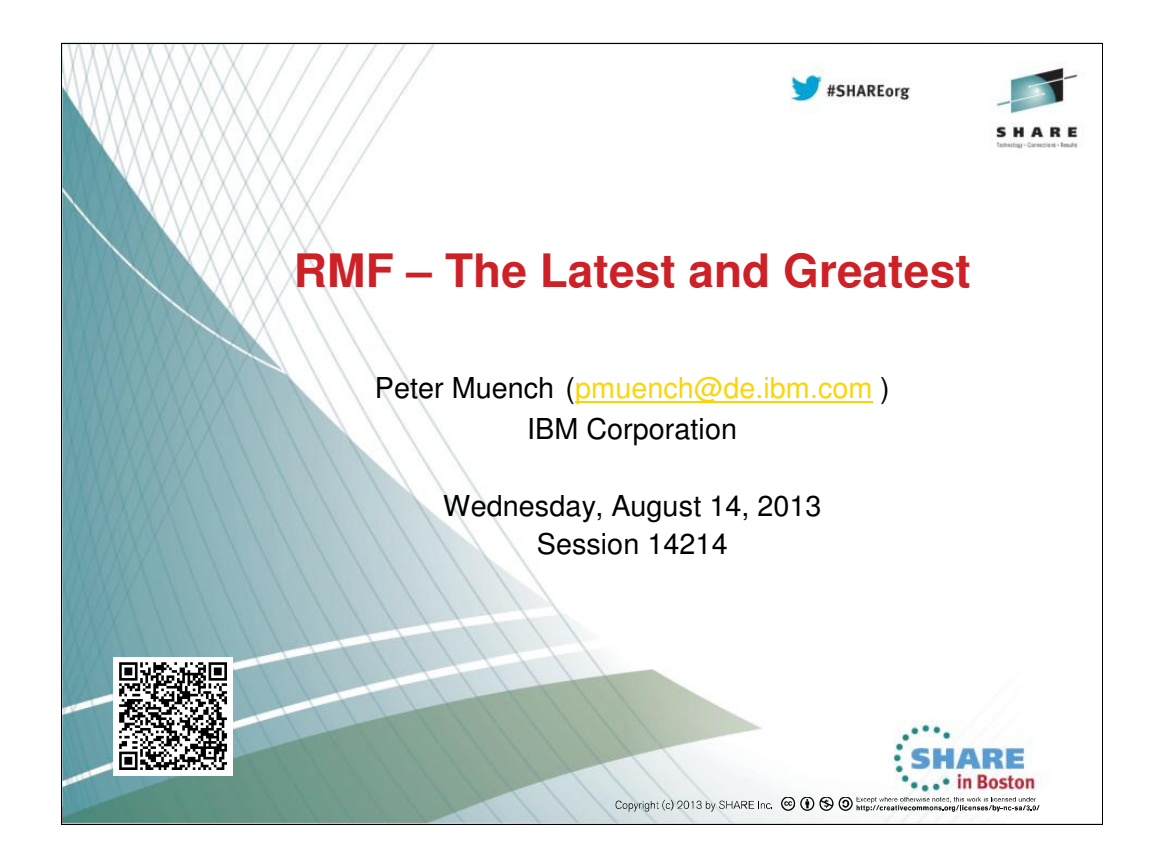

## **Trademarks**

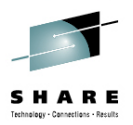

**The following are trademarks of the International Business Machines Corporation in the United States, other countries, or both.**

Not all common law marks used by IBM are listed on this page. Failure of a mark to appear does not mean that IBM does not use the mark nor does it mean that the product is not actively marketed or is not significant within its relevant market.

Those trademarks followed by ® are registered trademarks of IBM in the United States; all others are trademarks or common law marks of IBM in the United States.

#### For a complete list of IBM Trademarks, see www.ibm.com/legal/copytrade.shtml:

\*, AS/400®, e business(logo)®, DBE, ESCO, eServer, FICON, IBM®, IBM (logo)®, iSeries®, MVS, OS/390®, pSeries®, RS/6000®, S/30, VM/ESA®, VSE/ESA,<br>WebSphere®, xSeries®, z/OS®, zSeries®, z/VM®, System i, System i5, System p,

#### **The following are trademarks or registered trademarks of other companies.**

Adobe, the Adobe logo, PostScript, and the PostScript logo are either registered trademarks or trademarks of Adobe Systems Incorporated in the United States, and/or other countries. Cell Broadband Engine is a trademark of Sony Computer Entertainment, Inc. in the United States, other countries, or both and is used under license therefrom.<br>Java and all Java-based trademarks are trademarks of Sun Microsy

Microsoft, Windows, Windows NT, and the Windows logo are trademarks of Microsoft Corporation in the United States, other countries, or both.

Intel, Intel logo, Intel Inside, Intel Inside logo, Intel Centrino, Intel Centrino logo, Celeron, Intel Xeon, Intel SpeedStep, Itanium, and Pentium are trademarks or registered trademarks of Intel Corporation or its subsidiaries in the United States and other countries.

UNIX is a registered trademark of The Open Group in the United States and other countries.

Linux is a registered trademark of Linus Torvalds in the United States, other countries, or both.

ITIL is a registered trademark, and a registered community trademark of the Office of Government Commerce, and is registered in the U.S. Patent and Trademark Office. IT Infrastructure Library is a registered trademark of the Central Computer and Telecommunications Agency, which is now part of the Office of Government Commerce.

\* All other products may be trademarks or registered trademarks of their respective companies.

#### **Notes**:

Performance is in Internal Throughput Rate (ITR) ratio based on measurements and projections using standard IBM benchmarks in a controlled environment. The actual throughput that any user will<br>experience will vary dependin

All customer examples cited or described in this presentation are presented as illustrations of the manner in which some customers have used IBM products and the results they may have achieved. Actual environmental costs and performance characteristics will vary depending on individual customer configurations and conditions.<br>This publication was produced in the United States. IBM may not offer the products, services or

Information about non-IBM products is obtained from the manufacturers of those products or their published announcements. IBM has not tested those products and cannot confirm the performance,<br>compatibility, or any other cl

Prices subject to change without notice. Contact your IBM representative or Business Partner for the most current pricing in your geography.

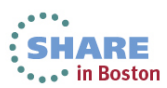

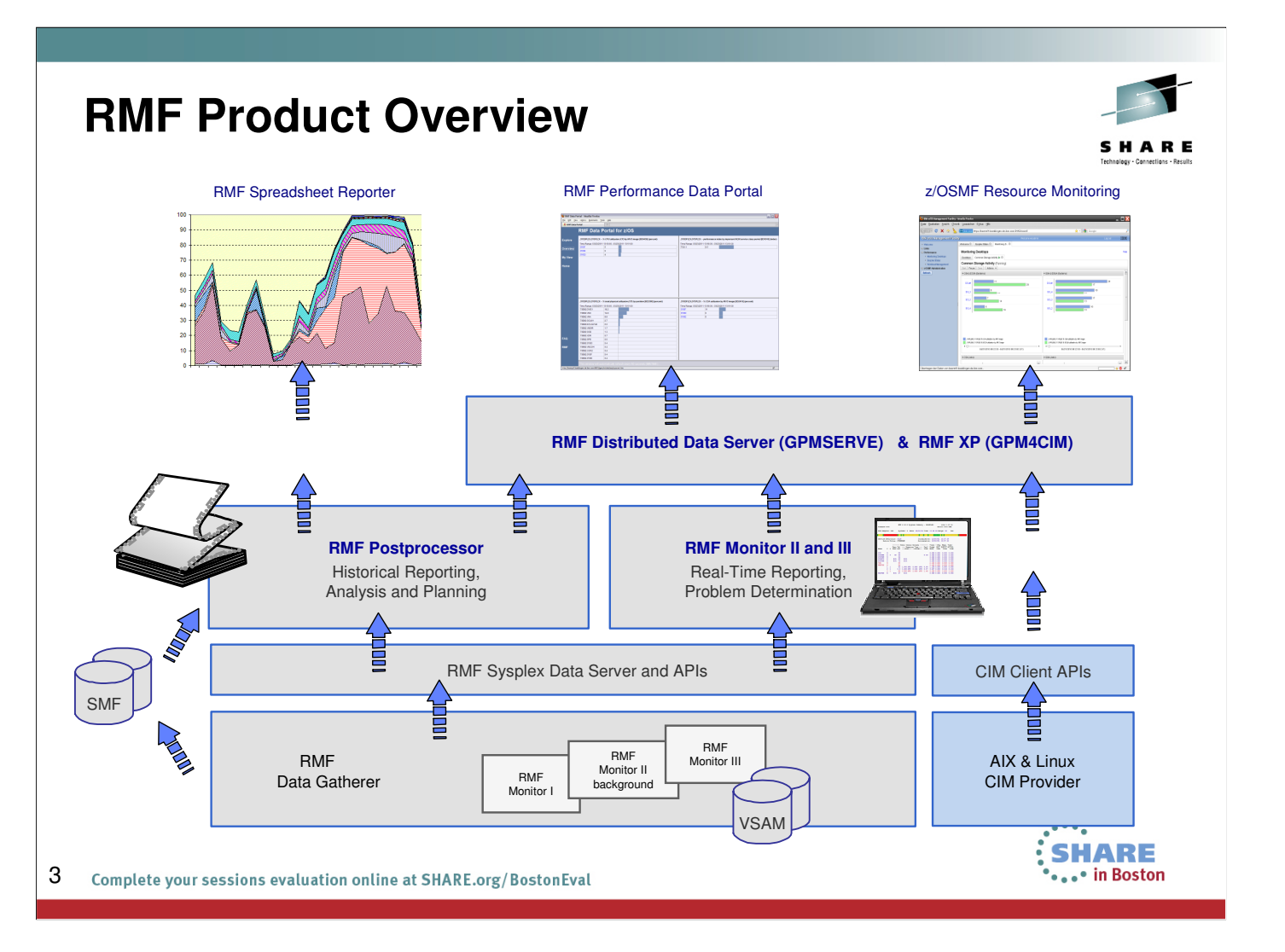

- z/OS Resource Measurement Facility (RMF) is an optional priced feature of z/OS. It supports installations in performance analysis, capacity planning, and problem determination. For these disciplines, different kinds of data collectors are needed:
	- Monitor I long term data collector for all types of resources and workloads. The SMF data collected by Monitor I is mostly used for capacity planning and performance analysis
	- Monitor II snap shot data collector for address space states and resource usage. A subset of Monitor II data is also displayed by the IBM SDSF product
	- Monitor III short-term data collector for problem determination, workflow delay monitoring and goal attainment supervision. This data is also used by the RMF PM Java Client and the RMF Monitor III Data Portal
- Data collected by all three gatherers can be saved persistently for later reporting (SMF records or Monitor III VSAM datasets)
- While Monitor II and Monitor III are realtime reporters, the RMF Postprocessor is the historical reporting function for Monitor I data
- One of the key components for the sysplex wide access of Monitor III data is the RMF Distributed Data Server (DDS). Beginning with RMF for z/OS 1.12, DDS supports HTTP requests to retrieve RMF Postprocessor data from a selection of RMF Postprocessor reports. Since the requested data are returned as XML document, a web browser can act as Data Portal to RMF Postprocessor data.
- Since z/OS 1.12 there's another exploiter of the RMF DDS data: The z/OSMF Resource Monitoring plugin of the z/OS Management Facility.
- RMF for z/OS 1.13 enhances the DDS layer with a new component:
	- RMF XP is the new solution for Cross Platform Performance Monitoring
	- Provides a seamless performance monitoring for all operating systems running on the IBM zEnterprise Bladecenter Extension.

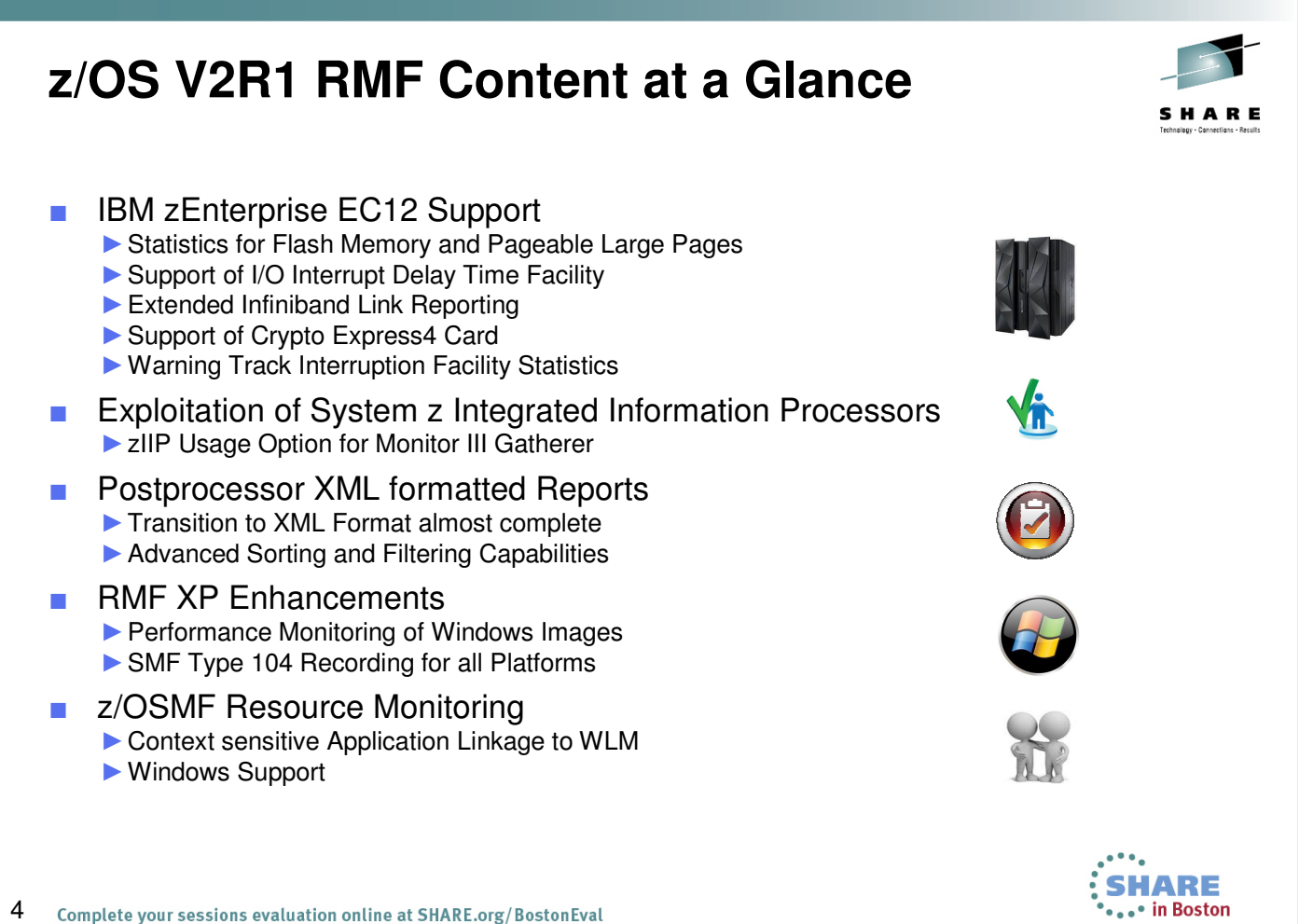

In accordance with the availability of new z/OS releases and new hardware functionality, the capabilities of RMF are enhanced consecutively

• Together with the new zEnterprise EC12 servers RMF provides the following support:

- Usage statistics for Pageable Large Pages and Storage Class Memory in various RMF Postprocessor, Monitor II and Monitor III reports.
- Reporting of new I/O Interrupt Delay Time
- Additional channel path information for channel paths of type CIB or CFP
- Support of Crypto Express4 Card and the Warning-Track-Interruption-Facility
- With z/OS V2R1 RMF, the Monitor III Data Gatherer (RMFGAT) can partially offload work to zIIP processors
- Starting with z/OS V1R11, a subset of RMF Postprocessor reports can be generated in XML format. The new format provides:
	- Browser based, state-of-the-art display of SMF Type 7x data
	- Standardized format for access to performance data via XML parsing
- RMF for z/OS V2R1 completed the work on enabling Postprocessor reports for XML format output and provides sorting and filtering capabilities when the XML report is displayed in a web browser.
- RMF XP is the new solution for Cross Platform Performance Monitoring
	- Provides a seamless performance monitoring for all operating systems running on the IBM zEnterprise Bladecenter Extension.
	- z/OS V2R1 enhancements :
		- Support to collect and display performance data from Windows images running on system x.
		- Persistent recording of cross platform performance data in the new SMF record type 104.
- zIOSMF Resource Monitoring enhancements:
	- Context sensitive Application Linkage to z/OSMF WLM plugin
	- Display new Windows performance data collected by RMF XP

### **zEC12 – Flash Express**

### What is Flash Express?

- ► New memory hierarchie of the zSeries family
- ► Delivers tier within the fast Solid State Drive (SSD) technology
- ► Also denoted as Storage Class Memory (SCM)
- ► Integrated on PCI Express attached RAID 10 Cards
	- $\Rightarrow$  Packaged as two card pair
	- $\Rightarrow$  Each card holds 1.4 TB of memory per mirrored card pair
	- $\Rightarrow$  Maximum value of four card pairs delivers up to 5.6 TB of memory

### How is Flash Express exploited by z/OS ?

- ► Designed for improved paging performance
- ► Compelling addition to traditional auxilliary storage
- ► Supports Pageable Large Pages, e.g. with DB2 and Java workloads
- ► Eliminates delays from SVC or standalone dump processing

- Access time CPU  $<$  20  $ns$ Cache **Random Access**  $< 200$  ns Memory (RAM) 5-20 micro sec **Flash Express**  $1-3$  ms Solid State Drive (SSD) Storage  $< 10$  ms **Spinning Disk Drive** WORM, Tape Library econds
- The Flash Express feature (FC 0402) of IBM zEnterprise EC12 (zEC12) server is a new memory hierarchie of the zSeries family
- It consists of non volatile storage using solid state devices on a PCIe card form factor.
- Flash Express implements a new tier of memory, called Storage Class Memory (SCM).
- Flash Express Cards are installed in pairs, which provides mirrored data to ensure a high level of availability and redundancy.
- In each Flash Express card, the data is stored in four solid-state disks in a RAID configuration. If a solid-state disk fails, the data are reconstructed dynamically. The cards in a pair mirror each other over a pair of cables, in a RAID 10 configuration. If either card fails, the data is available on the other card.
- Each Flash Express card has a capacity of 1.4 TB of usable storage.
- A maximum of four pairs of cards can be installed on a zEC12, for a maximum capacity of 5.6 TB of storage.
- Flash Memory is assigned to partitions like Main Memory from the allocation panel on the zEC12 Service Element (SE)
- z/OS can use Flash Express storage as Storage Class Memory (SCM) for paging.
- Flash Express helps to improve paging performance since page access time from Flash Express is faster than from DASD devices.
- The z/OS paging subsystem can work with a mix of Flash Express storage and External Disk.
- z/OS detects whether Flash Express storage is assigned to the LPAR and will try to page to Flash Express before using paging datasets on DASD.
- In combination with the new pagebale 1MB pages, Flash Express helps to improve the performance of DB2 and Java workloads.
- Latency delays in SVC or standalone dump processing caused by page ins from DASD can be significantly reduced by Flash Express.

### **zEC12 – Flash Memory & Pageable Large Pages RMF Support**

OA38660

- ► New Storage Class Memory (SCM) statistics in
	- $\Rightarrow$  RMF Postprocessor Paging Activity report
	- $\Rightarrow$  RMF Postprocessor Page Data Set Activity (PAGESP) report
	- $\Rightarrow$  RMF Monitor II Page Data Set Activity (PGSP) report
- ► New statistics for Pageable Large Pages in
	- $\Rightarrow$  RMF Postprocessor Paging Activity report
	- RMF Postprocessor Virtual Storage Activity (VSTOR) report
	- $\Rightarrow$  **RMF Monitor III Storage Memory Objects (STORM) report**

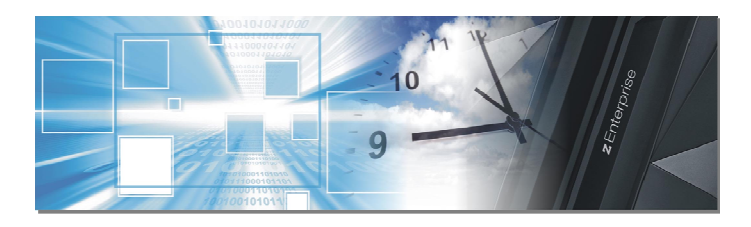

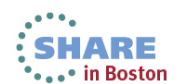

- RSM web deliverable (FMID JBB778H) exploits the new flash memory by introducing a new tier of memory called Storage Class Memory (SCM) that is used by the paging subsystem.
- In addition to support for the existing large (1 MB) pages and frames, zEC12 supports **pageable** large pages when SCM is configured and allocated to z/OS.
- With RMF new function APAR OA38660, RMF provides the SCM and Pagegable Large Pages support for z/OS 1.13
- The support enhances RMF Postprocessor, Monitor II and Monitor III reports with various new statistics for SCM and pageable large pages.

### **zEC12 – Flash Memory & Pageable Large Pages**

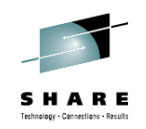

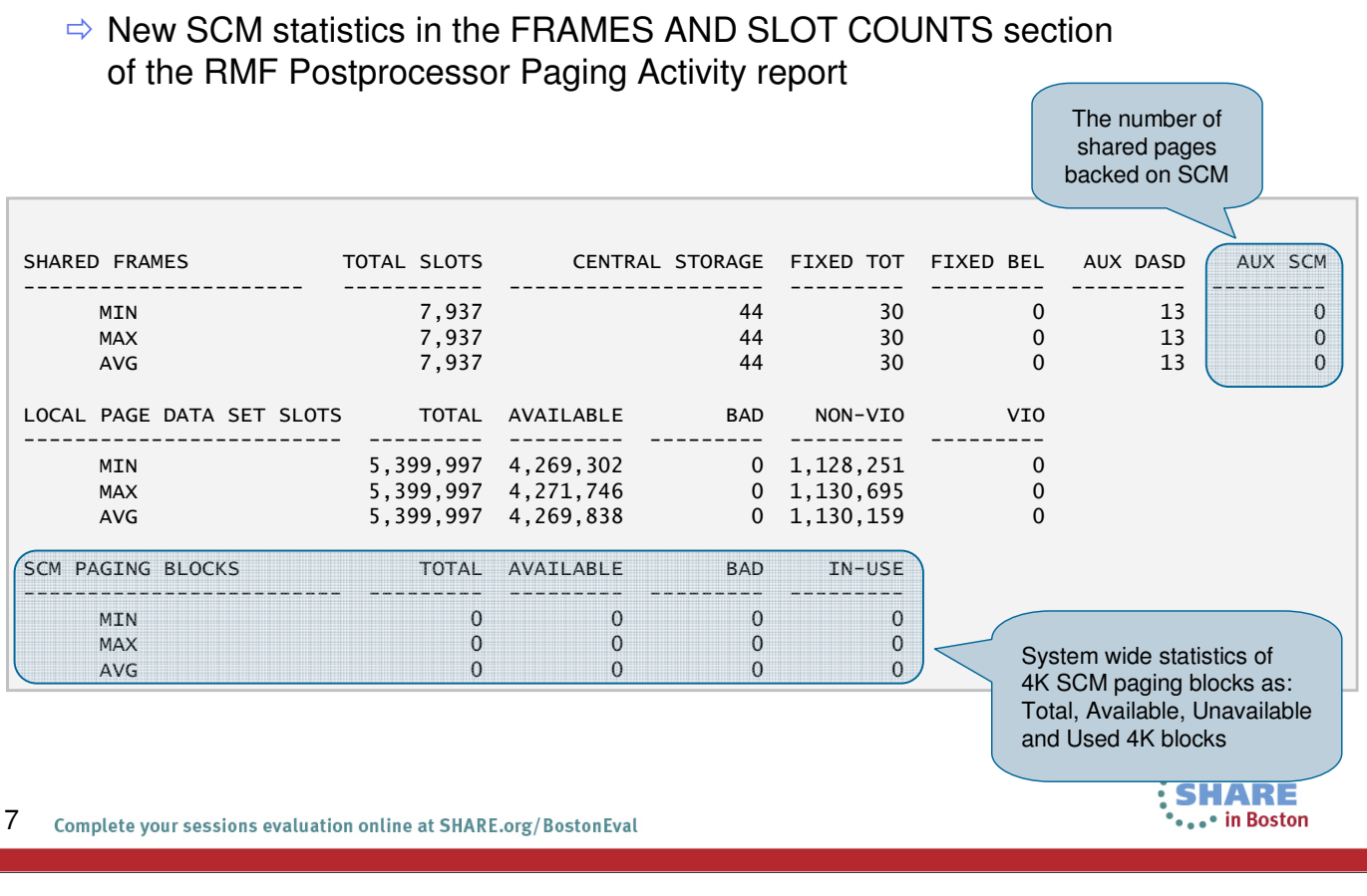

- The Frame and Slot Counts section of the RMF Postprocessor Paging Activity report is enhanced to report a new SCM Paging Block with statistics about the system wide usage of SCM.
- If SCM is not available the SCM Paging Block section is not shown.
- The SHARED FRAMES statistics are extended with a new metric to display the number of shared pages that are backed on SCM.

## **zEC12 – Flash Memory & Pageable Large Pages...**

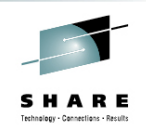

 $\Rightarrow$  New SCM and Large Pages statistics in the MEMORY OBJECTS section of the RMF Postprocessor Paging Activity report

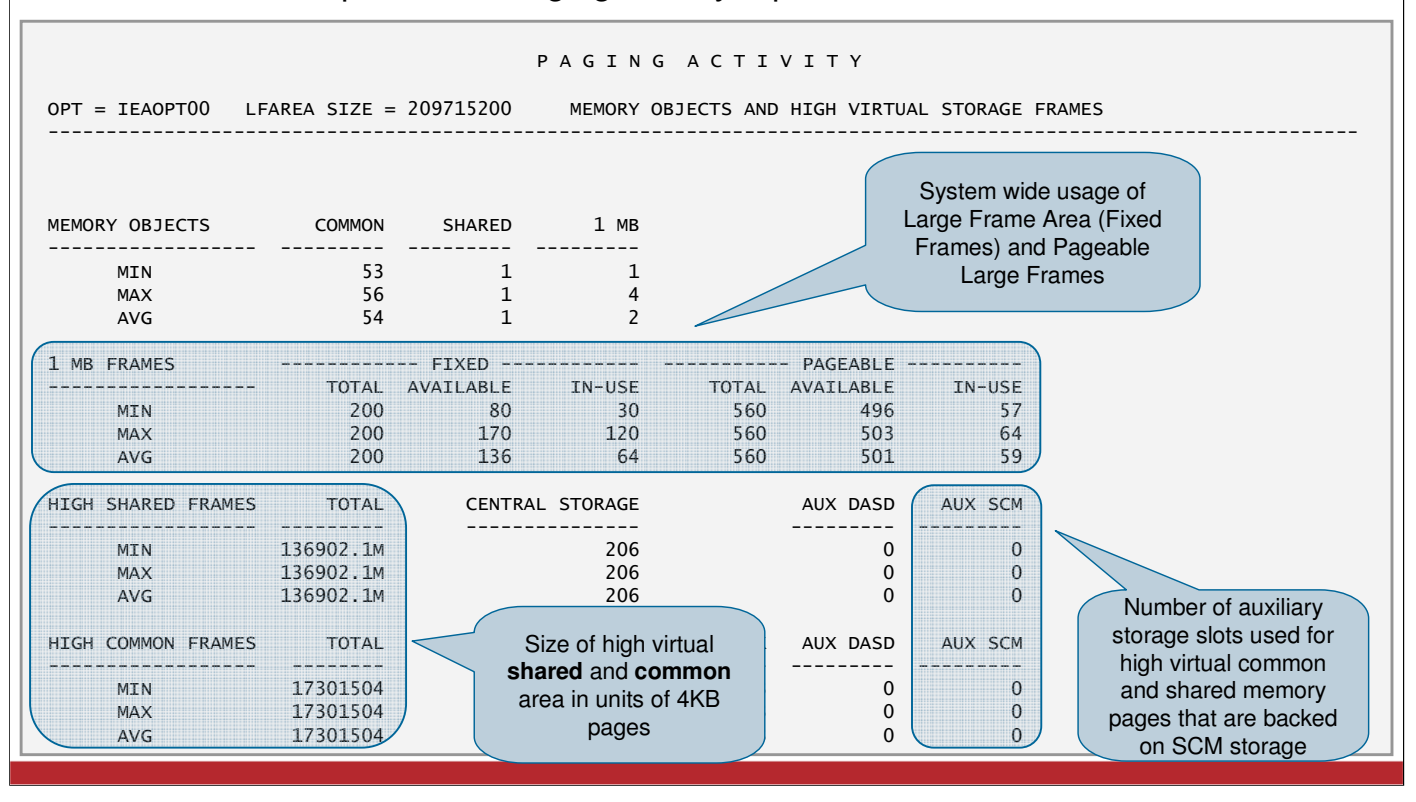

- The Memory Objects and High Virtual Storage Frames section of the Postprocessor Paging Activity report now shows values for both fixed and pageable 1 MB frames
- New statistics for High Shared and High Common Frames:
	- TOTAL: Size of high virtual shared and common area in units of 4 KB pages.
	- AUX SCM: Number of auxiliary storage slots used for high virtual shared and common pages that are backed on SCM storage.
- The number of auxiliary storage slots on DASD are added to complement the new information on frames and page data set slots for SCM data blocks.

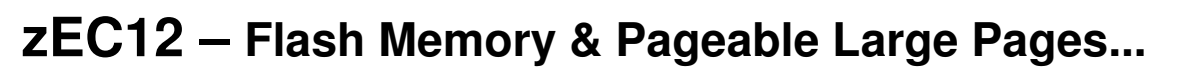

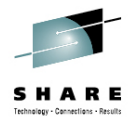

New SCM statistics RMF Postprocessor Page Data Set Activity report

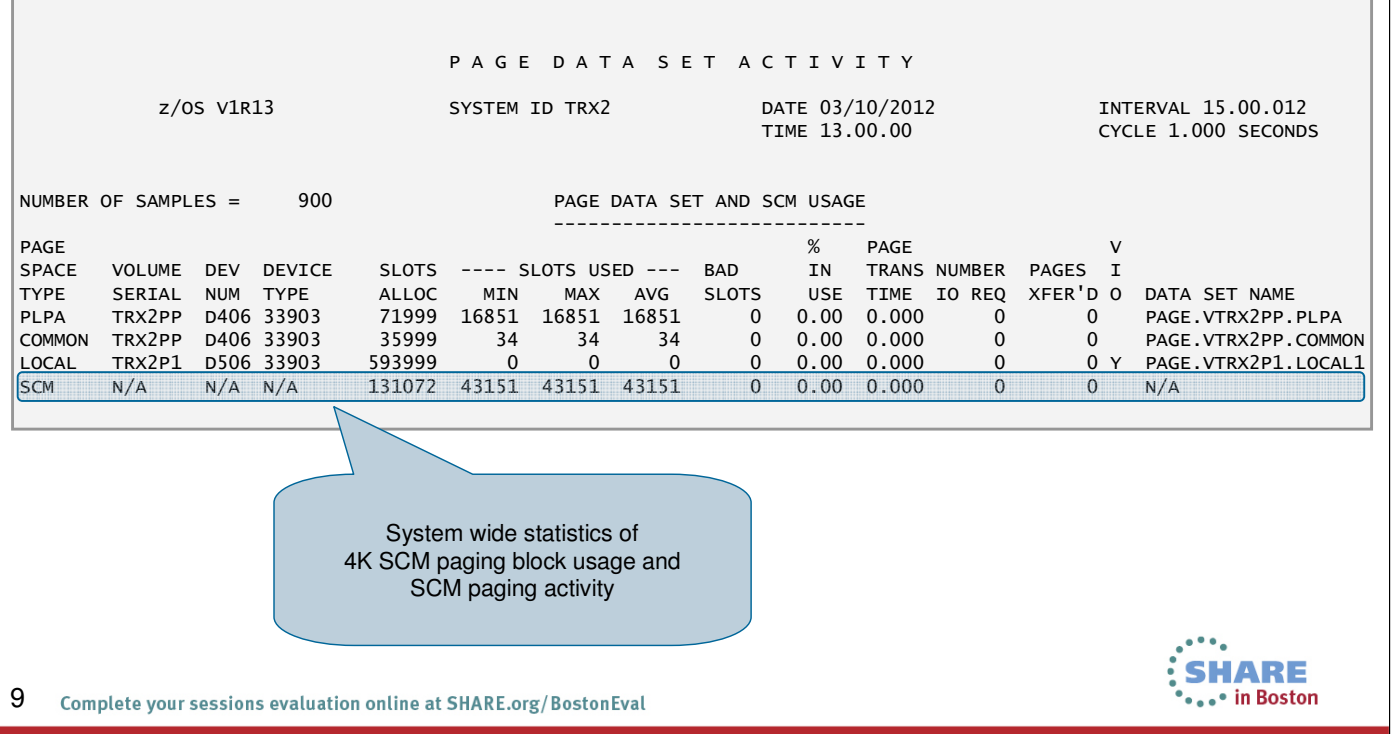

• The Postprocessor Page Data Set Activity report displays SCM Paging Block information for page data set of type SCM.

### **zEC12 – Flash Memory & Pageable Large Pages...** SHARF  $\Rightarrow$  Statistics for Fixed Large Memory Objects in RMF Postprocessor Virtual Storage Activity report V I R T U A L S T O R A G E A C T I V I T Y PAGE 4 z/OS V2R1 SYSTEM ID SYS3 DATE 11/25/2011 INTERVAL 14.59.996 RPT VERSION V2R1 RMF TIME 05.30.00 CYCLE 1.000 SECONDS PRIVATE AREA DETAIL JOB NAME - JES2 MEMORY LIMIT – 20000M ... MEMORY ALLOCATION IN HIGH VIRTUAL MEMORY (ABOVE 2GB) BYTES MIN MAX AVG PEAK PRIVATE 1.823T 05.31.52 22.41T 05.50.36 11.51T 131.8T SHARED 485.1M 05.31.52 1822M 05.58.15 552.2M 1.333T COMMON 885.1M 05.31.52 1.22M 05.56.15 1.2T 1.927T MEMORY OBJECTS PRIVATE 80 05.31.52 160 05.35.52 110 SHARED 20 05.31.52 70 05.35.52 23<br>
COMMON 30 05.31.52 60 05.35.52 44 Decomposition into 30 05.31.52 Fixed and Pageable Large Pages 1 MB 20 05.31.52 70 05.35.52 25 FRAMES (1 MB) FIXED 4 05.31.52 26 05.35.52 21 PAGEABLE 4 05.31.52 26 05.35.52 21 **SHARE** \*\*\*\*\* in Boston 10 Complete your sessions evaluation online at SHARE.org/BostonEval

- The Private Area Detail section of the RMF Postprocessor VSTOR report displays the MIN, MAX, and AVG values for the number of 1 MB frames that are used by **FIXED** and **PAGEABLE** memory objects that are owned by the reported address space.
- The PAGEABLE value also includes 1 MB frames that are used by DREF memory objects.

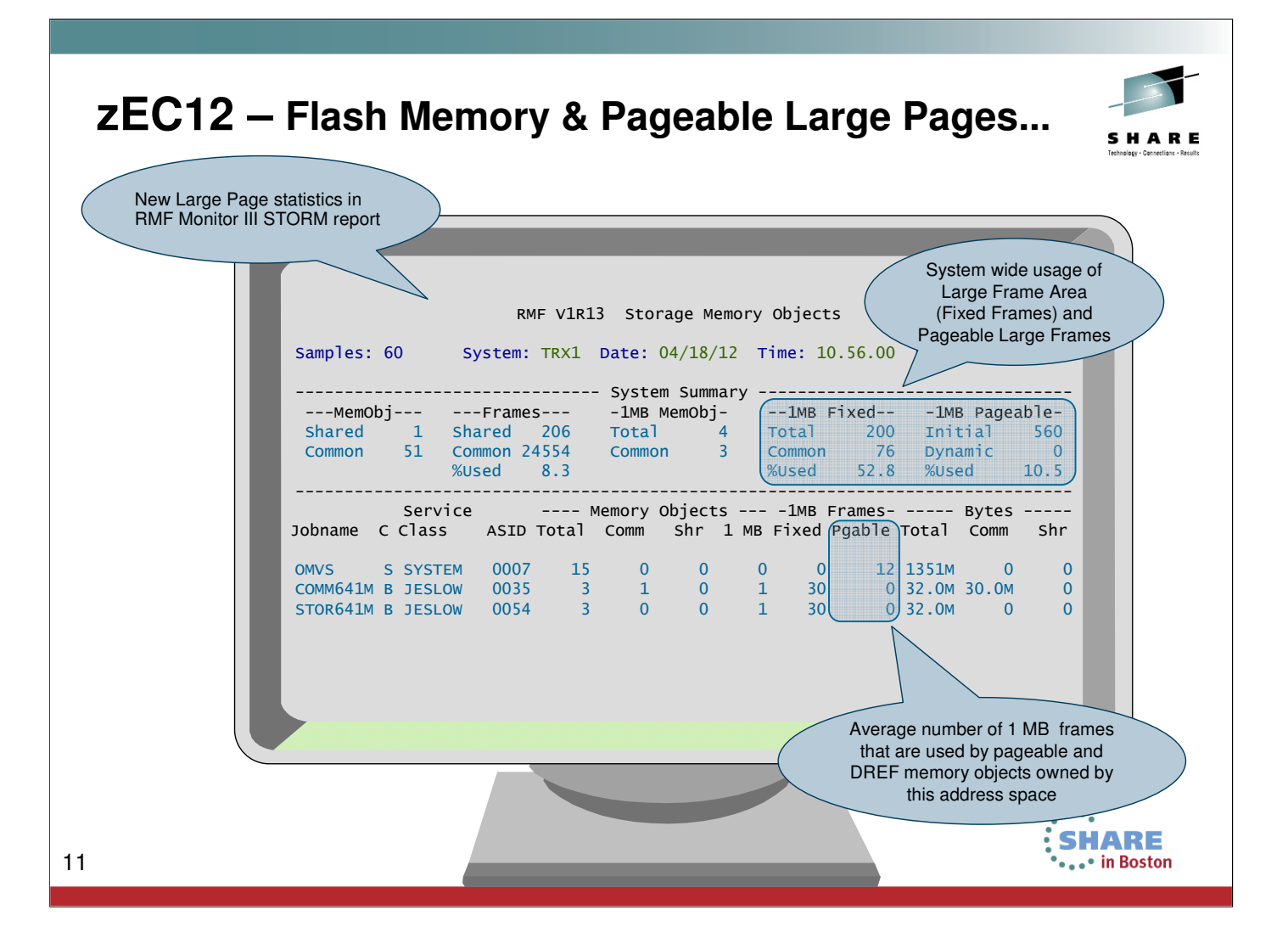

#### **New and changed System Summary fields in Monitor III Storage Memory Objects (STORM) report:**

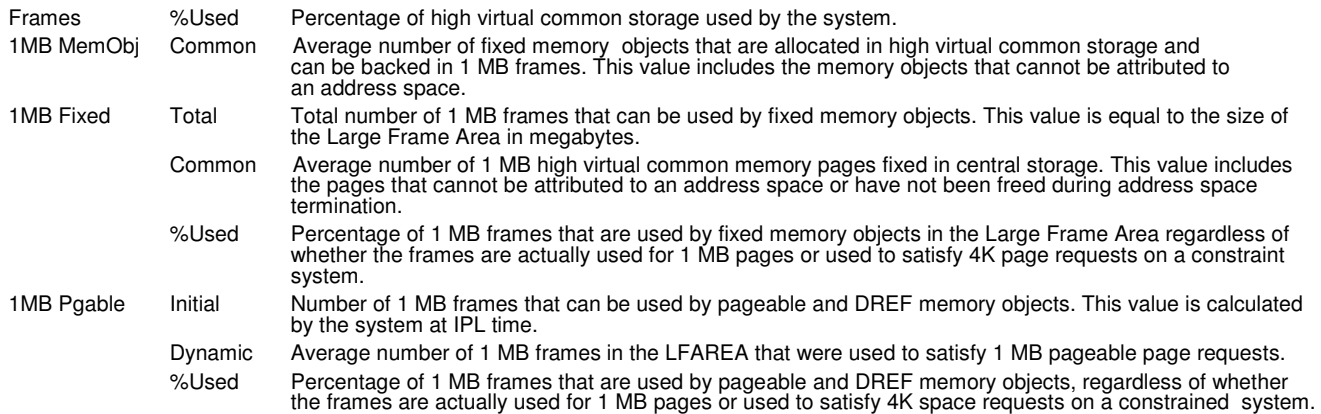

#### **New and changed Address Space related fields:**

1MB Frames Fixed Average number of 1 MB frames in the Large Frame Area owned by this address space. Frames that are used to satisfy 4K space requests on a constrained system are not included. Pgable Average number of 1 MB frames that are used by pageable and DREF memory objects owned by this address space. Pageable memory objects that have been fixed after allocation, are also included. Frames that are either used by common 1 MB pages or to satisfy 4K space requests on a constrained system are not included.

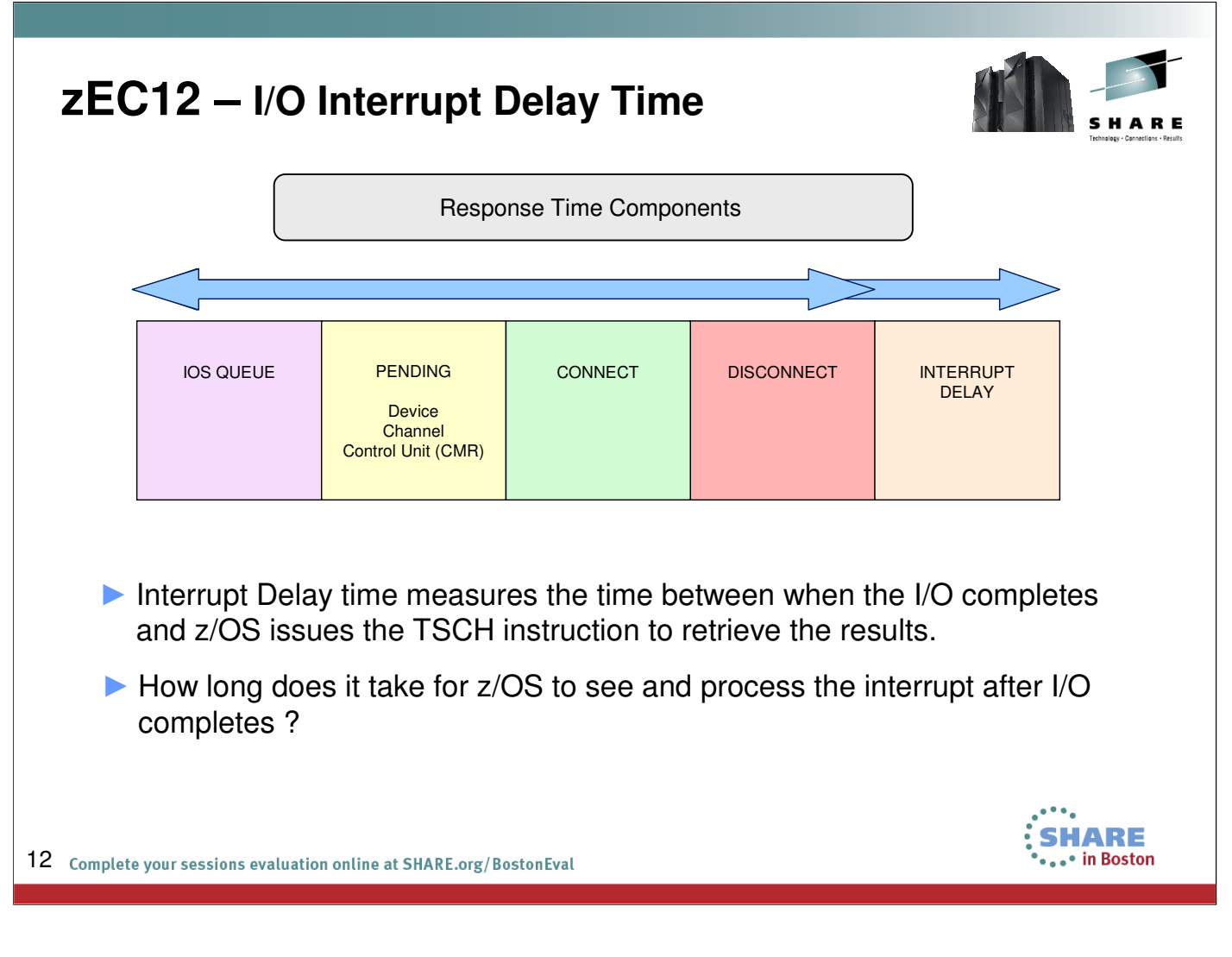

- The response time that is reported for a device is the sum of IOS QUEUE time, PENDING time, CONNECT time and DISCONNECT time.
- Howerver, there is another response time component that was not measured and reported but impacts the overall I/O response time as seen by the application:
	- $\Rightarrow$  The I/O Interrupt Delay time
- Interrupt Delay time is the time between when the I/O completes and z/OS issues the TSCH instruction to retrieve the results. In other words:

How long does it take for z/OS to see and process the interrupt after I/O completes ?

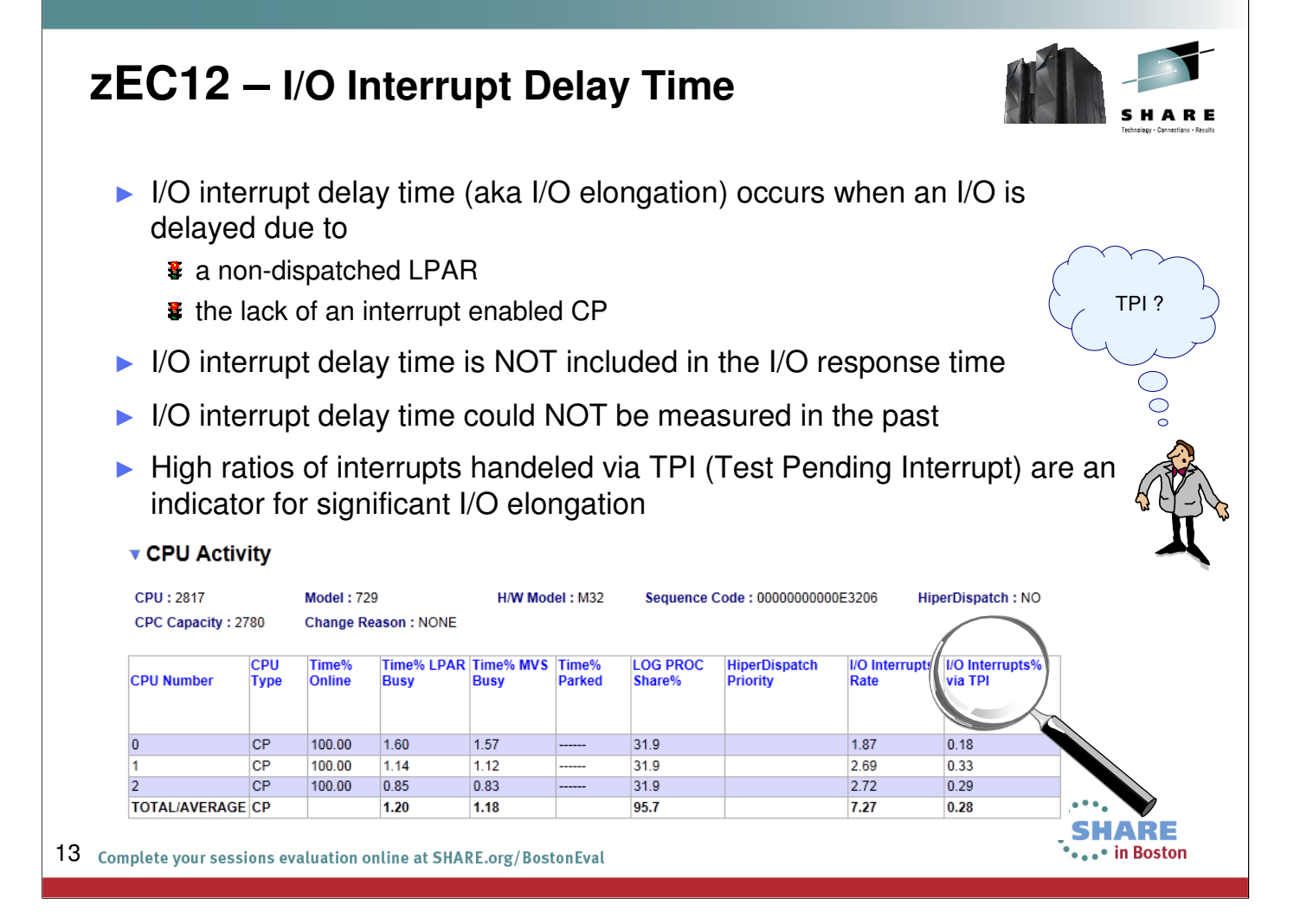

- There are two possible reasons for an I/O interrupt delay:
	- The LPAR is not dispatched
	- There are not enough CPs that are enabled to handle interrupts
- I/O interrupt delay time is NOT included in the total I/O response time as reported by RMF
- In the past I/O interrupt delay time could not even been measured.
- When data transfer is complete on an I/O device, the channel subsystem will attempt to find a CP (idle or busy) that is enabled for interrupts
- After the CP completes processing for an I/O interrupt, it issues a Test Pending Interrupt (TPI) instruction to determine whether there are any further I/O interrupts pending. If yes, the processor proceeds to service that interrupt
- Hence, an interrupt handeled via TPI is a queued interrupt, that could not be handeled instantly by an alternate I/O enabled processor
- Not more than 20-30% should be handeled via TPI, otherwise it is time to examine the I/O interrupt delay time

### **zEC12 – I/O Interrupt Delay Time**

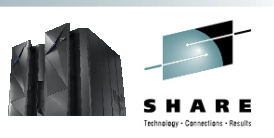

- ► New field AVG INT DLY in RMF Postprocessor Device Activity report.
- ► Caution: Interrupt Delay Time is not included in AVG RESP Time

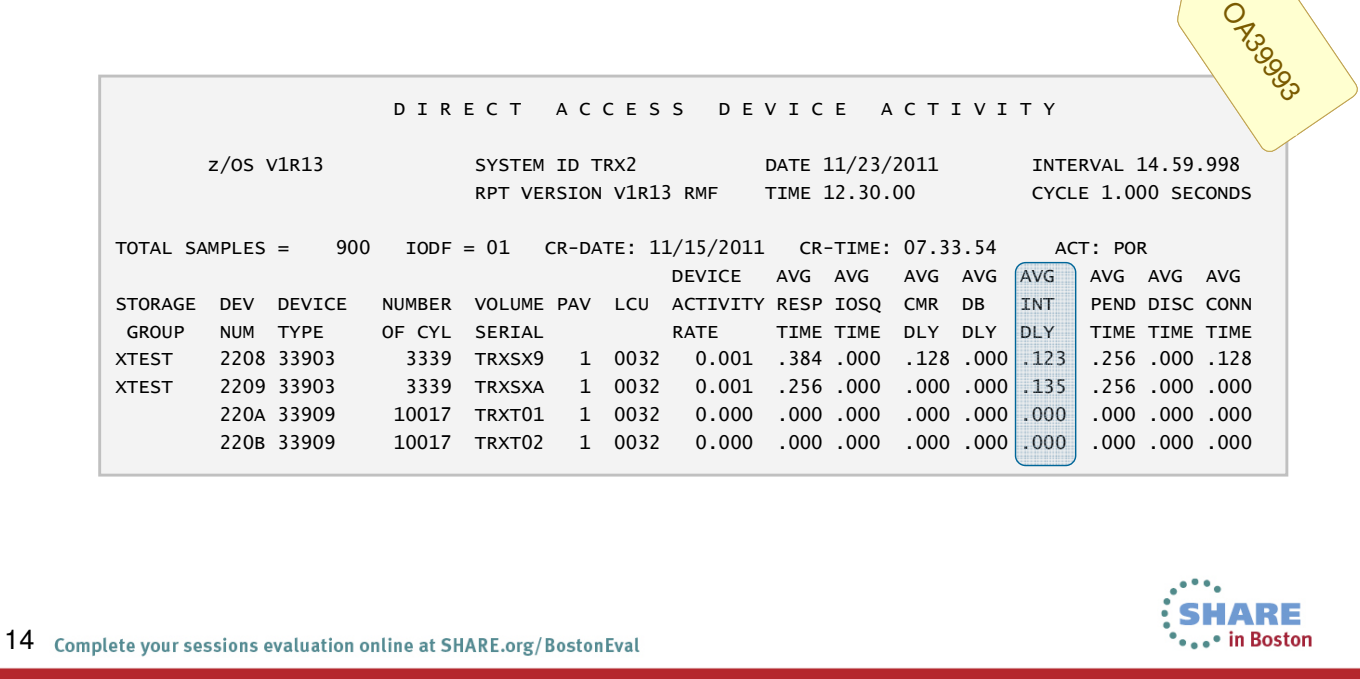

- z/OS V1.12 and V1.13 RMF is extended to report the interrupt delay time measurement for devices attached to the IBM zEnterprise EC12 server.
- Support available with new function APAR OA39993
- New Interrupt Delay Time reported in RMF Postprocessor Device Activity report:

**AVG INT DLY:** The average interrupt delay time in units of milliseconds encountered for I/O requests to this device.

For each I/O request, the time is measured from when the I/O operation is complete to when the operating system begins to process the status.

## **zEC12 – Enhanced CF Link Reporting**

- connect a Coupling Facility (CF) to the operating system.
- ► In a System z environment different types of coupling links can be used to<br>
connect a Coupling Facility (CF) to the operating system.<br>
Each coupling link type has effect on link performance, response times and<br>
coupli ► Each coupling link type has effect on link performance, response times and coupling overheads.
- ► For configurations covering large distances, the time spent on the link can be the largest part of the response time.

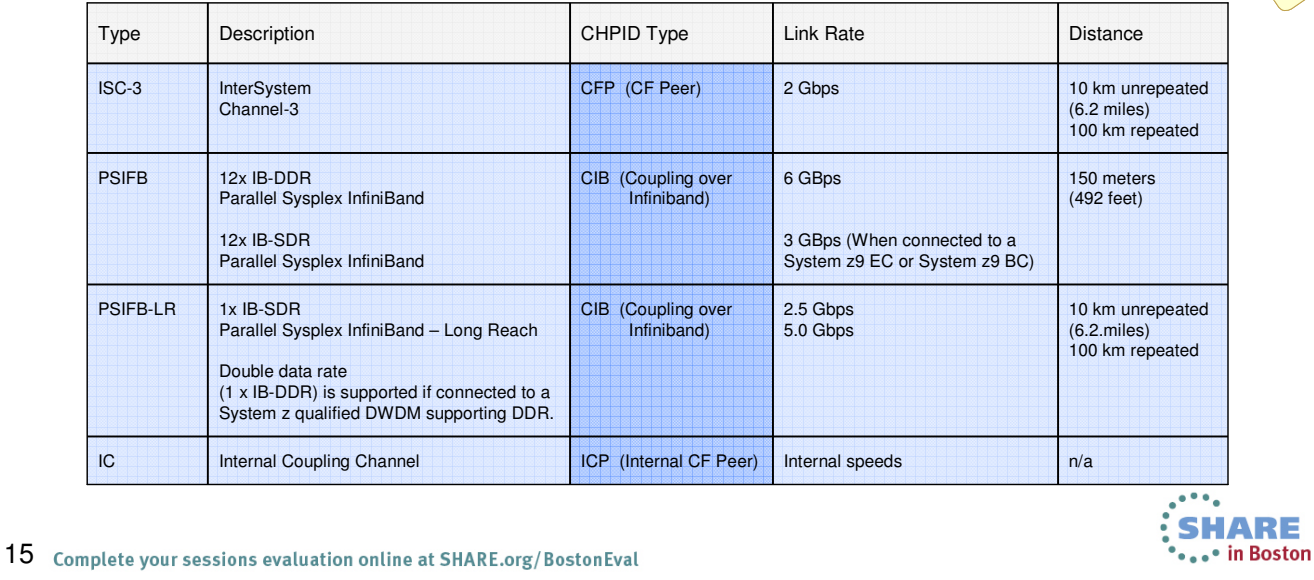

- With system z, different types of coupling links can be used to connect a Coupling Facility (CF) to an operating system. Each coupling link type has effect on link performance, response times and coupling overheads.
- For configurations covering large distances, the time spent on the link can be the largest part of the response time. The table gives an overview of the current types of coupling links supported by system z.
- With new function APAR OA37826 the Postprocessor Coupling Facility Activity report and Monitor III CFSYS report are enhanced to display additional channel path information for channel paths of type CIB or CFP.
- The RMF support is available for z/OS V1.12 and V1.13 RMF

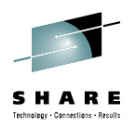

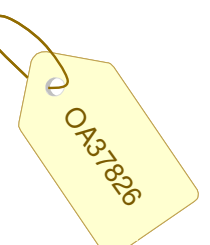

## **zEC12 – Enhanced CF Link Reporting**

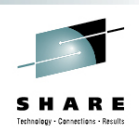

### RMF Postprocessor Coupling Facility Activity Report:

### $\Rightarrow$  New CHANNEL PATH DETAILS in Subchannel Activity Section

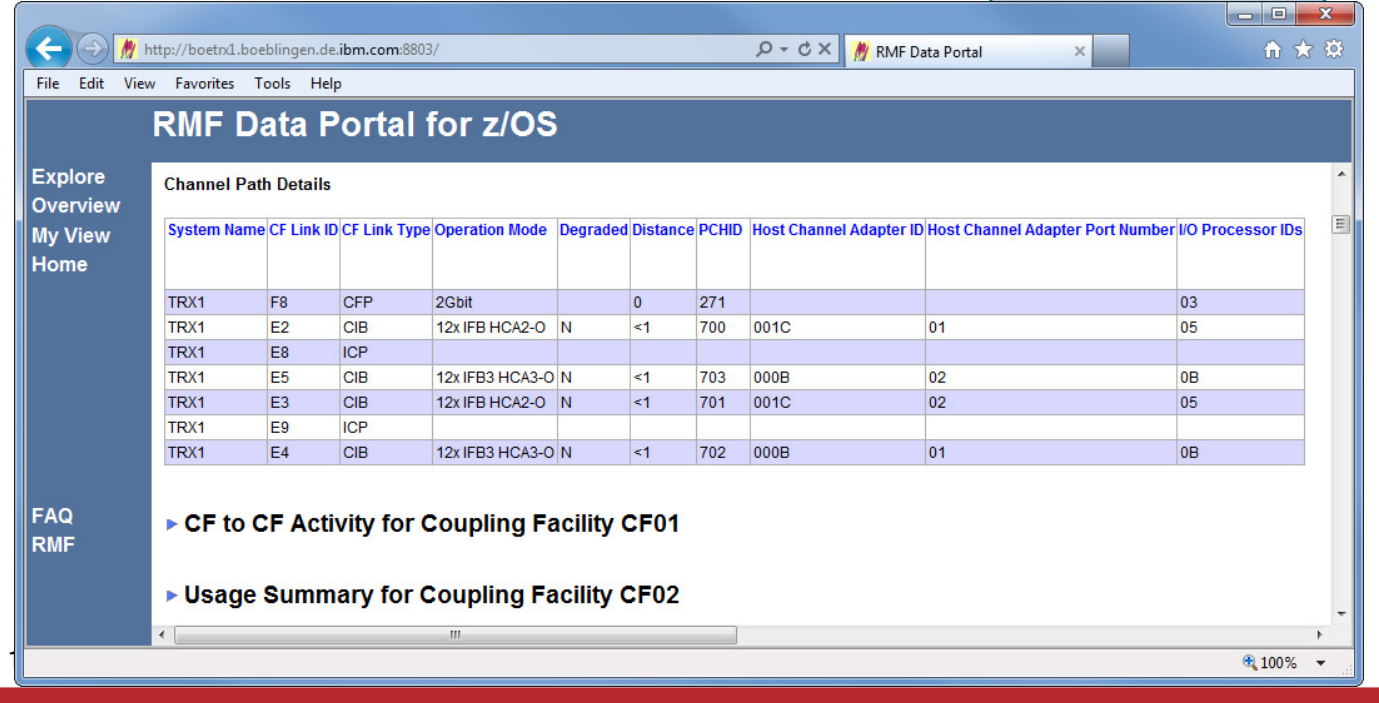

- New function APAR OA37826 adds a new CHANNEL PATH DETAILS section to the Subchannel Activity and CF To CF Activity sections of the RMF Postprocessor Coupling Facility Activity report.
- The enhanced subchannel reporting function is provided by the zEnterprise EC12 (zEC12) processor for CF link types CIB or CFP and require the following prerequisites:
	- To report or display the additional channel path information for directly-connected CFs, z/OS must be running on a zEC12 processor.
	- To report or display the additional channel path information for remotely-connected CFs, the directlyconnected CF must be running on a zEC12 processor (CFLEVEL 18 or higher).
- For a full exploitation of this new support in a sysplex environment it is necessary to install this APAR on all systems of the sysplex.

**OPERATION MODE**: Channel path operation mode. It describes the data rate, bandwidth, protocol and adapter type of the channel path.

Data rates for CFP channels paths:

- 1GBIT 1.0625 Gbit/sec
- 2GBIT 2.125 Gbit/sec

Bandwidth for CIB channels paths:

- $\cdot$  1x  $\cdot$  single bandwidth
- 12x twelve-fold bandwidth

Protocol for CIB channels paths:

• IFB or IFB3

Adapter types for CIB channels paths:

• HCA-O, HCA-O LR, HCA3-O or HCA3-O LR

- Unknown operation mode:
- UNKNOWN

## **zEC12 – Enhanced CF Link Reporting…**

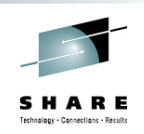

### RMF Postprocessor Coupling Facility Activity Report:

### $\Rightarrow$  New CHANNEL PATH DETAILS in CF to CF Activity Section

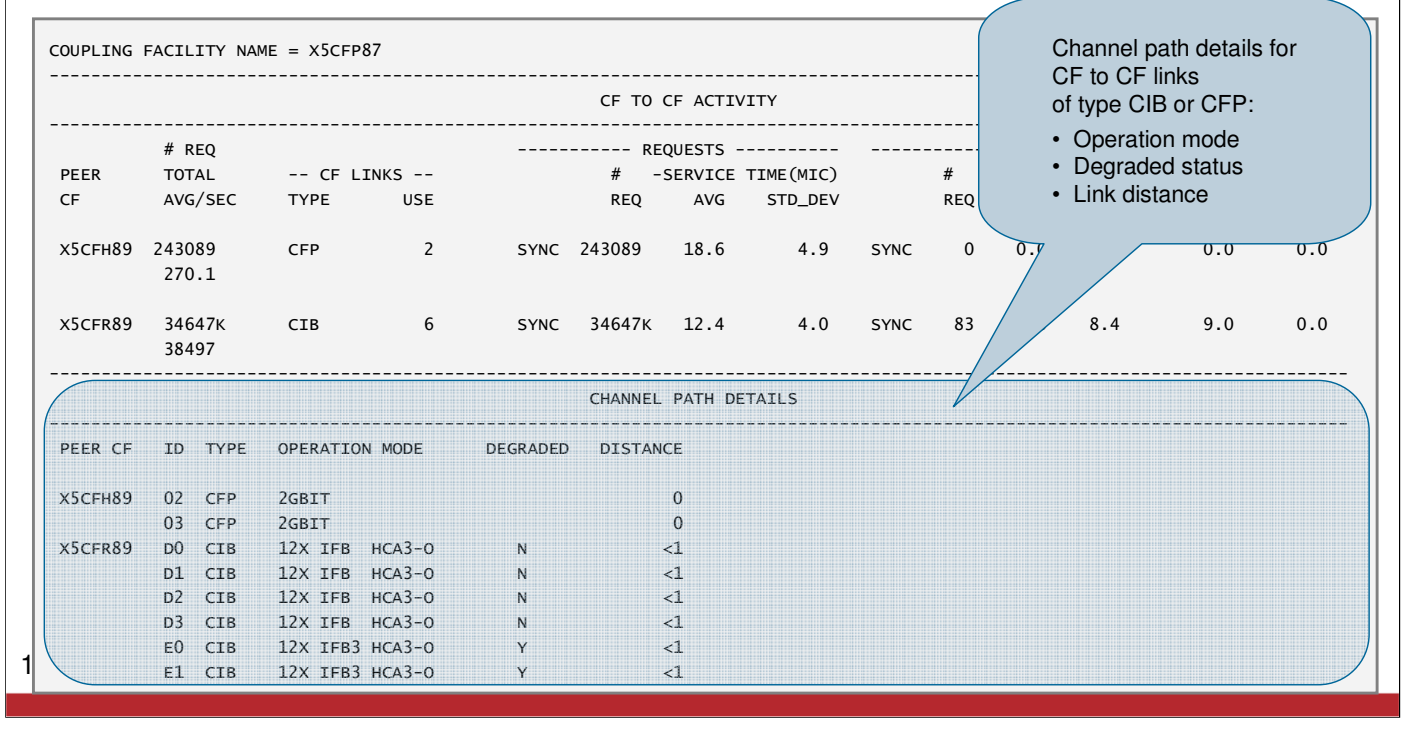

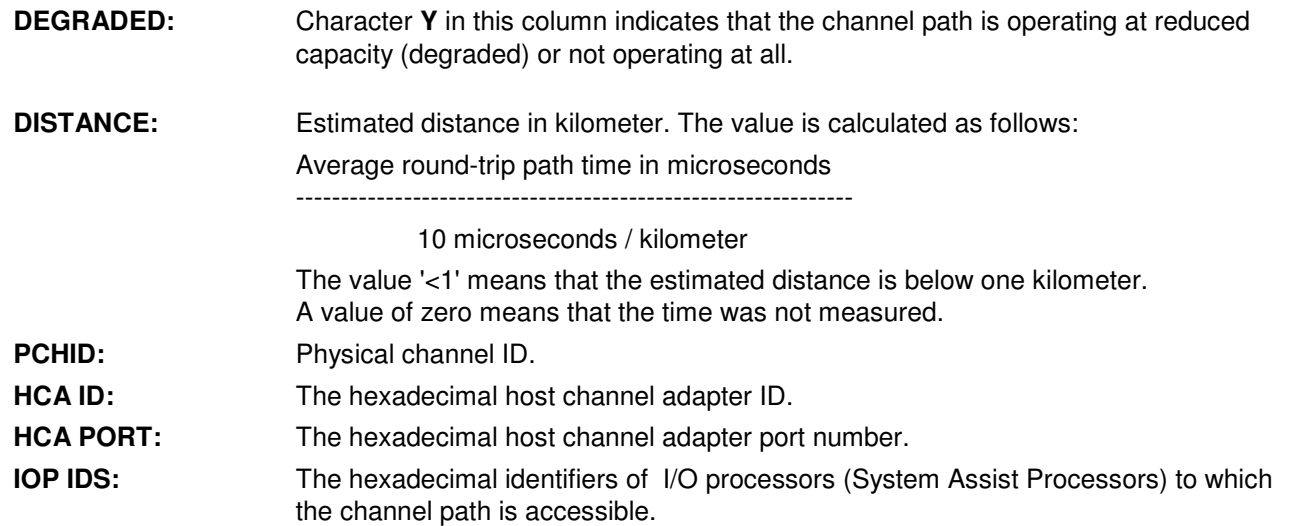

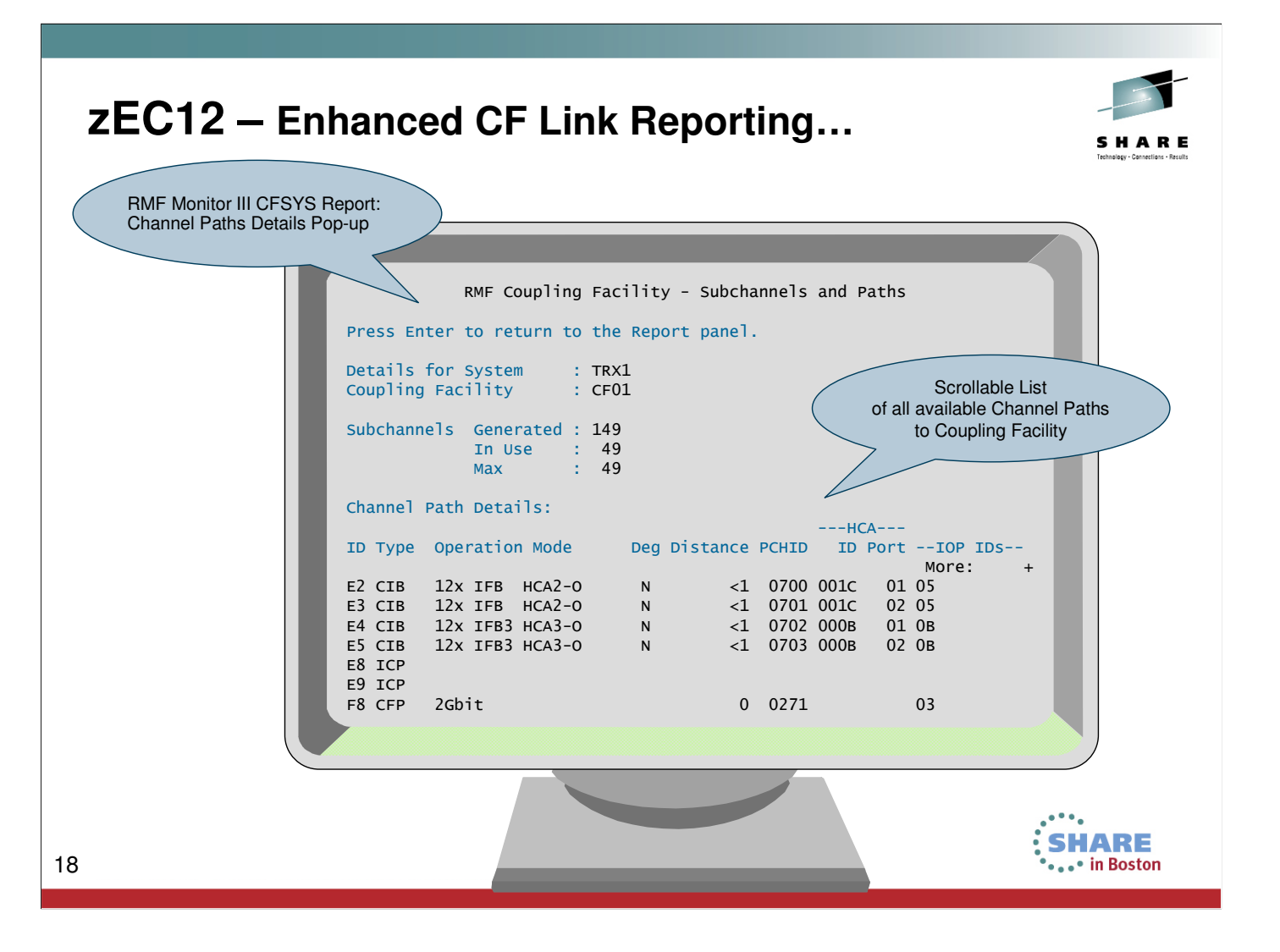

• The 'Subchannels and Paths' pop-up panel of the RMF Monitor III Coupling Facility Systems Report (CFSYS) report is modified to show a scrollable list of all channel paths that are available to the reported coupling facility.

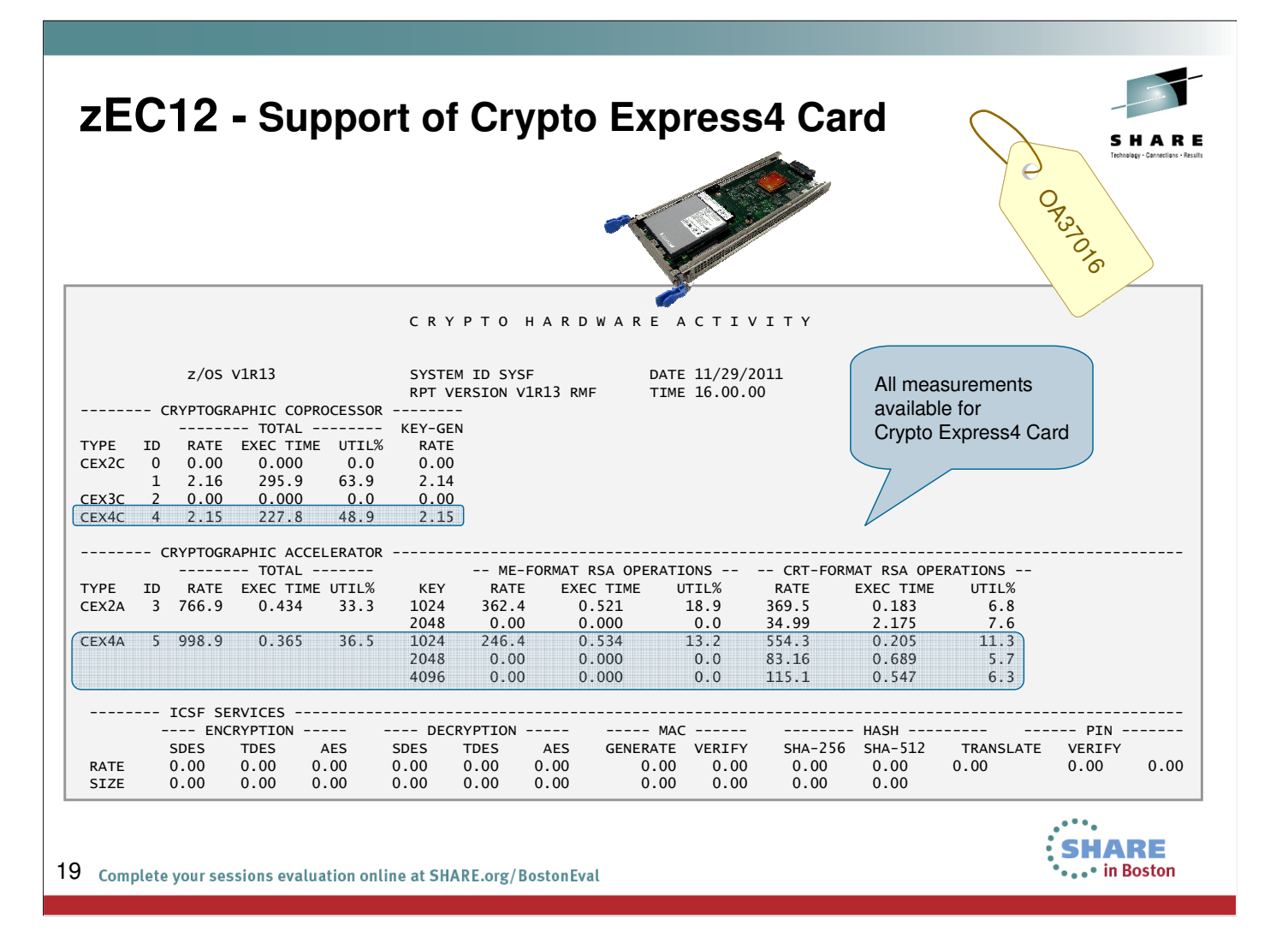

- RMF new function APAR OA37016 introduces the RMF support of the Crypto Express4S feature on the zEC12
- In detail, RMF collects and reports performance measurements for operations executed on Crypto Express4S co-processors (CEX4C) and accelerators (CEX4A).
- CEX4C measurements are stored in the Cryptographic Coprocessor data section and CEX4A measurements are stored in the Cryptographic Accelerator data section of SMF record 70 subtype 2.
- The Postprocessor Crypto Activity report provides CEX4C measurements in the CRYPTOGRAPHIC COPROCESSOR section and CEX4A measurements in the CRYPTOGRAPHIC ACCELERATOR section.
- The RMF support is available for z/OS V1.10 and above

## **zEC12 - Warning Track Interruption Facility Statistics**

- $\blacktriangleright$  In a PR/SM<sup>™</sup> environment the LPAR hypervisor assigns physical engines to logical engines accordingly to the weighting factors of the partitions.
- ► Once the time slice for a logical engine is expired the currently executing work is suspended until a physical engine is assigned to the logical engine again.
- ► The Warning Track Interruption Facility notifies the operating system that PR/SM™ will undispatch a certain logical processor within the next 50 microseconds (grace period).
- ► z/OS is now able to save status for the running unit of work and re-dispatch the work unit on a different logical processor within the grace period.
- ► z/OS now signals to PR/SM via Diagnose x 49C' that the logical processor can be un-dispatched.
- ► Warning Track processing is only supported in HyperDispatch=YES environments.
- ► A high benefit can be achieved for Low Share processors which might be parked by WLM.

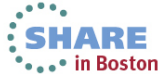

# **zEC12 - Warning Track Interruption Facility Statistics...**

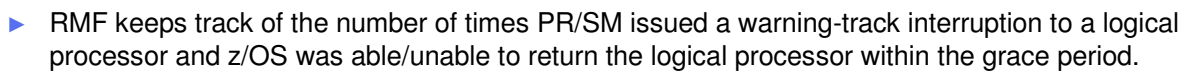

► RMF measures the amount of time in microseconds that a processor was yielded to PR/SM due to Warning-track processing.

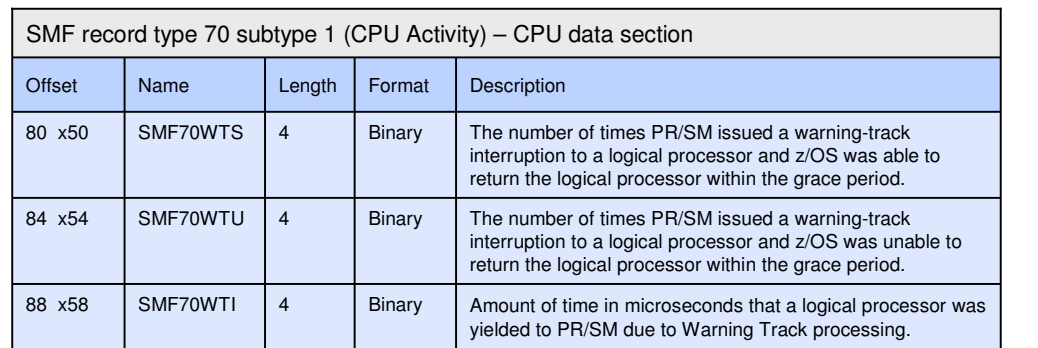

OR3CAS

**HARE** . • in Boston

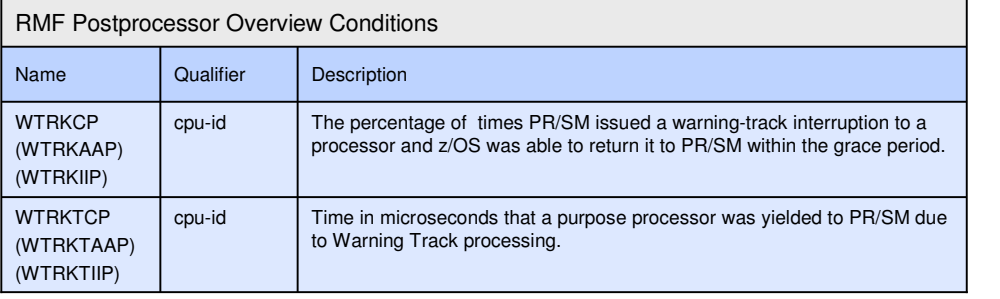

- With new function APAR OA37803 RMF supports the Warning-Track-Interruption-Facility on zEC12.
- The CPU Data Section of SMF Record 70 Subtype 1 is enhanced with new warning track statistics.
- A set of new Overview/Exception Conditions can be used to report the new measurements.
- The RMF support is available for z/OS V1.12 and V1.13 RMF.

## **RMF Monitor III zIIP Exploitation**

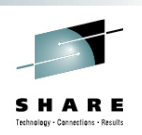

**SHARE** .. in Boston

- ► With z/OS V2R1 RMF, the Monitor III Data Gatherer (RMFGAT) can partially offload work to zIIP processors
- ► By default the RMF Monitor III Data Gatherer (RMFGAT) is enabled for zIIP exploitation
- ► When at least one zIIP processor is online for an LPAR, RMFGAT is partially offloading work to this processor without any further user interaction
- ► The RMFGAT zIIP exploitation can be controlled initially by means of the new Monitor III parmlib option ZIIPUSE

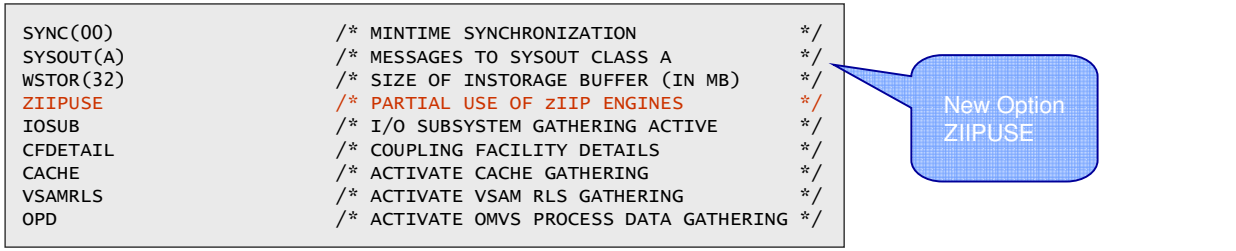

► The RMFGAT zIIP exploitation can be activated/deactivated dynamically by means of the following command: F RMF,F III,ZIIPUSE/NOZIIPUSE

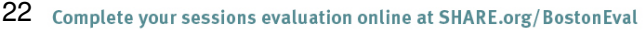

- The RMF Monitor III data gatherer (RMFGAT) has been entitled to partially run on IBM System z Integrated Information Processors (zIIPs).
- A new Monitor III gatherer option ZIIPUSE/NOZIIPUSE is introduced to determine whether the RMFGAT address space is eligible for zIIP exploitation.

# **RMF Monitor III zIIP Exploitation...**

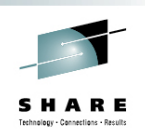

► When at least one zIIP processor is recognized by the Monitor III gatherer, RMFGAT will schedule an Enclave SRB and offloads the Coupling Facility gathering to the zIIP

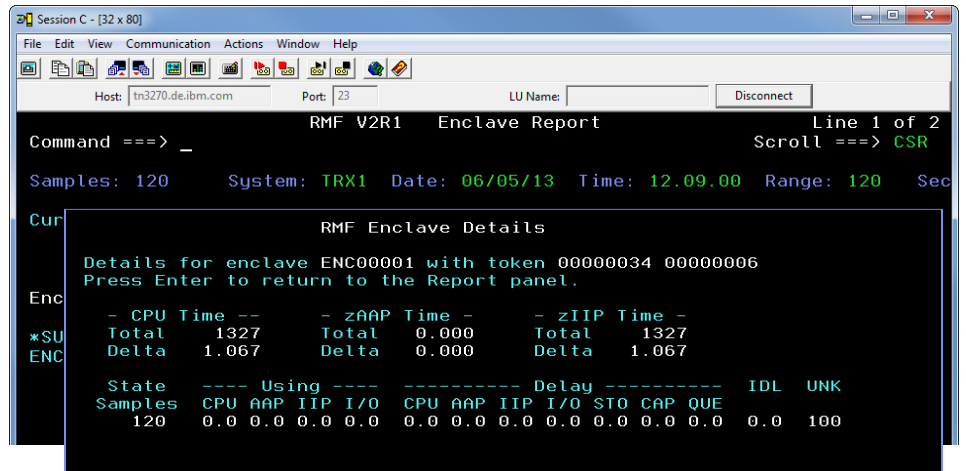

- $\blacktriangleright$  In case the zIIP processor is activated dynamically by the CONFIG CPU(xx), ONLINE command, RMFGAT can exploit this processor starting with the next MINTIME
- ► Installations without Coupling Facilities (e.g. Monoplex) won't see significant RMFGAT zIIP activity

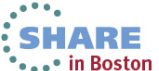

- When at least one zIIP processor is recognized by the Monitor III gatherer, RMFGAT will schedule an Enclave SRB and offloads the RMF Coupling Facility data gathering to the zIIP processor.
- The Enclave will be displayed in RMF Monitor III Enclave report. In the Enclave Details pop-up panel you will see the RMFGAT CPU time offloaded to zIIP.
- If the zIIP will be taken online dynamically, it will be recognized by RMFGAT and the zIIP will be exploited with the start of the next Monitor III Mintime.
- When no zIIPs are online, RMFGAT will neither create an enclave nor schedule any zIIP eligible SRB work. That means, no zIIP time on CP will appear in any performance reports.
- Since RMFGAT only offloads the Coupling Facility data gathering, installations without Coupling Facilities will not benefit from the zIIP exploitation.

## **Postprocessor XML Formatted Reports**

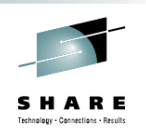

IARE • in Boston

### Rationale:

- ► RMF Postprocessor reports are limited to a page width of 132 characters
- ► No state-of-the-art display capability of Postprocessor reports
- ► No easy access to RMF Postprocessor data for application programs
	- $\Rightarrow$  cumbersome to parse the text output
	- $\Rightarrow$  each report has its own layout

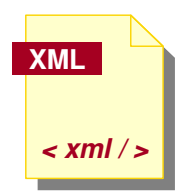

RMF Postprocessor reports can now be generated in XML Format

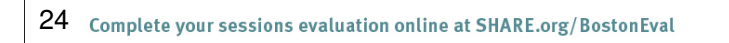

In the past, users of the RMF Postprocessor had to struggle with a couple of shortcomings:

- The standard text output was limited to to a width of 132 characters. Therefore some reports appeared somehow squeezed. This applies in particular to Overview Reports with a high number of OVW conditions
- The basic text format didn't exploit todays presentation capabilties like resizing windows, scrolling back and forth etc.
- Depending on the report type, the report layouts were quite different. Hence, API programs need to supply specific logic in order to extract metrics out of the reports

Starting with z/OS V1R11 RMF, the Postprocessor is able to generate a subset of the reports alternatively in XML format.

# **Postprocessor XML Formatted Reports...**

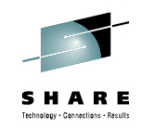

SHARE . • in Boston

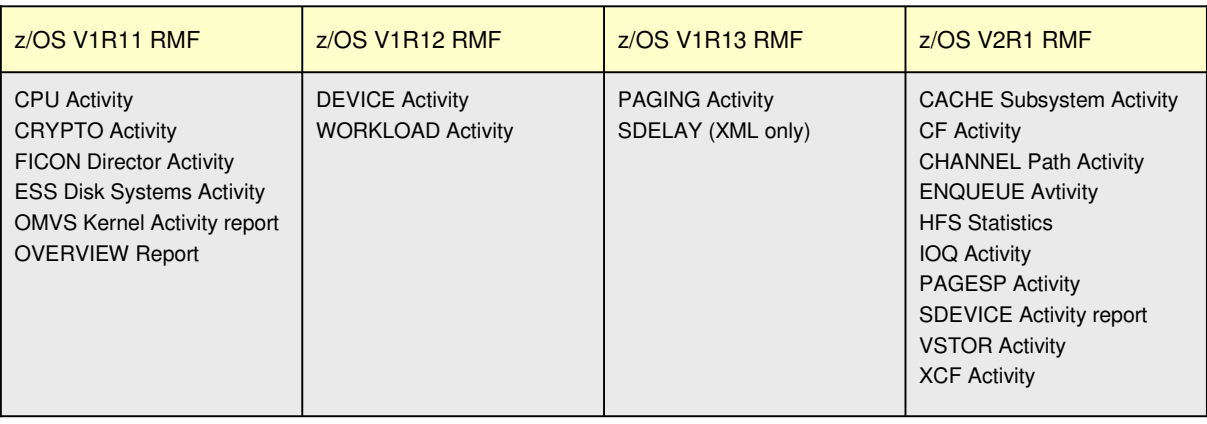

- ► Summary and Exception reports as well as interval reports based on data collected by a Monitor II background session are not available in XML format
- ► The XML format is the preferred RMF Postprocessor Report format for the future
- ► The XML Format supersedes the Text format. New Reports might not be implemented in Text format

- It was RMF's objective to introduce the XML format for the majority of Postprocessor reports during the past releases. This work is now completed with RMF for z/OS V2.1.
- With the first stage in RMF for z/OS 1.11, those reports have been selected where no similar Monitor III report is available – since Monitor III reports are already XML enabled by means of the Data Portal. These are the following Postprocessor single-system reports:
	- CPU Activity report
	- CRYPTO Hardware Activity report
	- FICON Director Activity report
	- OMVS Kernel Activity report,
	- ESS Disk Systems Activity report
- In addition, Postprocessor Overview reports belong also to the first stage since multiple Overview conditions have caused nasty line-feeds in the old text format.
- RMF for z/OS 1.12 extends the list of Postprocessor XML reports with another single- system report and the first sysplex report:
	- DEVICE Activity report (single-system report)
	- WLMGL Workload Activity report (sysplex report)
- z/OS 1.13 added the PAGING Activity report and the Serialization Delay report (SDELAY) which was the first report that is only available in XML format. Now with z/OS 2.1, the list of available reports is completed with:
	- CACHE Subsystem Activity report
	- CF Coupling Facility Activity report
	- CHANnel Path Activity report
	- ENQueue Activity report
	- HFS Hierarchical File System report
	- IOQ I/O Queuing Activity report
	- PAGESP Page Data Set Activity report
	- SDEVICE Shared Device Activity report
	- VSTOR Virtual Storage Activity report
	- XCF Cross-System Coupling Activity report

## **Postprocessor XML Formatted Reports...**

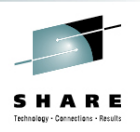

- ► The generation of Postprocessor reports in XML format is controlled by the new ddnames XPRPTS, XPXSRPTS and XPOVWRPT
- ► If the XML output is routed to permanent data sets rather than to SYSOUT, define the data set with RECFM=VB and LRECL between 256 and 8192. Specify an appropriate BLKSIZE.

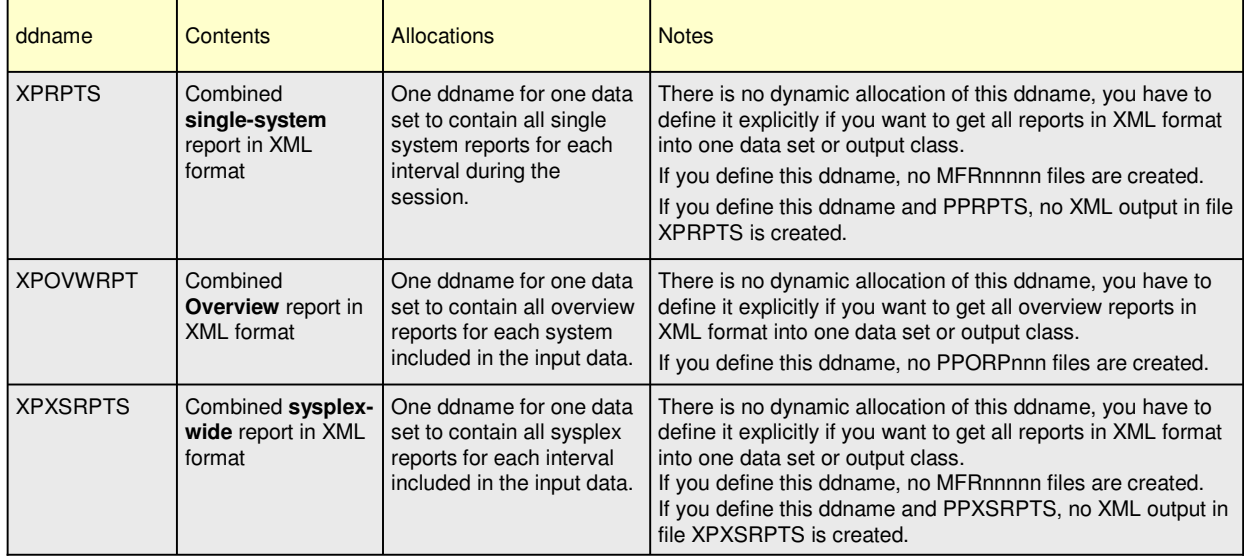

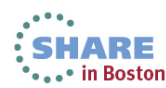

- The request for XML output from the RMF Postprocessor is triggered by means of the existence of a DD card for XPRPTS (for single-system reports) , XPOVWRPT (for Overview reports) and/or XPXSRPTS (for sysplexwide reports) in the JCL for the Postprocessor job.
- If one of these DD statements are defined in the JCL, then XML output will be generated.
- The following rules apply, if requests for text and XML are given simultaneously:
	- If the user specifies a DD card for cumulative text output, i.e. PPRPTS, as well as XPRPTS, then only text output will be generated into PPRPTS and no XML is produced.
	- If the user specifies the PPXSRPTS ddname for cumulative text output together with XPXSRPTS, no XML output is generated.
	- If single-system reports are requested on the REPORTS control statement which are not XML enabled and the DD card XPRPTS is defined, no output is generated for them.

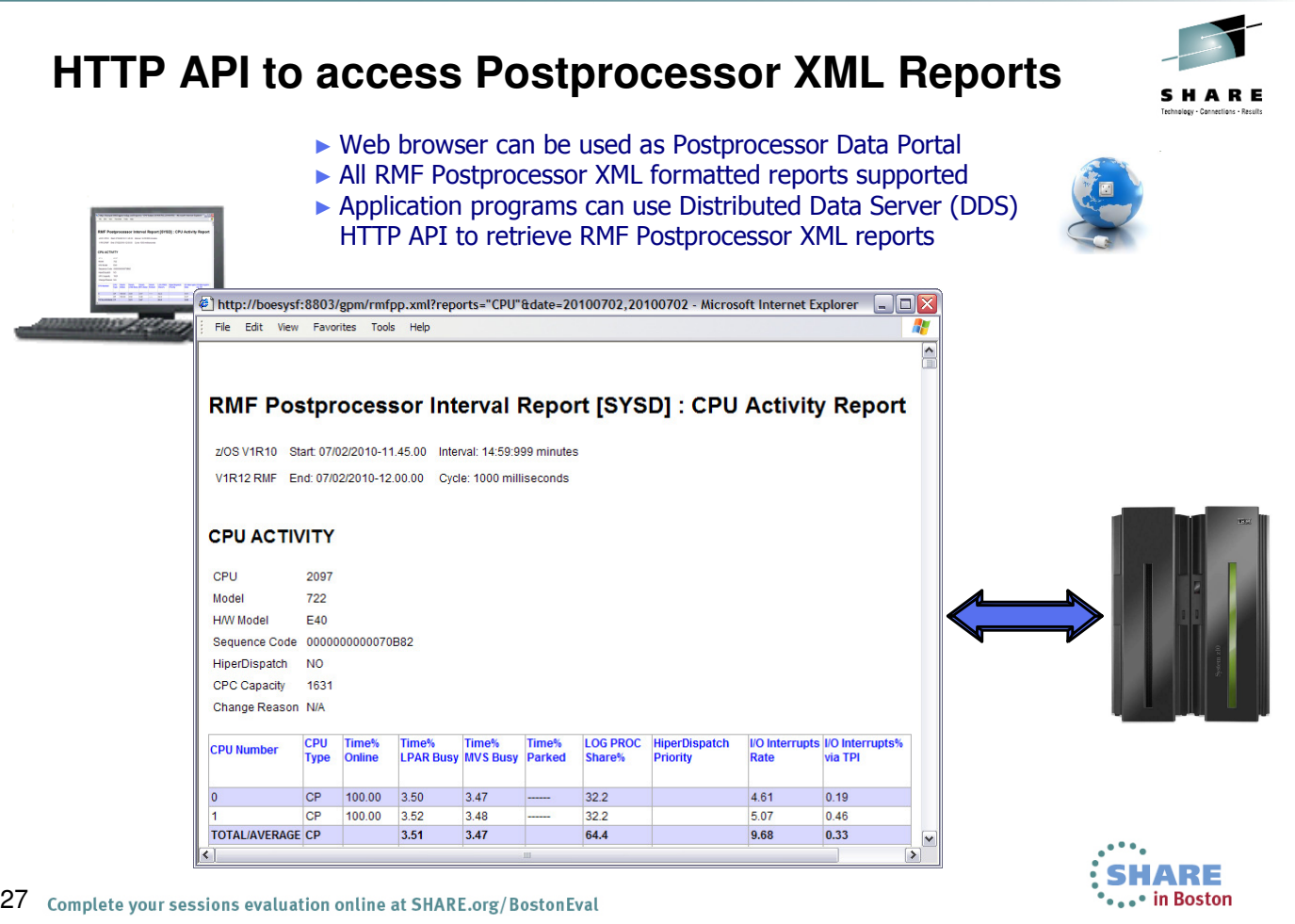

- In most installations, the access to historical data is needed for in depth performance analysis. This allows to keep track whether a critical situation has been persistent or not.
- The existing HTTP API of the RMF Distributed Data Server (DDS) already provides a sysplex-wide access of the data collected by RMF Monitor III. With RMF for z/OS 1.12 this API is extended by the capability to grant instant and easy access to RMF long-term historical data as reported by the RMF Postprocessor.
- Application programs can exploit the extended DDS HTTP API by sending standard URL requests for historical RMF Postprocessor data to the DDS.
- Since DDS returns the requested data as XML document, a web browser can act as an RMF Postprocessor Data Portal to access historical RMF data which is generated by the RMF Postprocessor in XML format.

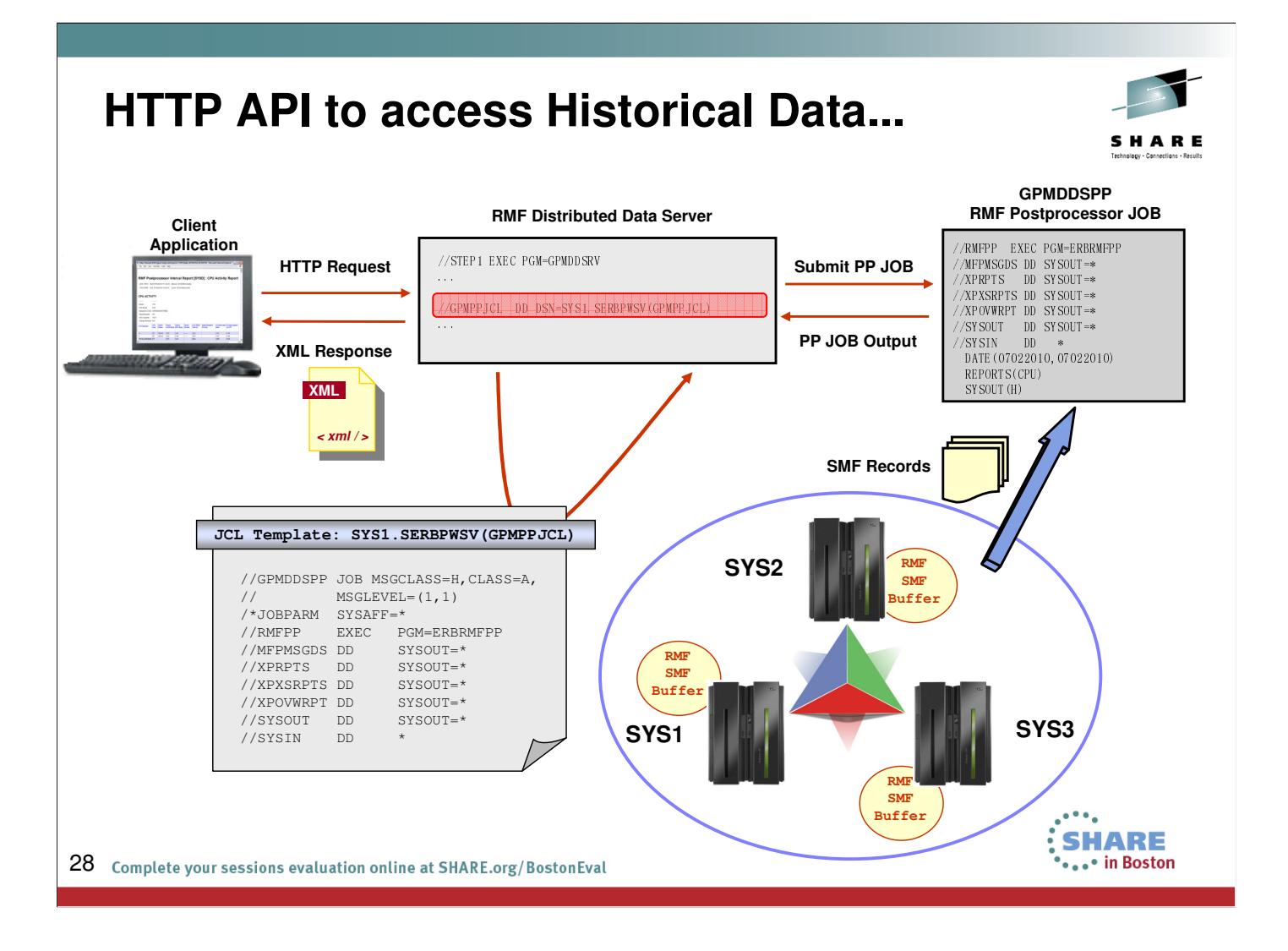

- To get access to RMF Postprocessor data provided by the DDS, the GPMSERVE started task is extended with an additional DD card:
	- //GPMPPJCL DD DISP=SHR,DSN=SYS1.SERBPWSV(GPMPPJCL)
- This DD statement points to a JCL template which contains all JCL statements necessary to start a Postprocessor job from the RMF Distributed Data Server. The JCL template is stored in SYS1.SERBPWSV(GPMPPJCL).
- You must adapt or replace the GPMPPJCL member to suit your installation, ensuring that the DDS is able to run RMF Postprocessor jobs. If you do not want to request Postprocessor data with the DDS, you can omit the GPMPPJCL ddname.
- The dataset or the member specified in the GPMPPJCL DD card can be replaced with private ones containing the JCL template for running RMF Postprocessor from the DDS.
- The JCL template that is used by DDS to start the Postprocessor JOB does not contain any Postprocessor control statements. These will be dynamically created by DDS depending on the HTTP request parameters.
- For a detailed description of the DDS HTTP API please refer to the z/OS RMF Programmer's Guide.

### Notes:

- The Postprocessor API functionality is only available with JES2 installed.
- The DD card specifications for the XML output datasets must not be changed. To be able to retrieve the Postprocessor output, DDS needs these SYSOUT data sets to reside on spool.

## **Postprocessor XML Formatted Reports...**

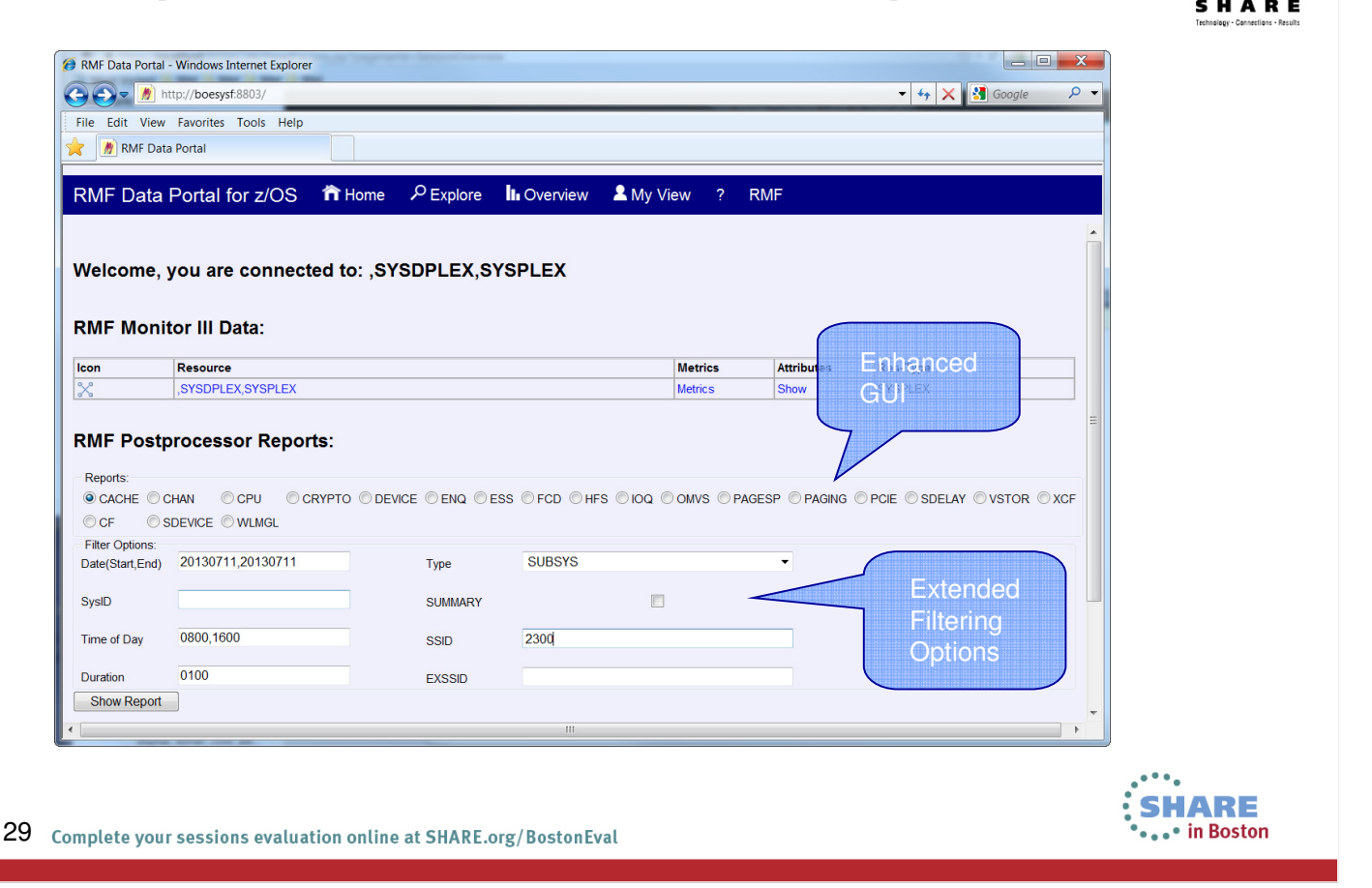

The RMF Data Portal for z/OS allows to generate and display and RMF Postprocessor XML report:

- When you click the Explore button on the welcome screen, the Data Portal displays a list of Postprocessor XML enabled reports.
- The selection of a Postprocessor report triggers an HTTP request that will retrieve, format and display the Postprocssor report in the web browser

With RMF for z/OS 2.1 the GUI of the RMF Data Portal for z/OS was enhanced:

- For each Postprocessor report type you can now specify additional options that will be used as Postprocessor report control statements.
- These options allow to filter the generated Postprocessor XML report, so that the amount of XML output can be reduced.
- This helps to improve the performance to generate and display a Postprocessor XML report in the RMF Data Portal for z/OS.

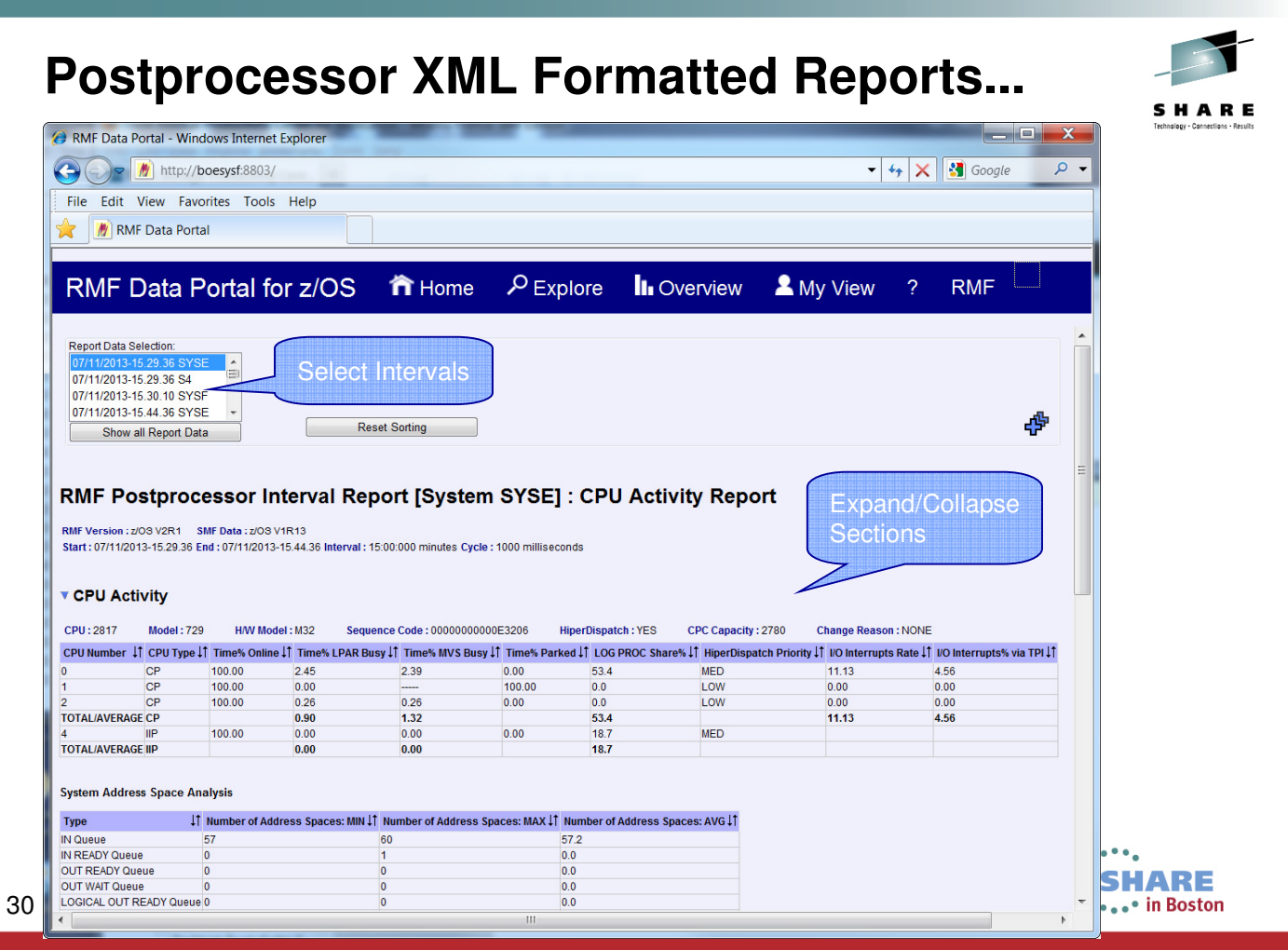

The new stylesheets and JAVA script code, used to format and display the Postprocssor XML report in the web browser introduces new functionality that helps to analyse the RMF performance data:

- You can now select a single report interval or a set of report intervals to focus on the RMF performance data for specific report interval(s).
- You can expand/collapse report section(s) so that it's easier to get an overview about the reported data.

### **Postprocessor XML Formatted Reports...** The RMF Data Portal is currently limited to the SMF Buffer of the RMF Sysplex Data Server. The RMF Data Portal is currently limited to the SMF Buffer of the RMF Sysplex Data Server. No SMF Dump Data Sets can be specified //SHARAnnX JOB (DE03141,,),'SHARAnn',CLASS=A,USER=SHARAnn, // MSGCLASS=H,MSGLEVEL=(1,1),NOTIFY=SHARAnn //\*<br>//XMLPP //XMLPP PROC REPORT= //RMFPP EXEC PGM=ERBRMFPP,COND=(4,LT,GETSMF) //MFPINPUT DD DISP=(OLD,PASS),DSN=\*.RMFSORT.SORTOUT //MFPMSGDS DD SYSOUT=\* //XPRPTS DD PATH='/sharelab/sharann/xmlpp/&REPORT..xml', // PATHOPTS=(OWRONLY,OCREAT,OTRUNC), // PATHMODE=(SIRUSR,SIWUSR,SIRGRP),FILEDATA=TEXT //XPXSRPTS DD PATH='/sharelab/sharann/xmlpp/&REPORT..xml', // PATHOPTS=(OWRONLY,OCREAT,OTRUNC), // PATHMODE=(SIRUSR,SIWUSR,SIRGRP),FILEDATA=TEXT<br>// PEND // PEND EXEC PROC=XMLPP, REPORT=CPU //RMFPP.SYSIN DD \* REPORTS(CPU) Execute the Postprocessor JCL //PPWLMGL EXEC PROC=XMLPP,REPORT=WLMGL and redirect the output to any //RMFPP.SYSIN DD \* SYSRPTS(WLMGL(SCPER,POLICY)) **HFS** directory // **SHARE** \*\*\*\*\* in Boston 31 Complete your sessions evaluation online at SHARE.org/BostonEval

- The RMF Postprocessor report generation via the RMF Data Portal for z/OS is currently limited to the SMF records in the SMF Buffer of the RMF Sysplex Data Server since no SMF Dump Data Sets can be specified in the HTTP request for the Postprocessor API.
- However, you can use an RMF Postprocessor JOB to generate an XML report from any SMF source and redirect the XML output to a permanent file in the USS filesystem.
- Now that you have generated a report, there are multiple ways to view the XML output:
	- Transfer the XML file in ASCII mode to your windows workstation and use the RMF Postprocessor XML Toolkit to display the report in your web browser as an HTML document.
	- Or, if you don't want to transfer the XML report to your workstation, you can think about using an SMB Server to map the USS directory tree to a network drive or you can setup an HTTP server that runs on z/OS and allows to view the XML reports in the USS directory.

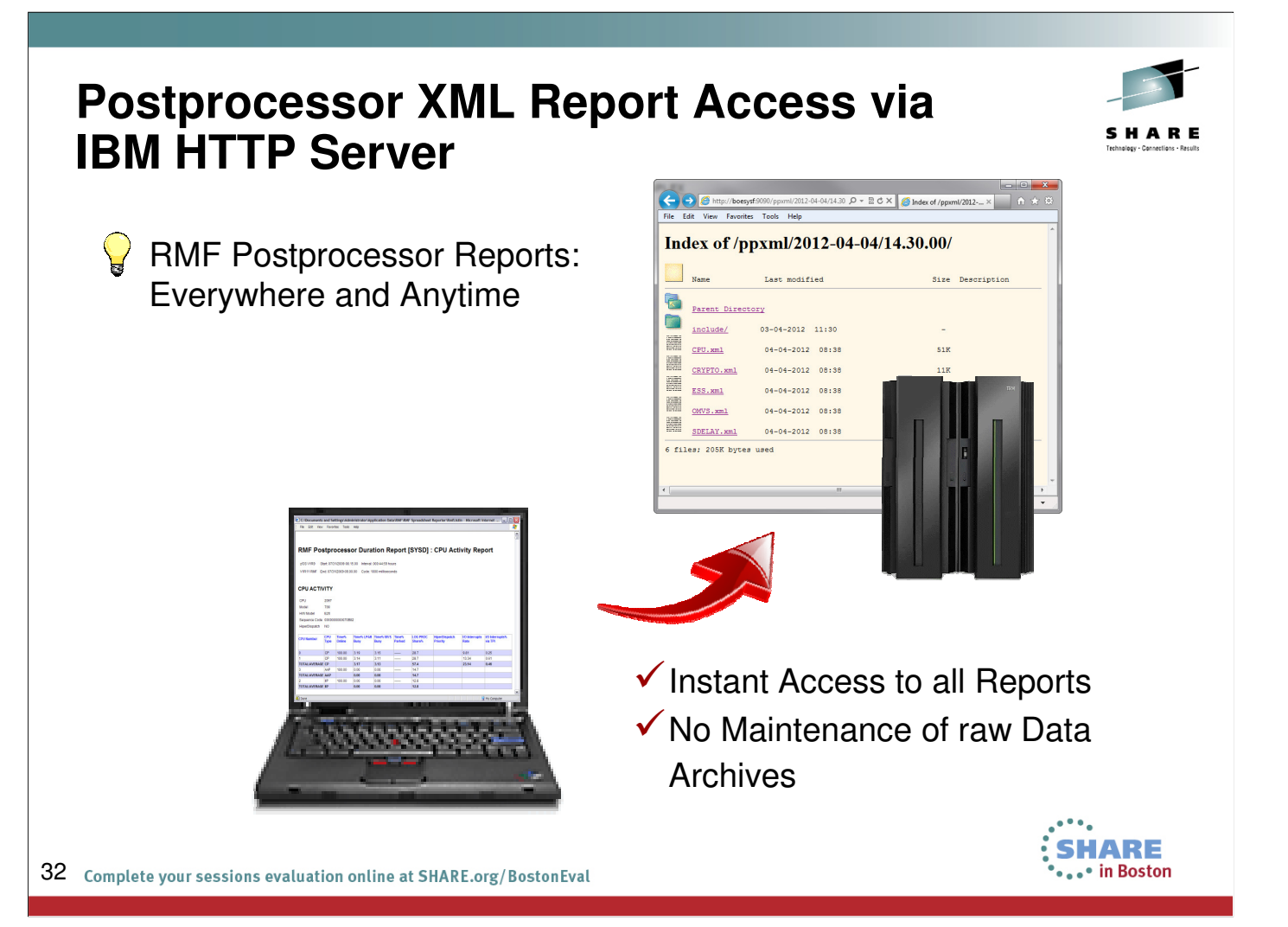

- Since the reports are pure XML, an arbitrary web browser is perfectly suited to display the reports in a state-of-the art fashion.
- Once you have created a USS directory with XML reports by means of a Postprocessor job, you can use the IBM HTTP Server instantly as gateway.
- The reports can remain in the USS directory of your z/OS system and you can forget about cumbersome downloads.
- Once the HTTP server setup is done by means of a few entries in the servers configuration file (httpd.conf), you can easily navigate within the USS directory structure.
- If you select the report of your choice, it will be displayed instantly in the browser window.

## **RMF XP Enhancements**

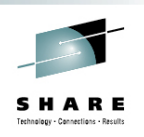

- ► RMF XP is the solution for Cross Platform Performance Monitoring
- ► RMF XP supports the Operating Systems running on
	- ► x Blades
	- ► p Blades

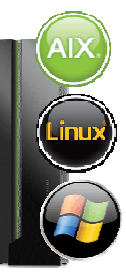

- ► In addition RMF XP supports Linux on System z
	- ► LPAR Mode
	- ► VM Guest Mode

- RMF XP is the new solution to monitor the performance of heterogeneous environments. RMF XP supports the operating systems running on the IBM zEnterprise Bladecenter Extension:
	- AIX on System p
	- Linux on System x
	- Windows on System x (New with z/OS 2.1)
- In addition, Linux on System z is supported as well

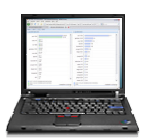

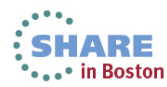

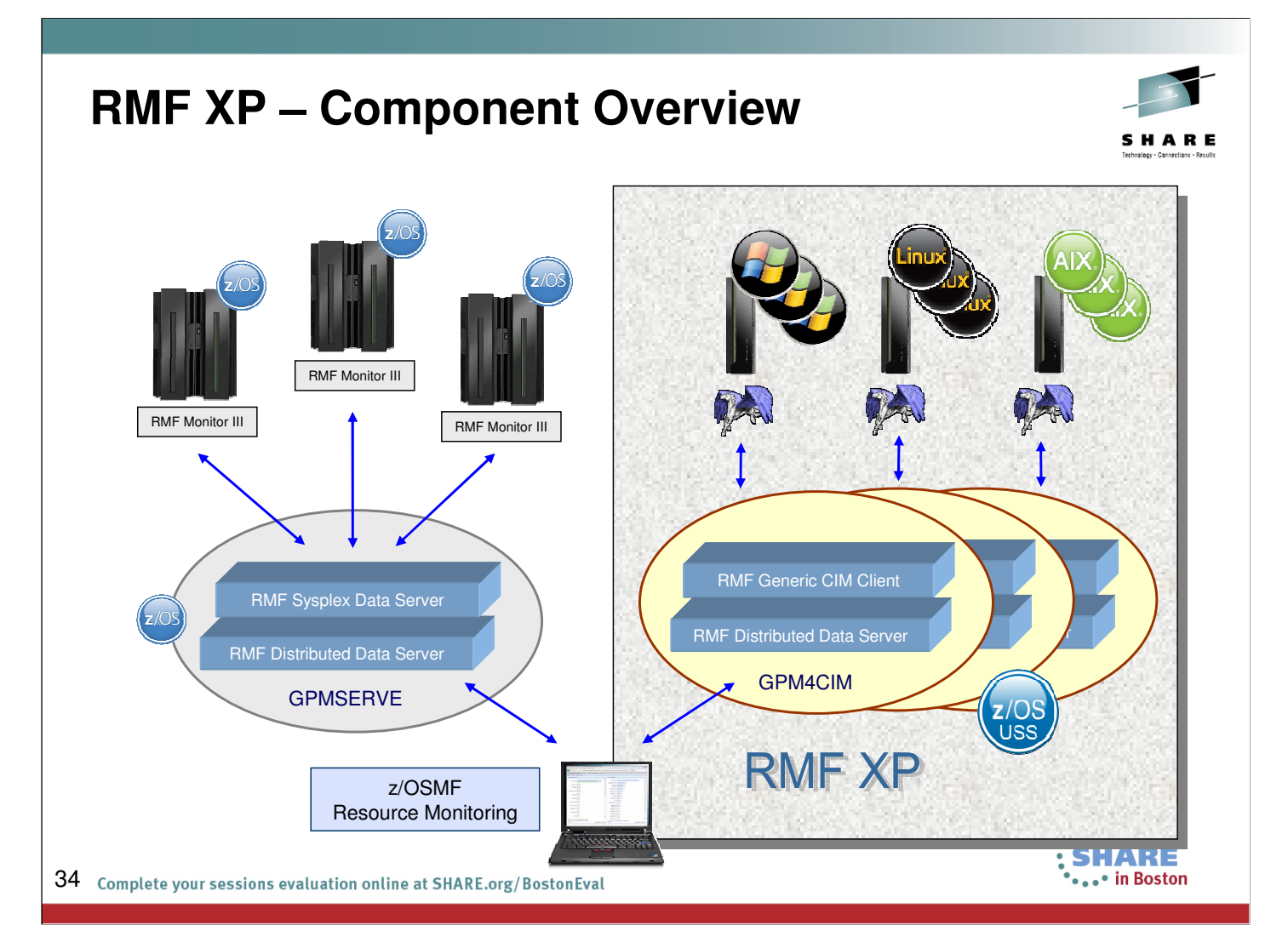

- The core component of RMF XP is the GPM4CIM started task.
- Similar to the existing Distributed Data Server for z/OS (aka GPMSERVE) the GPM4CIM started task can receive HTTP requests and sends back responses in terms of structured XML documents.
- Since the GPM4CIM started task runs in the z/OS Unix System Services (USS) environment, at least one z/OS system is needed to utilize the RMF XP component.
- With z/OS V2R1, RMF XP uses the CIM client API to collect performance data from Windows systems in the same way it is used for AIX or Linux systems.

# **ISD Platform Agent for Windows**

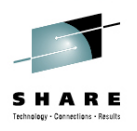

Components on the Windows Endpoints:

- CIM Server (Pegasus Port for Windows)
- CIM Provider
- Performance Data Collector

All Components are included in the IBM Systems Director Platform Agent for Windows

- ► The Package can be downloaded as installable image from the following URL: http://www.ibm.com/systems/software/director/downloads/agents.html
- ► When the installation is complete, check if the following services have been started:

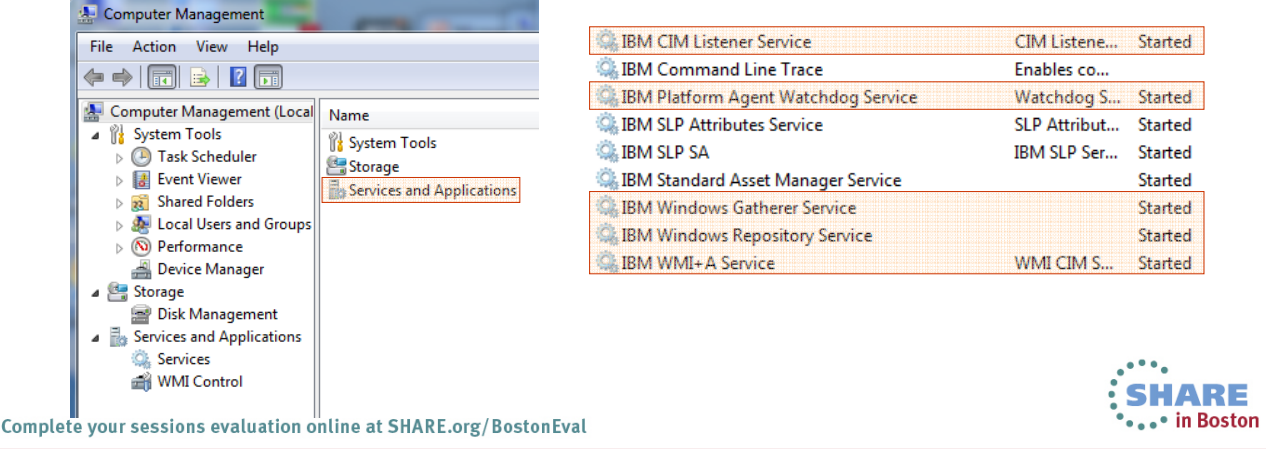

- The RMF XP support for the Windows operating system requires the following components on the windows endpoints:
	- CIM Server (The Open Pegasus CIM server)
	- CIM Provider

35

- Perfromance Data Collector
- These components are included in the IBM Systems Director (ISD) Platform Agent for Windows. You will find more information about the ISD Platform Agent for Windows in the publications for "IBM Systems Director v6.3.2"
- A no-charge version of the ISD agent is available from the following website: http://www.ibm.com/systems/software/director/downloads/agents.html

## **RMF XP Windows Support – Invocation**

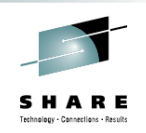

- ► Started Task: SYS1.PROCLIB(GPM4CIM)
- ► Runs in USS Environment via BPXBATCH
- ► Multiple instances can run in parallel: one STC per platform
	- ► S GPM4CIM.GPM4A,OS=A
	- ► S GPM4CIM.GPM4X,OS=X
	- ► S GPM4CIM.GPM4Z,OS=Z
	- ► S GPM4CIM.GPM4W,OS=W

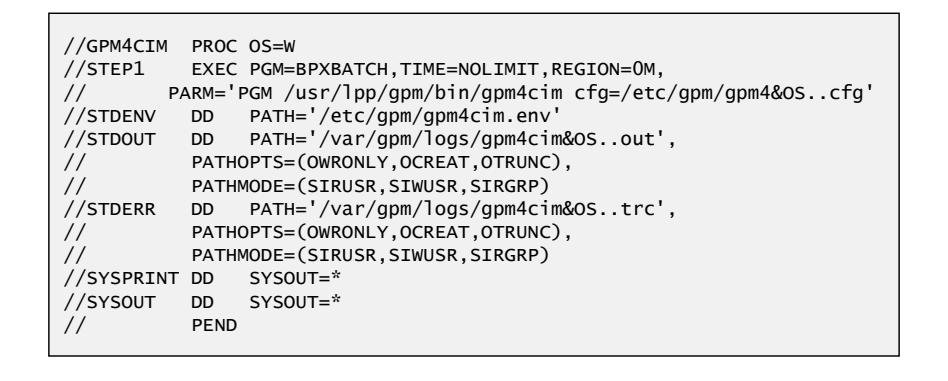

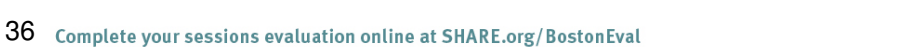

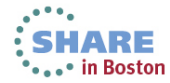

- To start the GPM4CIM server, RMF provides procedure GPM4CIM as a member in SYS1.PROCLIB, which you can modify according to your needs.
- The cfg parameter in the PARM statement points to the GPM4CIM configuration file.
- Since one instance of GPM4CIM is needed per platform, no unique configuration file is used. Hence, different configuration files are supplied by means of the OS variable which denotes the following target platforms:
	- A AIX on system p
	- X Linux on system x
	- Z Linux on system z
	- W Windows on system x
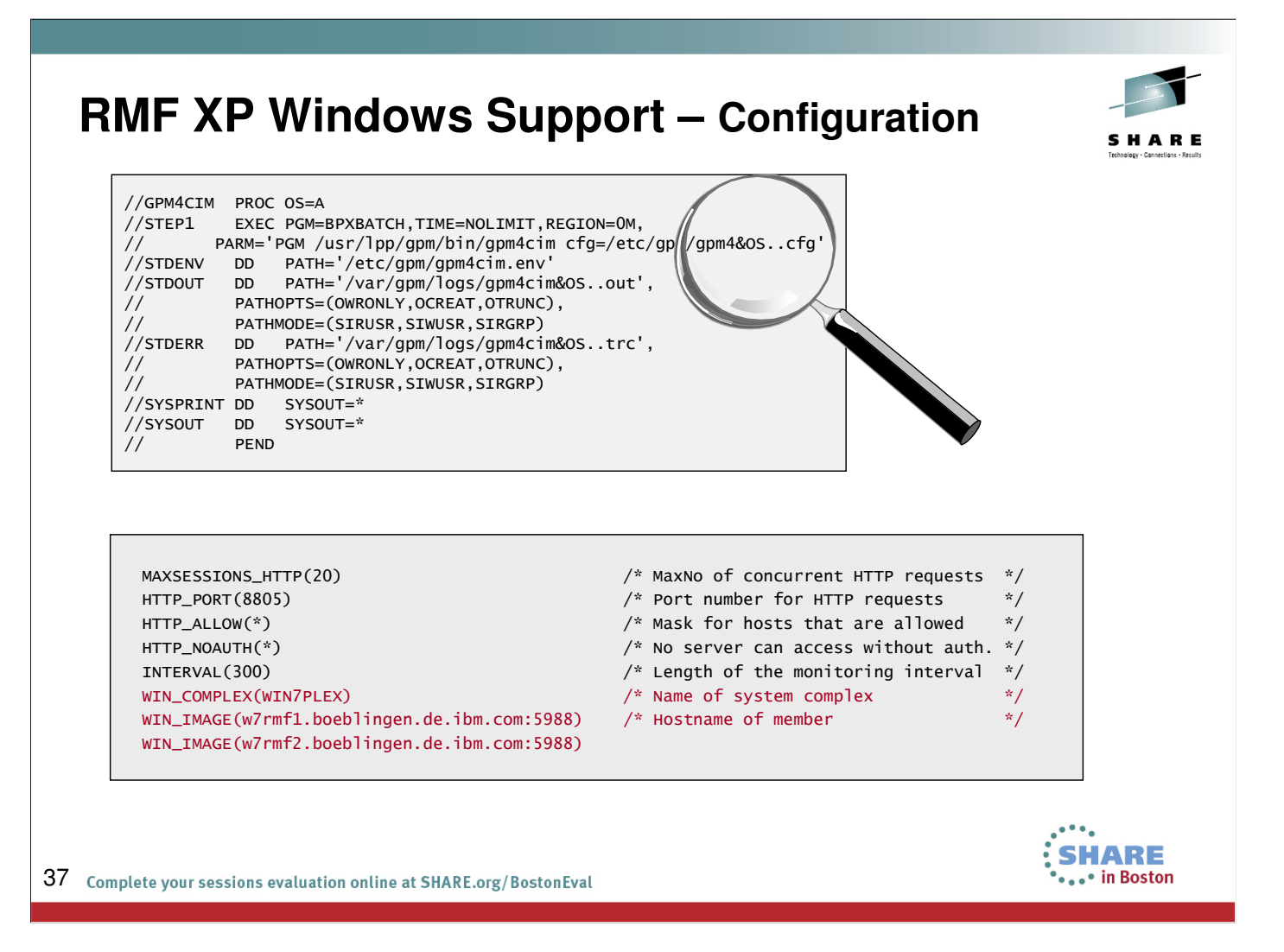

- The GPM4CIM parameters are supplied with the platform specific configuration files /etc/gpm/gpm4[A|X|Z|W].cfg.
- This allows to run one separate GPM4CIM instance per platform.
- As a matter of course, multiple instances of GPM4CIM can be started for the same platform as well. In this case a dedicated copy of the configuration file should be provided per instance.
- The following configuration parameters are specifically for GPM4CIM:
	- AIX\_COMPLEX | LNX\_COMPLEX | LNZ\_COMPLEX | WIN\_COMPLEX:
		- Specifies an arbitrary name for the system complex.
	- AIX\_IMAGE | LNX\_IMAGE | LNZ\_IMAGE | WIN\_IMAGE:
		- Hostname or IP-address of one or more images running the specified operating system.
- Due to different resource models all images within the same complex must run the same operating system.

### **RMF XP Windows Support – Resource Model**

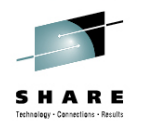

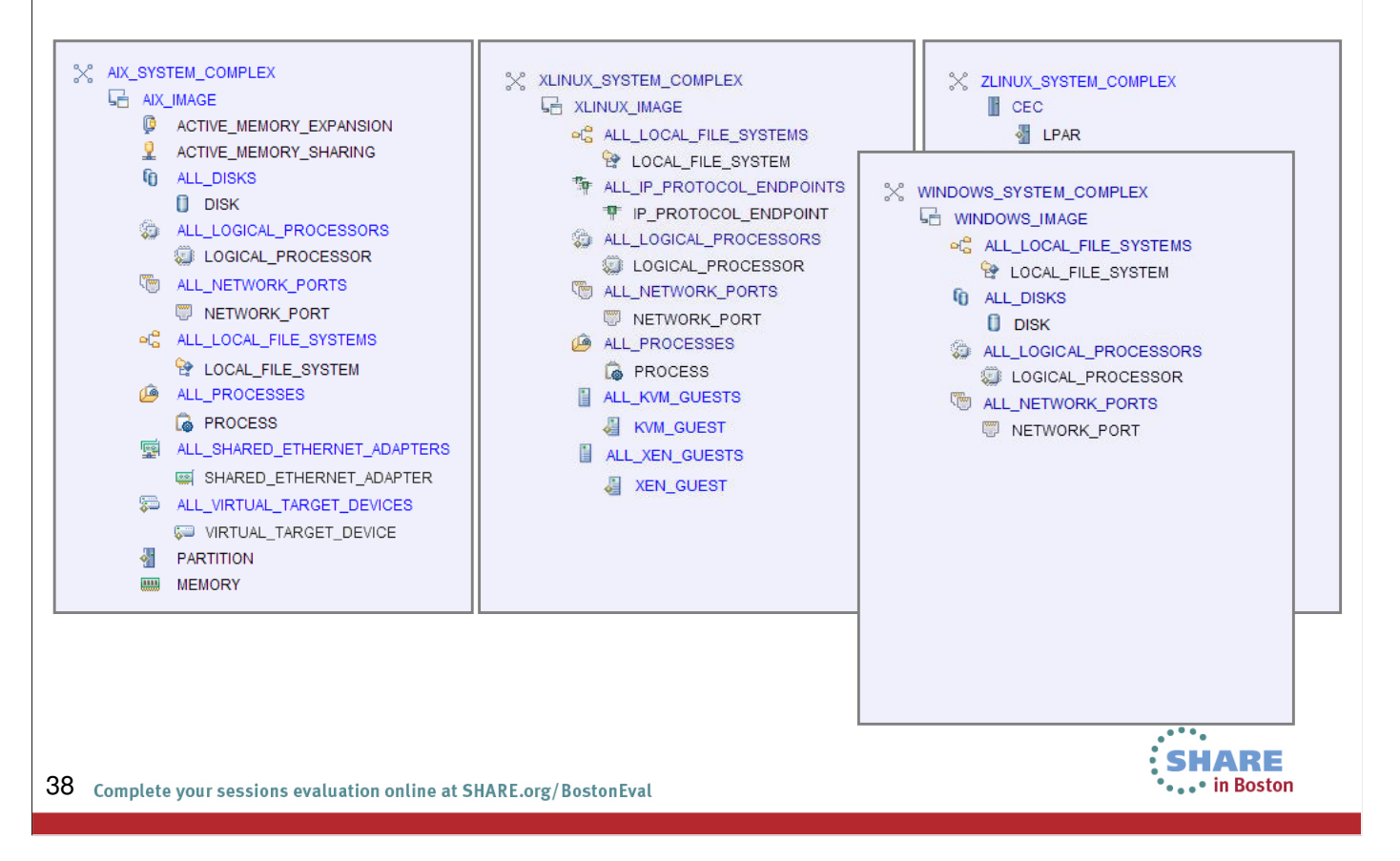

- If we could follow the pure nature of CIM, resources and metrics are common in a computing environment, regardless of the operating system.
- However, the reality looks a bit different. We have to deal with lots of platform specific extensions of the resource model.
- That's why we decided to supply one GPM4CIM instance per operating system type.
- The RMF XP support for the Windows operating system adds another resource model with the WINDOWS\_SYSTEM\_COMPLEX as top level resource of the resource tree.

### **RMF XP Windows Support – Data Portal (Resource Tree)**

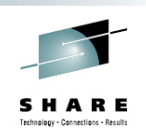

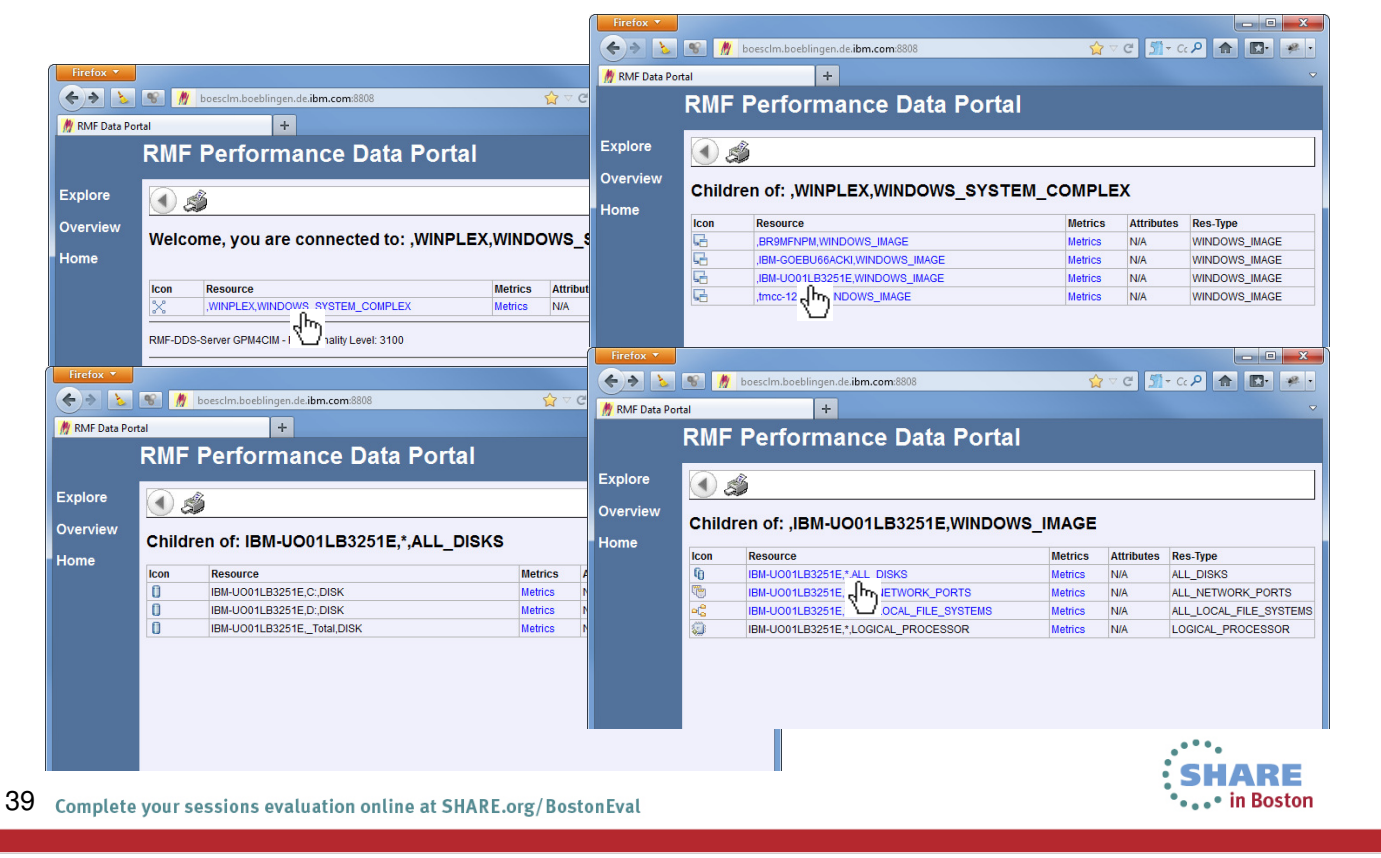

- Once you connect with a web browser to GPM4CIM, the System Complex appears as top level resource.
- Now you can navigate through the resource tree by simply clicking on every individual resource which is marked as hyperlink.

### **RMF XP Windows Support – Data Portal (Metrics)**

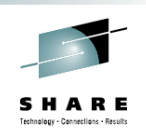

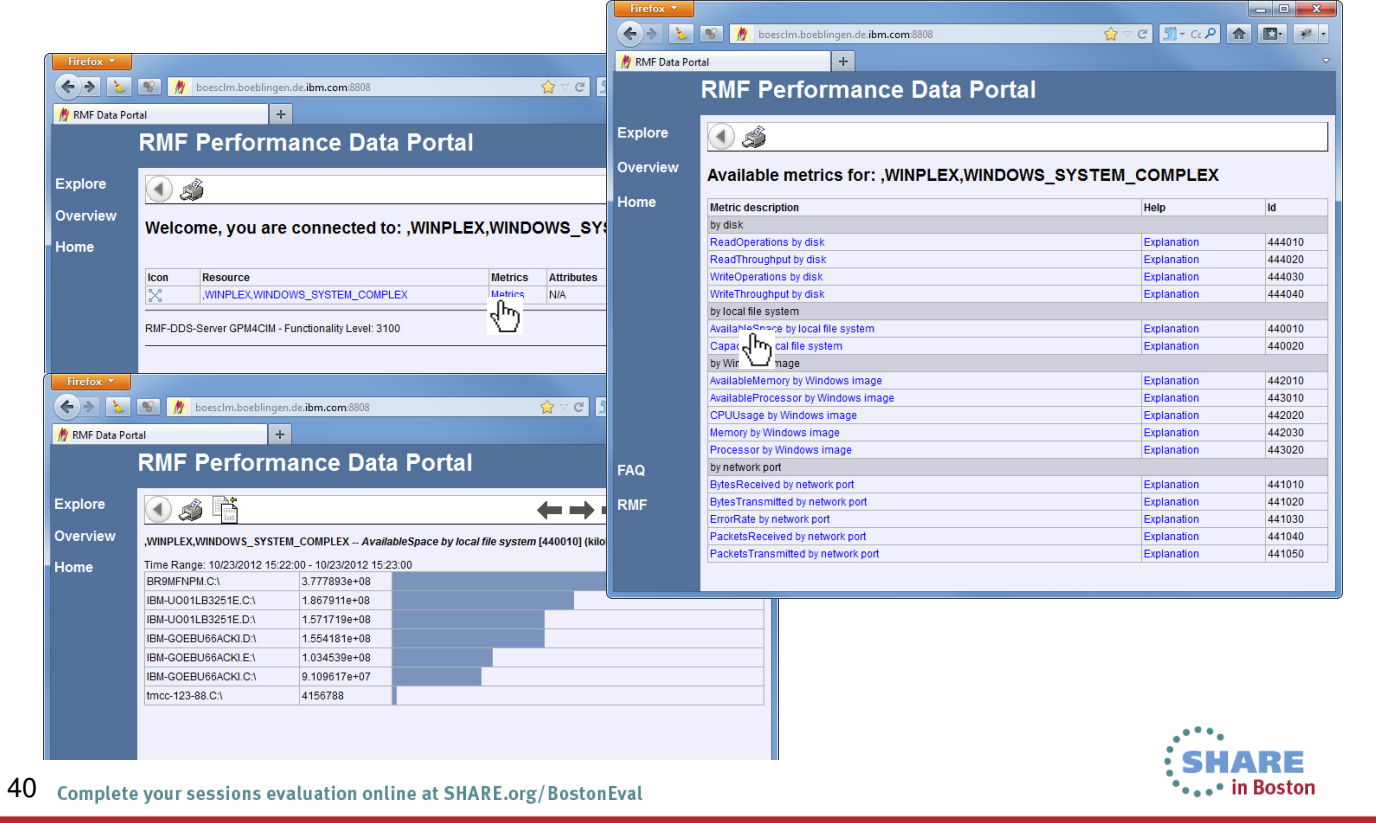

- When you click on the metrics column for a resource, the list of metrics that are applicable for this resource is displayed.
- Once you select the a certain metric from this list, the metric value(s) for the current interval are displayed instantly.

### **RMF XP Windows Support – Data Portal (Metrics Values)**

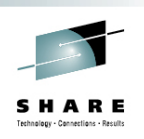

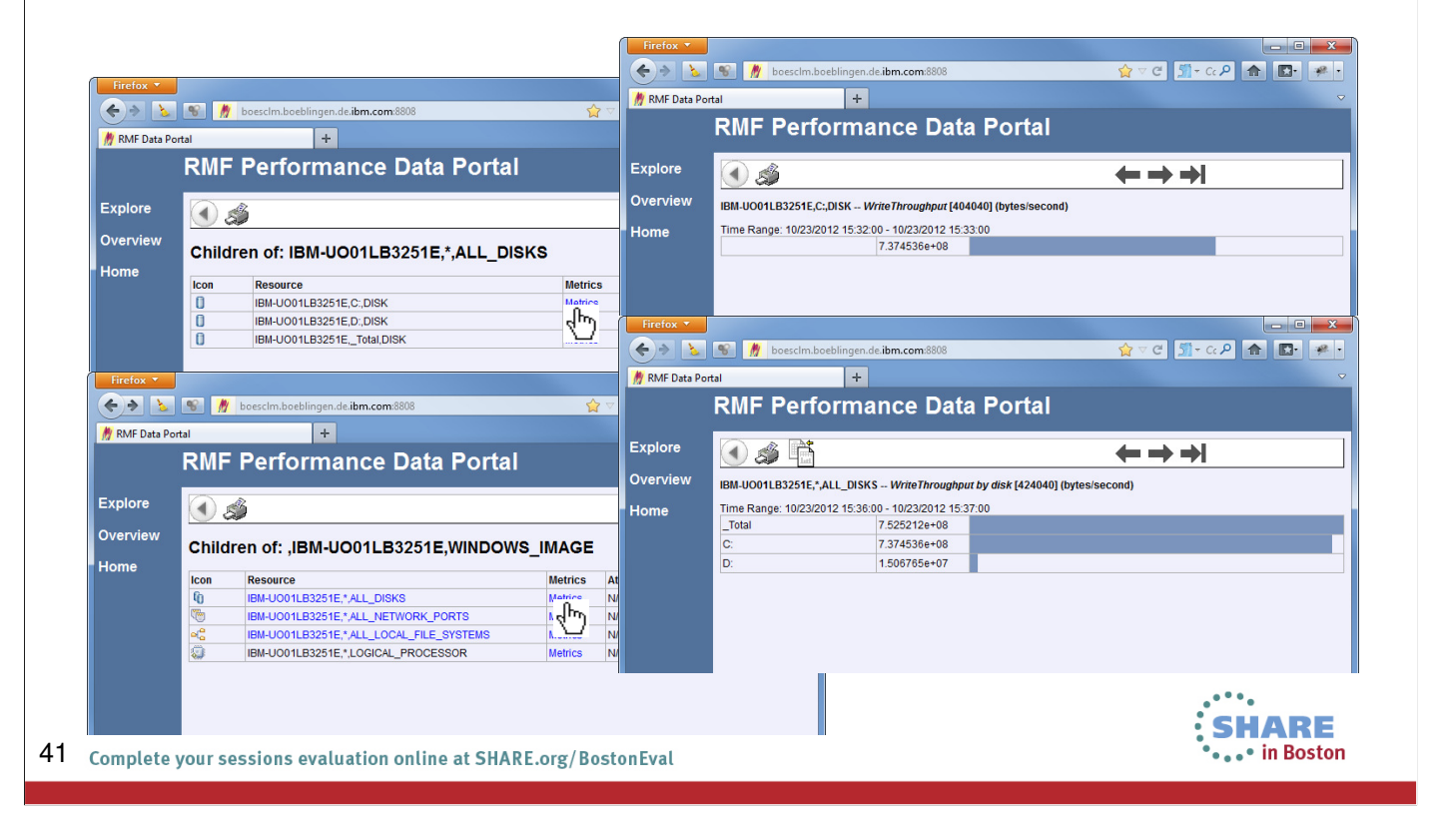

- Basically we distinguish two types of metrics:
	- Single valued metrics, which consist of just one value in terms of a string
	- List valued metrics, which consist of a list of name/value pairs
- As a matter of course, a certain value should be identical for the same resource, regardless whether it is represented as single value or as part of a list

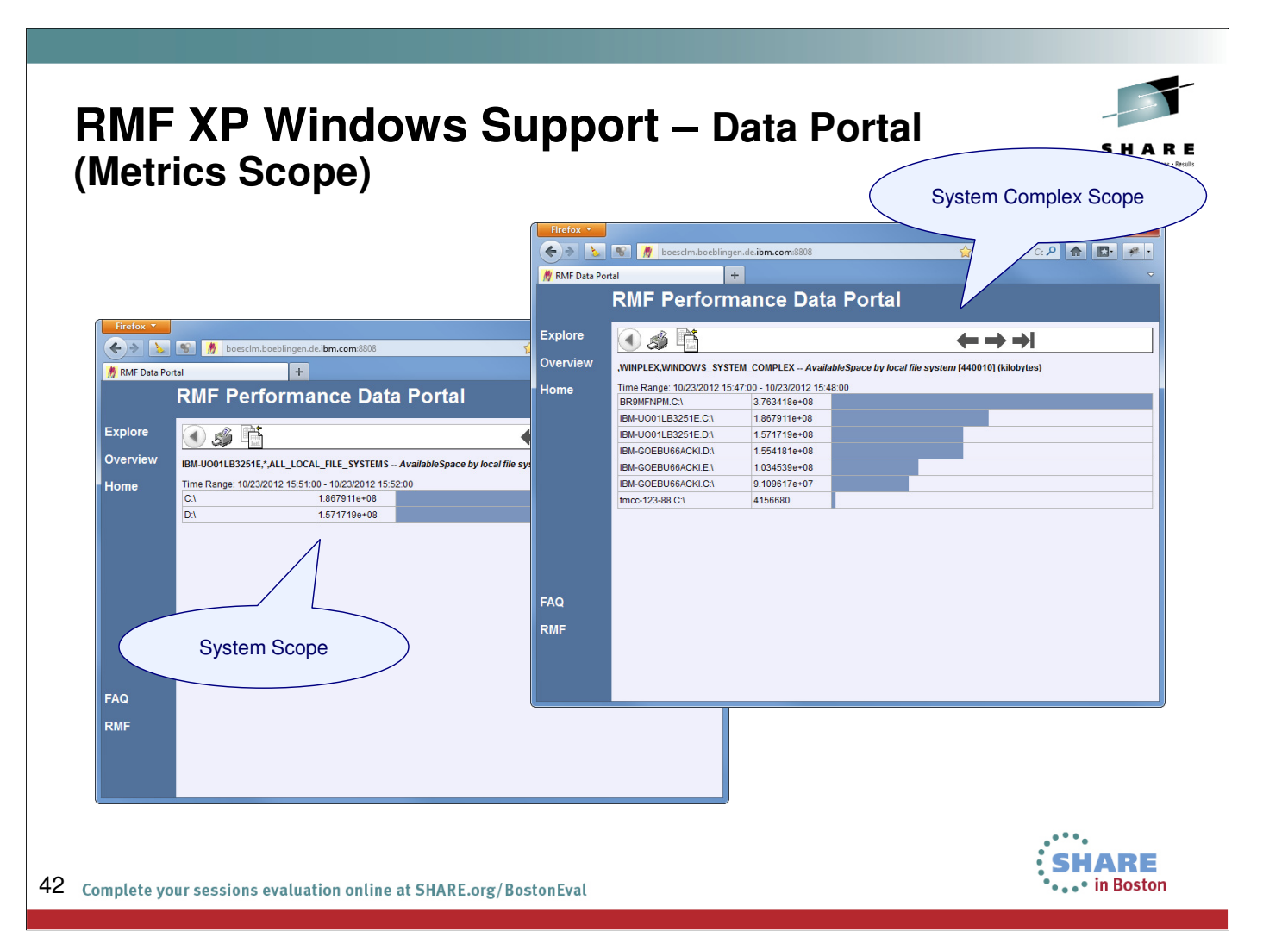

- All metrics are promoted to the System Complex as top-level resource.
- Once a metric is selected from this context, all resource names are prefixed with the system name in order to ensure that a certain resource can be identified uniquely within the System Complex.

# **RMF XP – SMF Recording Facility**

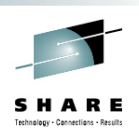

### **Rationale**

- ► Data source for after the facts analysis and accounting
- ► SMF records are the reliable standard on z/OS for decades
- ► One consitent repository for z/OS and distributed platforms
- ► Manage z/OS AND distributed platforms from z/OS
- ► Well-proven SMF postprocessing tools are already in place
- ► RMF infrastructure can be reused in terms of the RMF Sysplex **Dataserver**

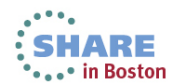

- RMF Cross Platform Monitoring (RMF XP), introduced with z/OS V1R13 RMF, provides an integrated performance monitoring solution for heterogeneous operating systems running on IBM system z or zBX hardware
- The GPM4CIM server collects the data from the remote AIX, Linux and Windows systems by means of the standard CIM client API.
- However, beyond of the online monitoring capabilities for the new platforms, there was no possibility to store the data persistently for later reporting.
- Especially for z/OS customers, SMF records are the standard repository for all kinds of long term measurement and event data.
- With z/OS V2R1 the RMF GPM4CIM component is extended with the new SMF persistence capability as an additional vehicle for long-term performance analysis and capacity planning.

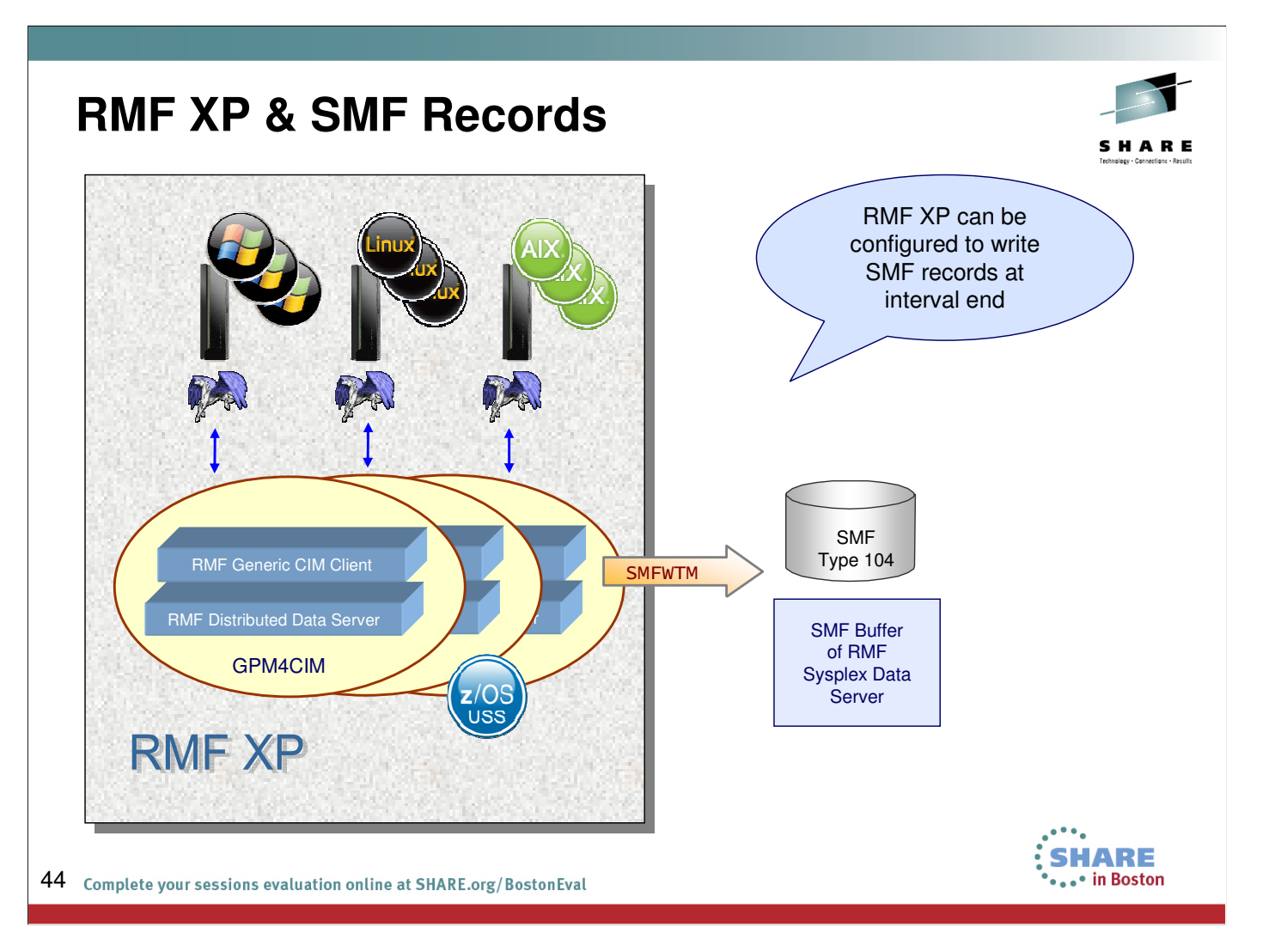

- Performance data collected from the distributed operating systems can be written to the new SMF Record Type 104 (x'68').
- The new SMF Record Type 104 is written to the currently active SMF Dataset of the z/OS system running the GPM4CIM started task.
- Alternatively a copy of the SMF record image can be written to the SMF Buffer of the RMF Sysplex Data Server. This alternative is not an RMF XP capability, it just exploits existing RMF infrastructure.

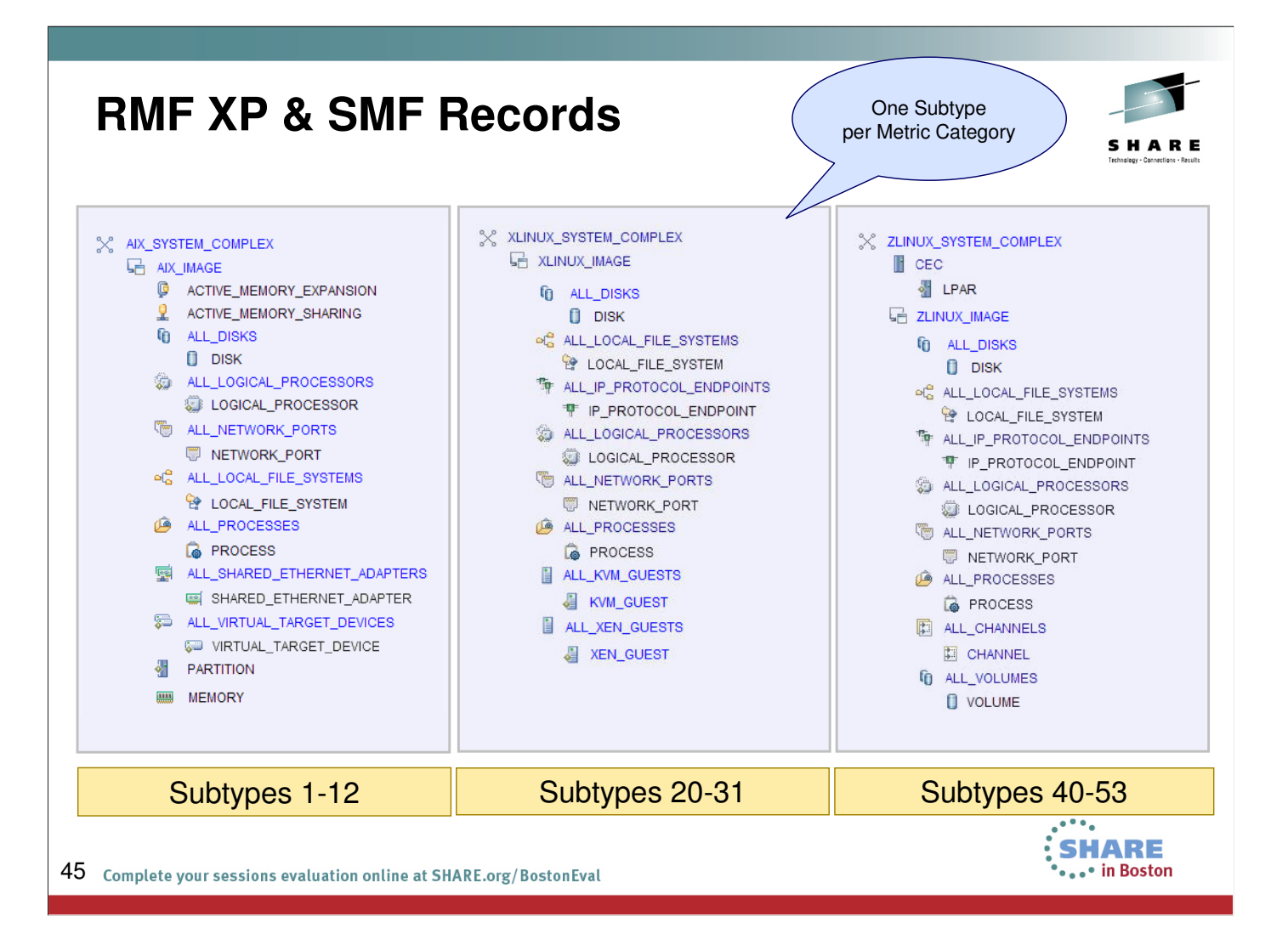

- The type 104 SMF record RMF Distributed Platform Performance Data serves as a container for all measurement data of non z/OS platforms.
- For each platform, the system writes the following range of subtypes:
	- Subtype 1-12 AIX on System p performance data
	- Subtype 20-31 Linux on System x performance data
	- Subtype 40-53: Linux on System z performance data
	- Subtype 60-64: Windows on System x performance data

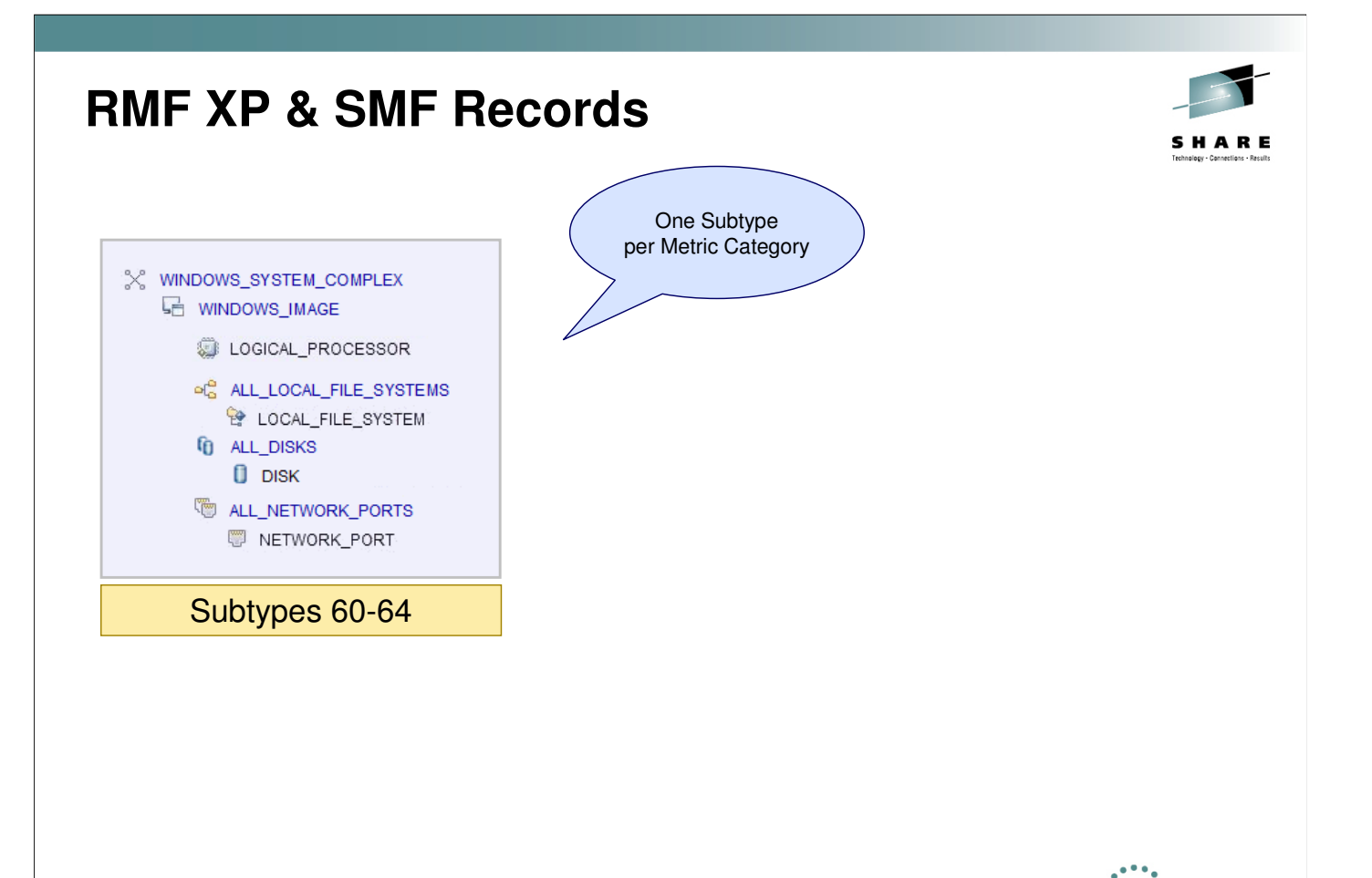

**SHARE** ...• in Boston

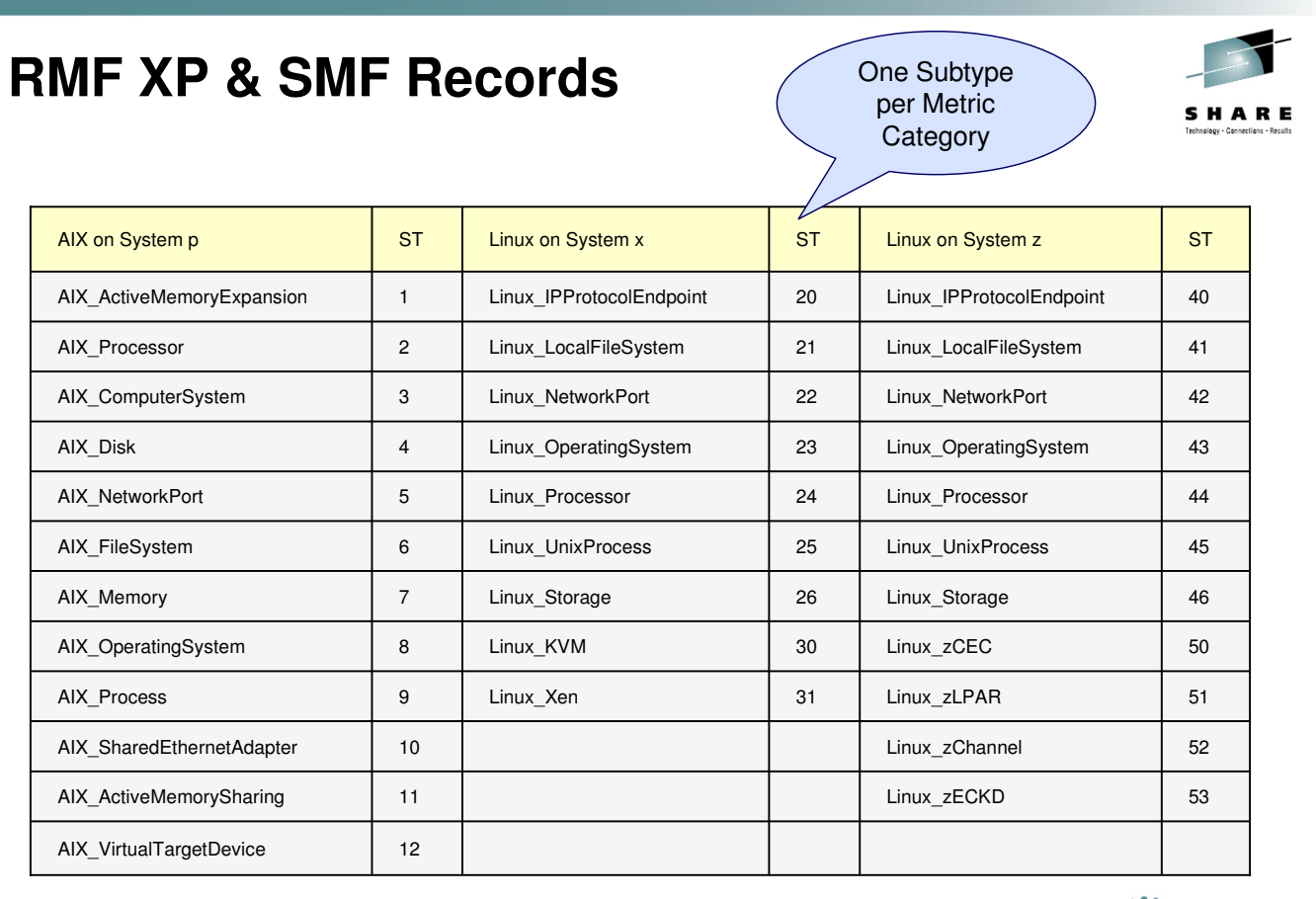

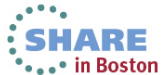

- One specific subtype is used to collect one individual CIM metric category according to the CIM data model on the affected platform.
- The CIM metric category, in return, is mapped to the resource models used by RMF XP on the supported platforms. For example, metrics from the CIM metric category AIX\_ActiveMemoryExpansion are related to metrics from the ACTIVE\_MEMORY\_EXPANSION resource used by RMF XP for AIX on System p.
- You will find a complete mapping of CIM Metric Categories to RMF XP Resource Types in the description of the SMF 104 record in the ,z/OS V2R1.0 MVS System Management Facilities (SMF)<sup>'</sup> book.

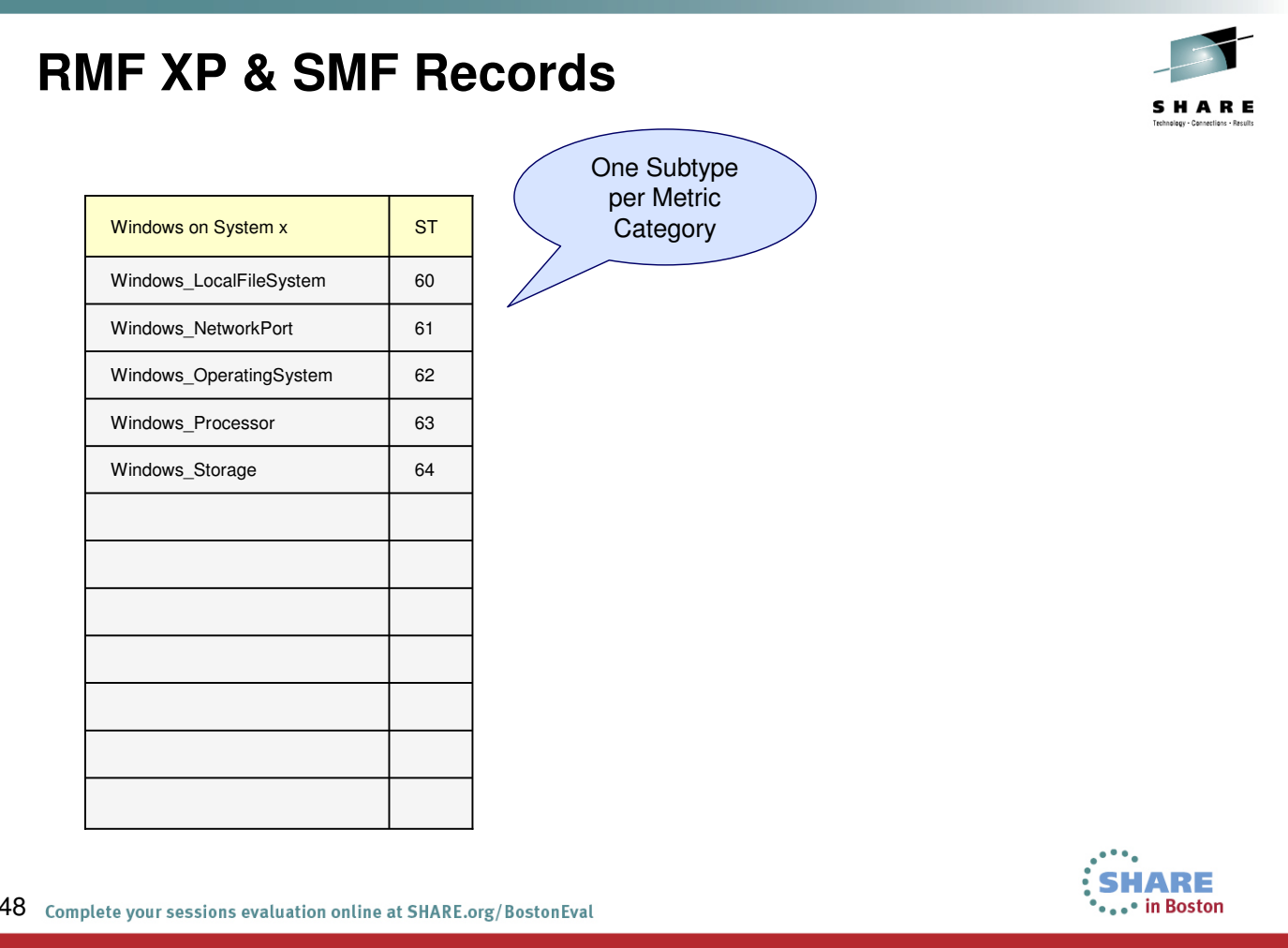

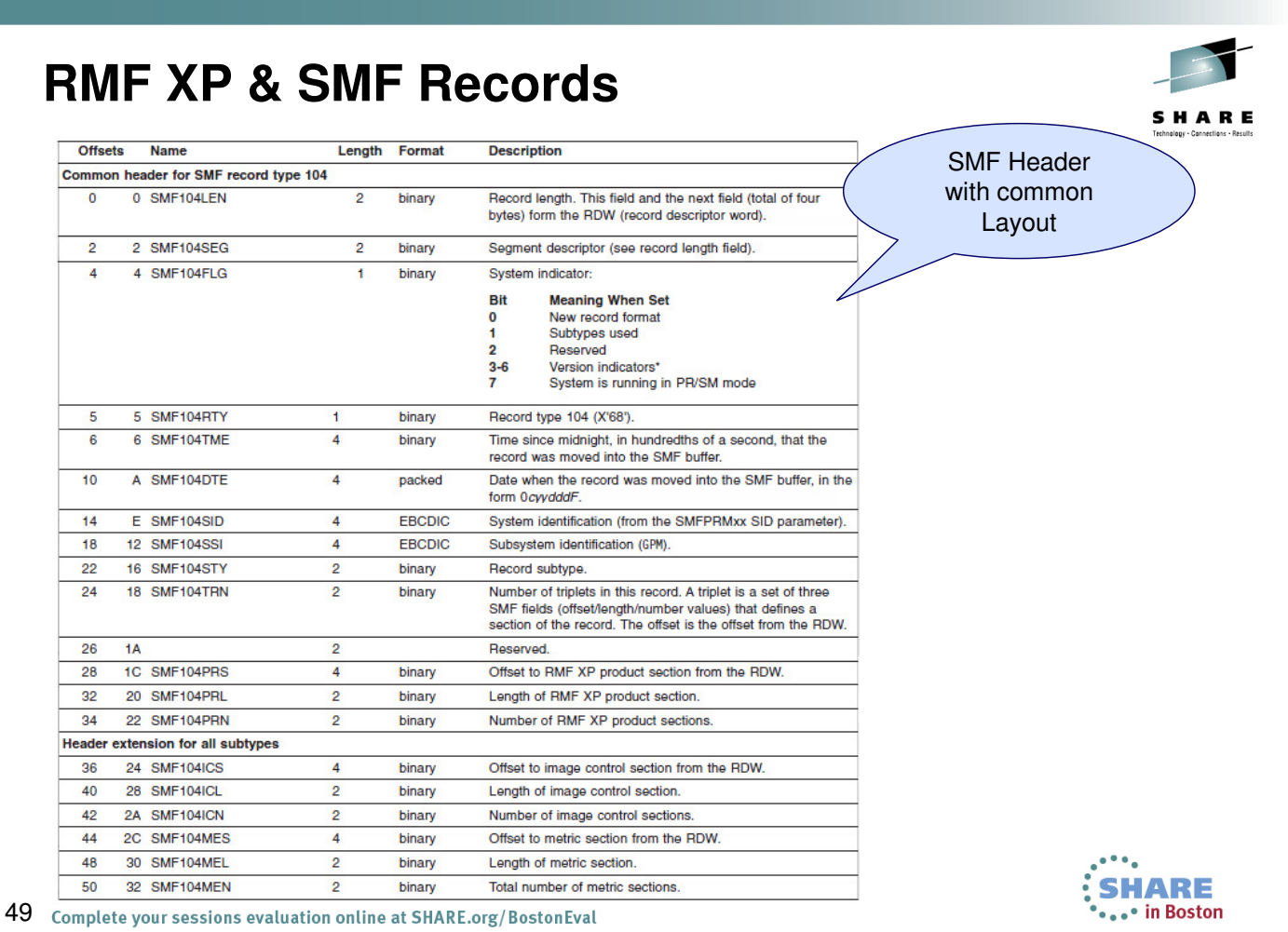

- GPM4CIM writes one SMF record subtype per interval. That means that one subtype contains the performance data for all systems where GPM4CIM is connected to.
- Control sections will be provided to allow exploiters of the SMF records to assign the performance data to the appropriate systems.
- The stucture of the SMF record type 104 follows the general guidelines for SMF records including the common header.
- All sections can be addressed by means of so called triplets, where a triplet describes individual sections with offset, length and number.
- This allows to extract data from the new SMF record with standard SMF postprocessing tools.

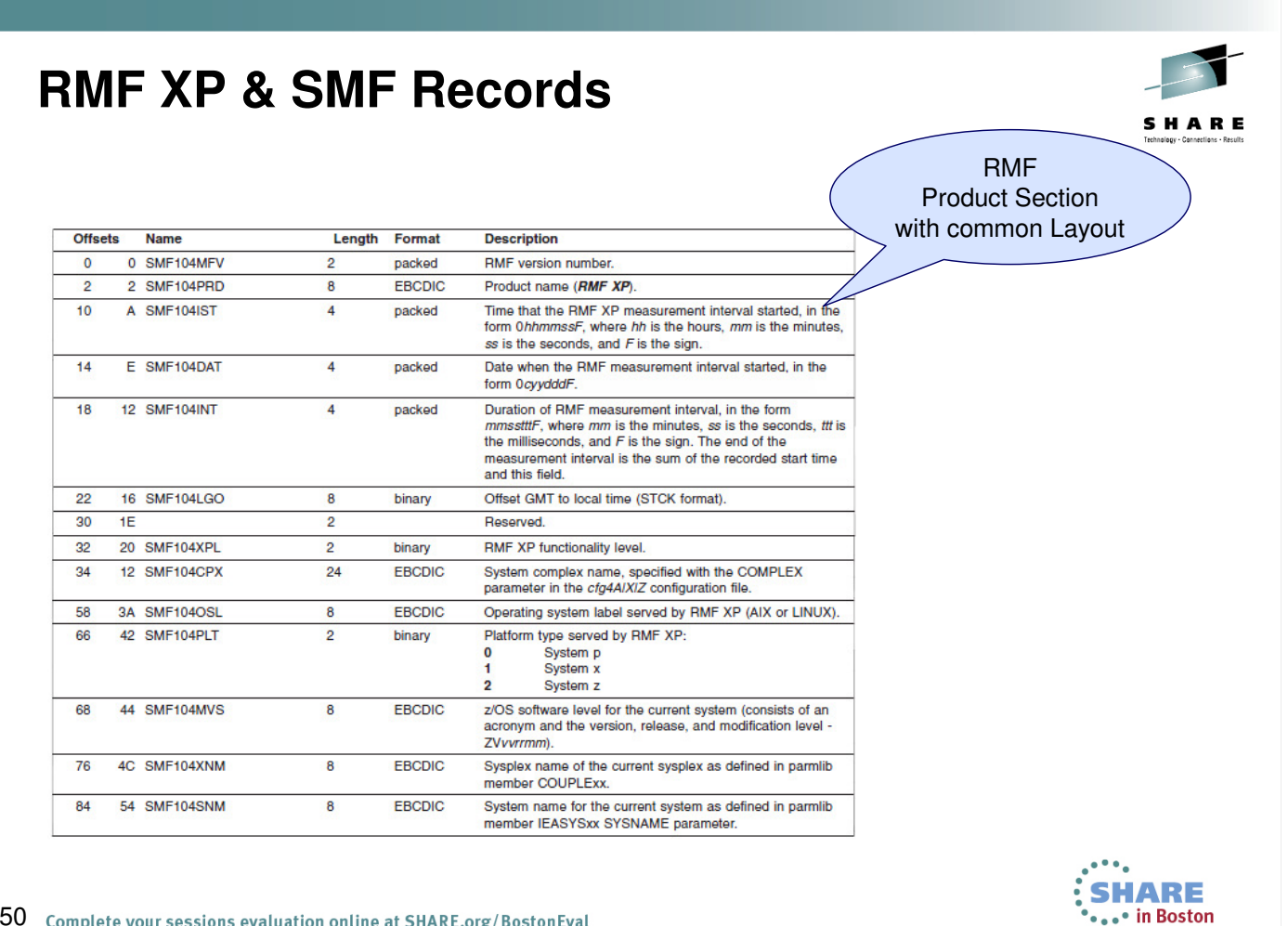

- The SMF 104 RMF Product Section is slightly different from the SMF 70-79 records since a subset of information is not available for the new platforms (e.g. cycle length, sample number).
- On the other hand, the SMF 104 RMF Product Section contains information which is not available in a z/OS environment (e.g. SMF104CPX, SMF104OSL, SMF104PLT).

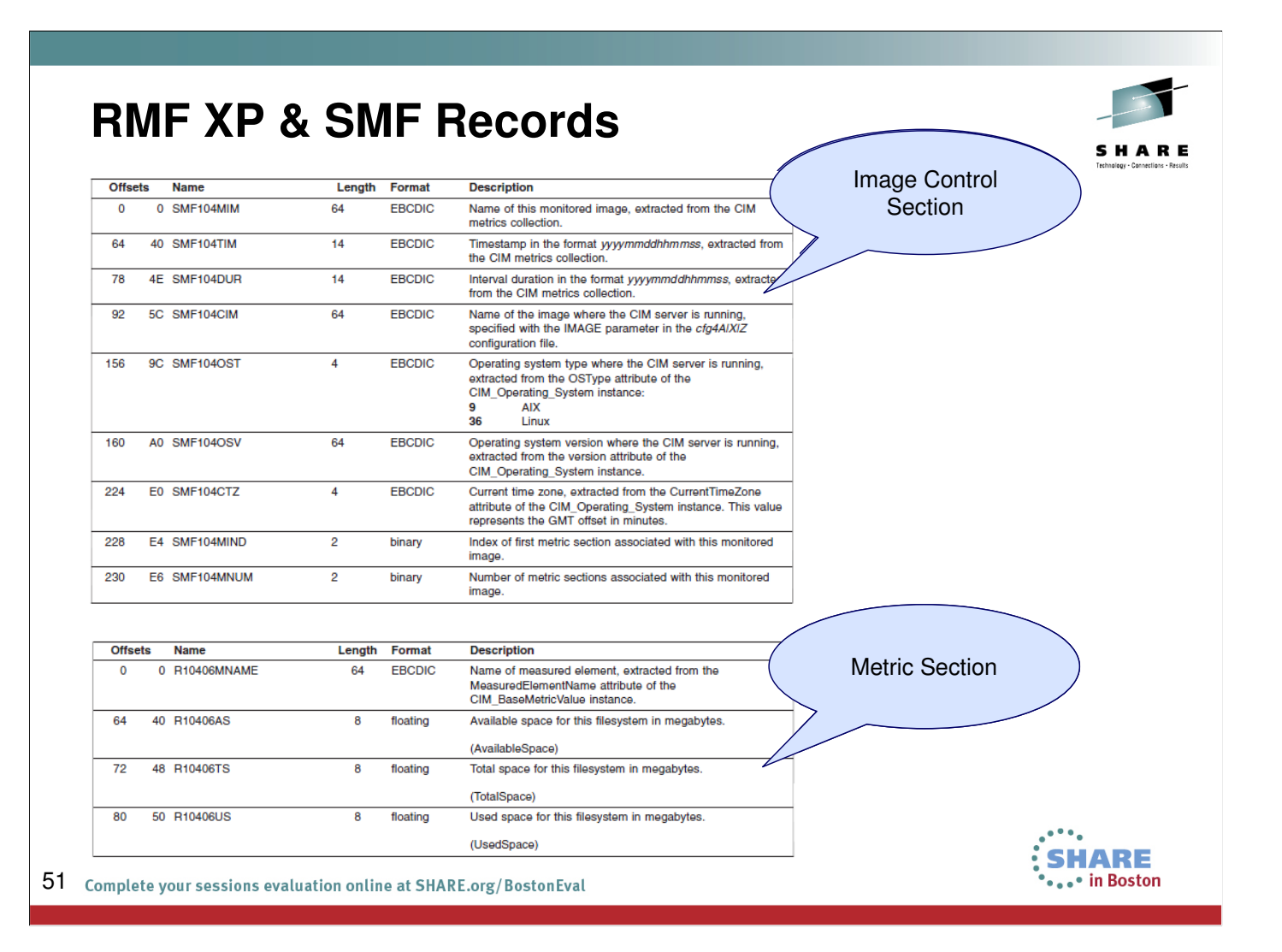

- The SMF Type 104 Record contains performance data that has been collected from one or more systems resp. images.
- There is one image control section per image. Beyond general information (e.g. time stamps) the image control section describes the corresponding metric sections with the measured elements and their metric values.

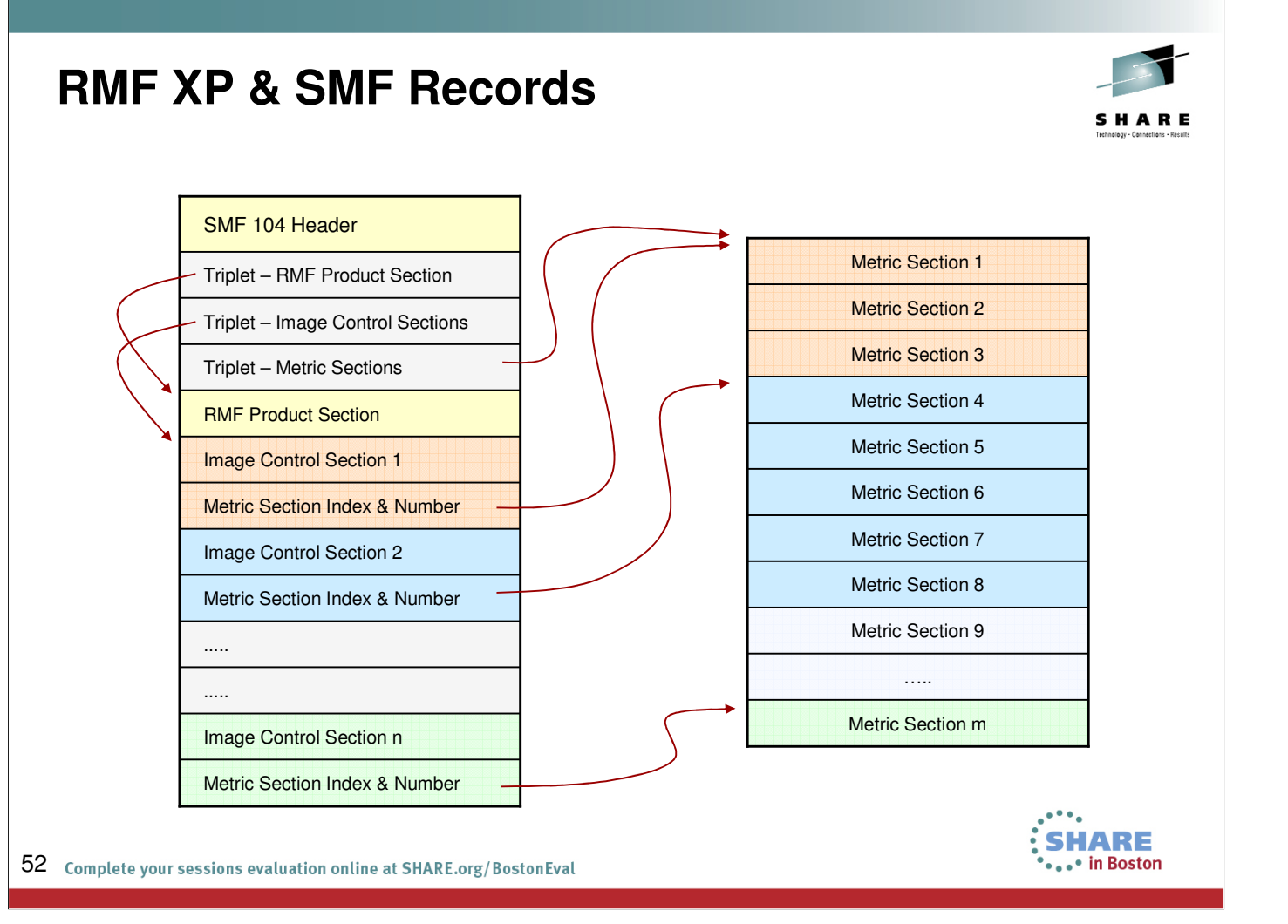

- All image control sections are located consecutively right behind the RMF product section.
- In the same way, all metric sections are following right behind the last image control section.
- The metric section index and number within the image control section allows to identify the metric sections belonging to a certain image.
- Since one SMF record is limited to the length of 32756 bytes, an individual record can be splitted and not all metric sections for a certain image might be located in the same record.
- However, in any case, one single record is self-containing: that means, a meaningful report can be produced just by using one single record. There is no need to combine multiple records from the same subtype for reporting purposes.

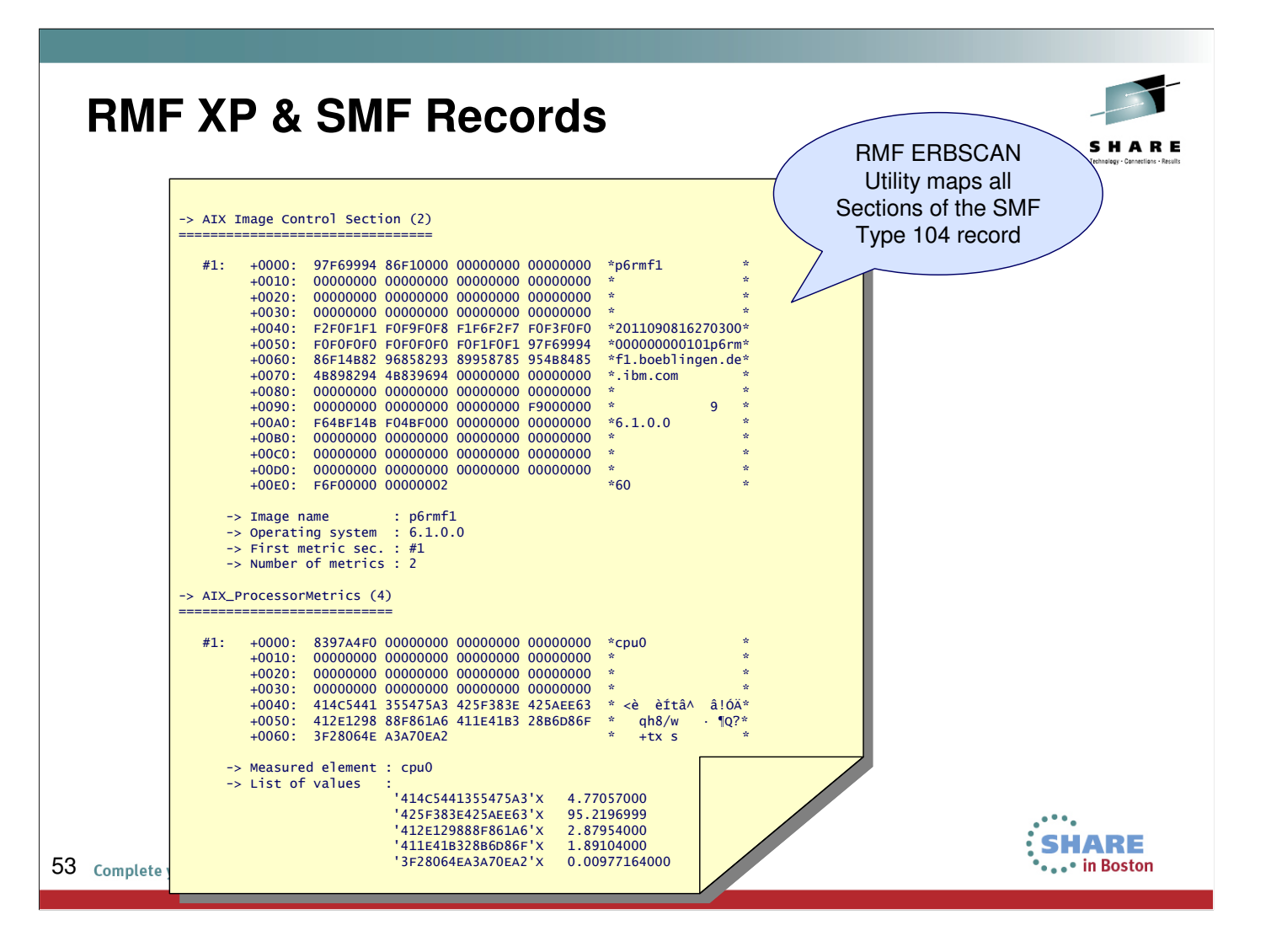

- The RMF utility ERBSCAN has been extended to support the new SMF type 104
- Beyond the header sections, the content of the image sections as well as the metric sections is displayed in hex and in character format.
- The individual metric values are stored in double floating point format. ERBSCAN translates all the values to the decimal format and displays it right behind the hexdump section.

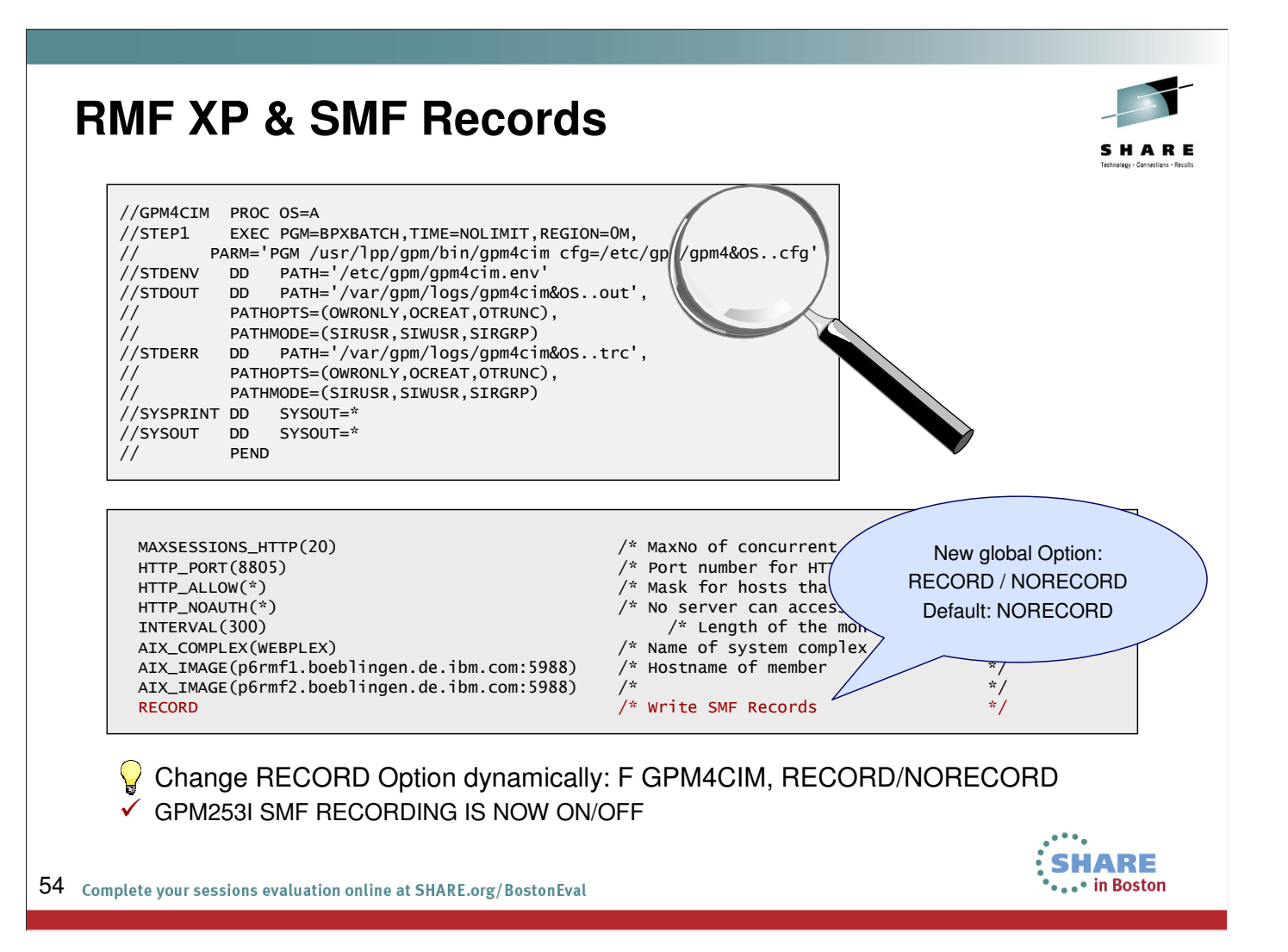

- A new option RECORD/NORECORD within the RMF XP configuration file (**/etc/gpm/gpm4[A|X|Z|W].cfg**) is introduced to specify that the GPM4CIM server writes SMF type 104 records
- The scope of this option is global, this means that the option is applied to all supported subtypes.
- Of course, SMF recording can also be enabled or disabled with a MODIFY command:

F GPM4CIM,[NO]RECORD.

• Once the RECORD parameter is set to on, SMF 104 records are written frequently and the completion of an interval is indicated by new message:

GPM280I RMF XP INTERVAL PROCESSING FOR name COMPLETE

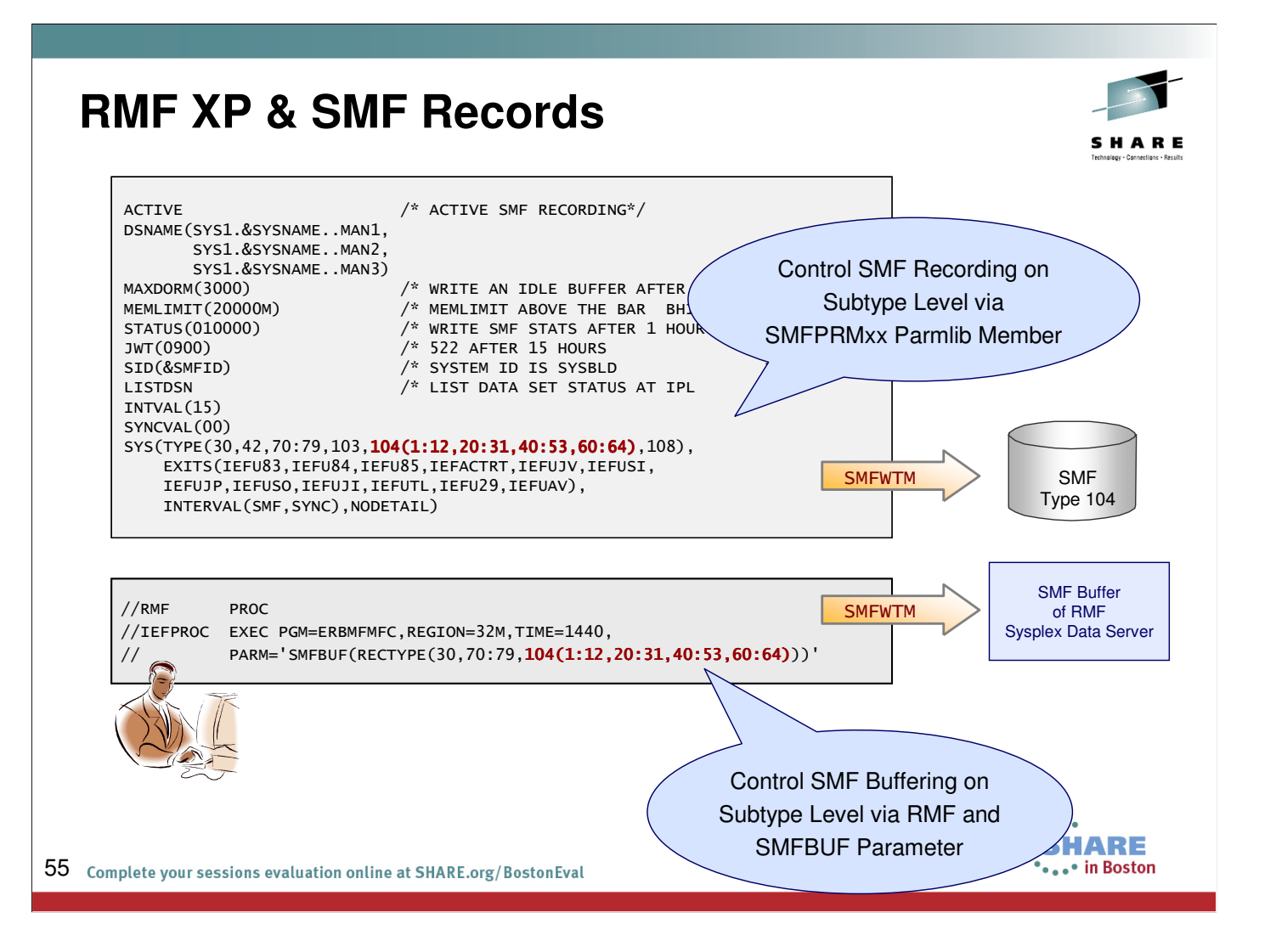

Use the SMF built-in facilities in order to control the SMF 104 recording on subtype level. You can dynamically switch on or off SMF recording for a specific subtype by changing the active SMFPRMxx parmlib member. For example:

SYS(TYPE(30,42,70:79,103,**104(1:12,20:31,40:53,60:64),**108),…

• The capability to receive and hold real-time copies of SMF records in the in-storage SMF buffer of the RMF Sysplex Data Server is a standard feature of RMF. To use this feature, modify the PARM statement of the RMF procedure to include SMF type 104.

# **z/OSMF Application Linking (Resource Monitoring & WLM)**

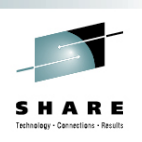

IARE in Boston

- ► The definitions of Workload Management determine the performance behavior of the systems.
- ► Resource Monitoring visualizes the performance behavior.
- ► Link z/OSMF WLM and RM to each other:
	- $\Rightarrow$  When you work with WLM service definitions: Jump to Resource Monitoring to visualize the resulting performance.
	- $\Rightarrow$  When you detect abnormal metric values in Resource Monitoring: Jump to Workload Management to look at the service definition.
- ► Performance metrics can be viewed more easily in context with the active service definition/policy and vice versa.

#### 56 Complete your sessions evaluation online at SHARE.org/BostonEval

- The new z/OSMF Application Linking allows to link the following tasks of the Performance category to each other in context:
	- The z/OSMF Workload Managemetn task, which allows you to define, manage, install and activate your WLM service definitions and policies.
	- The z/OSMF System Status, which provides a quick performance status overview of all the sysplexes in your data center.
	- The z/OSMF Resource Monitoring task, which allows you to define monitoring dashboards that show performance results in detailed bar charts.
- z/OSMF Application Linking support is available for z/OS 1.13 with the following new function APARs:
	- PM74502 (z/OSMF Base)
	- PM74508 (Resource Monitoring)
	- PM74517 (WLM)
	- PM74925 (WLM)

• The following foils show examples of links between the z/OSMF WLM and Resource Monitoring plug-ins.

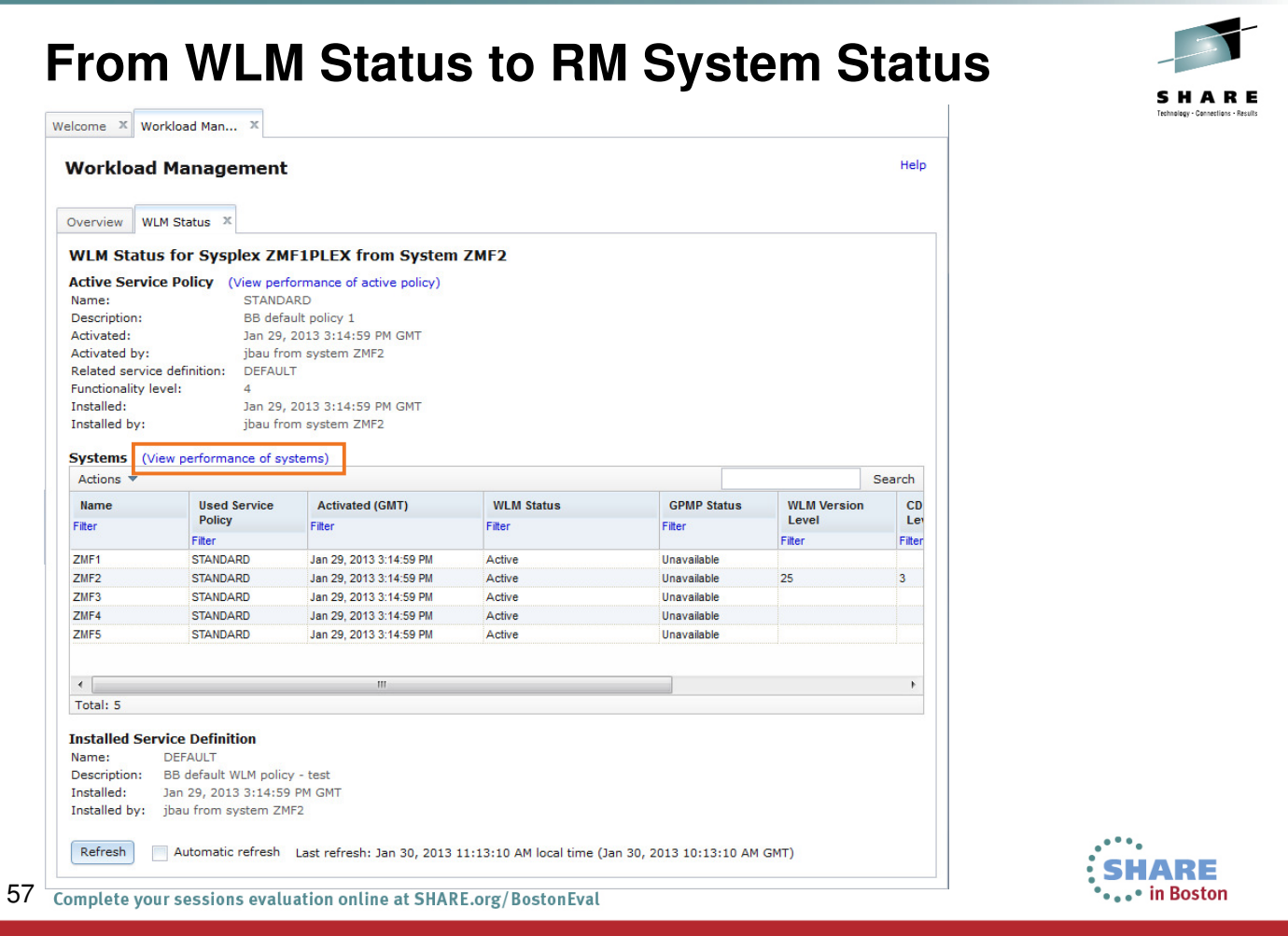

- By linking the Workload Management task and the System Status task of the z/OSMF Resource Monitoring plug-in, you can opne the System Status task from the Workload Management task and view the status of the sysplex.
- From System Status task you can open the Workload Management task and view the active service definition, active service policy or WLM status.

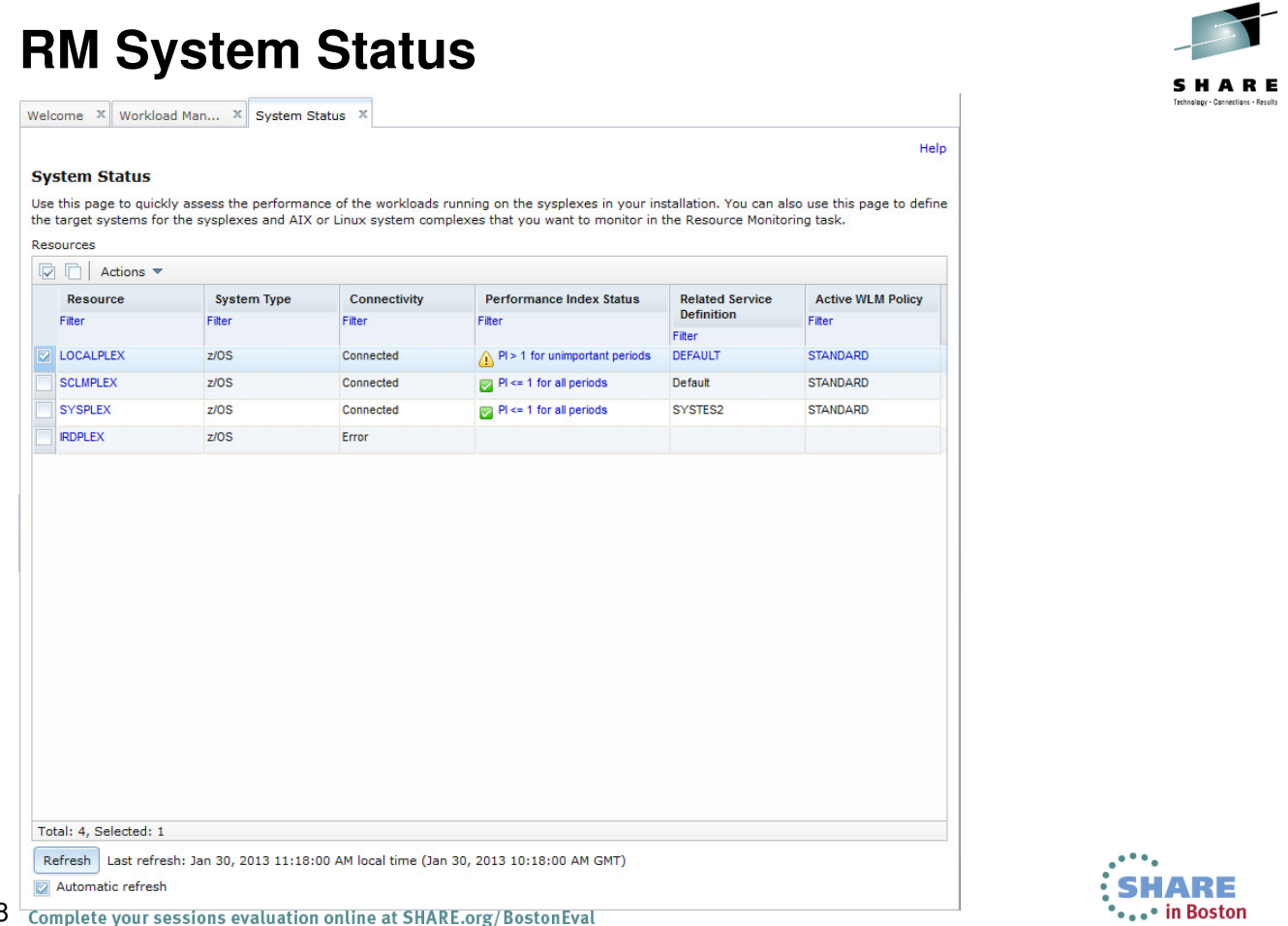

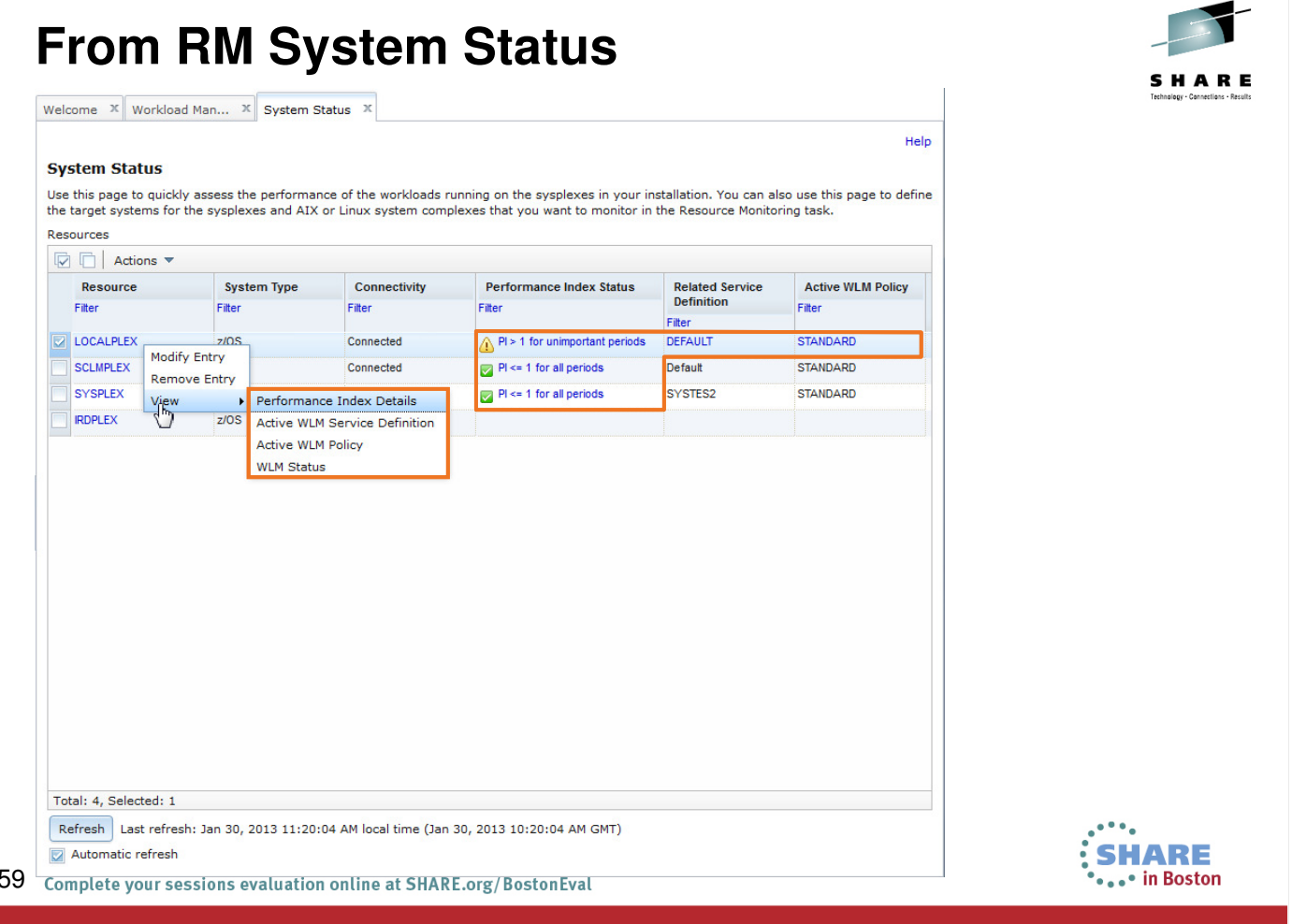

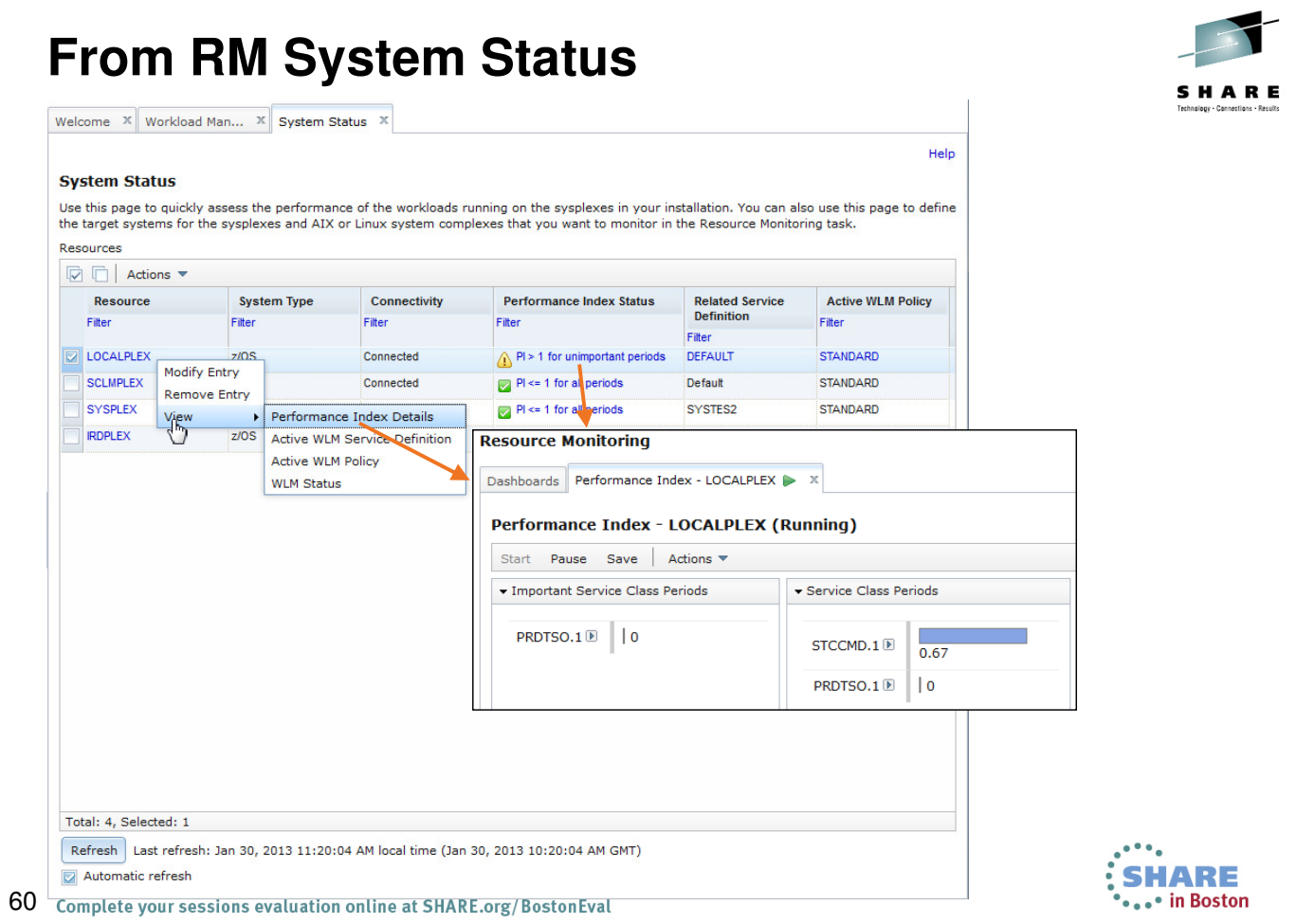

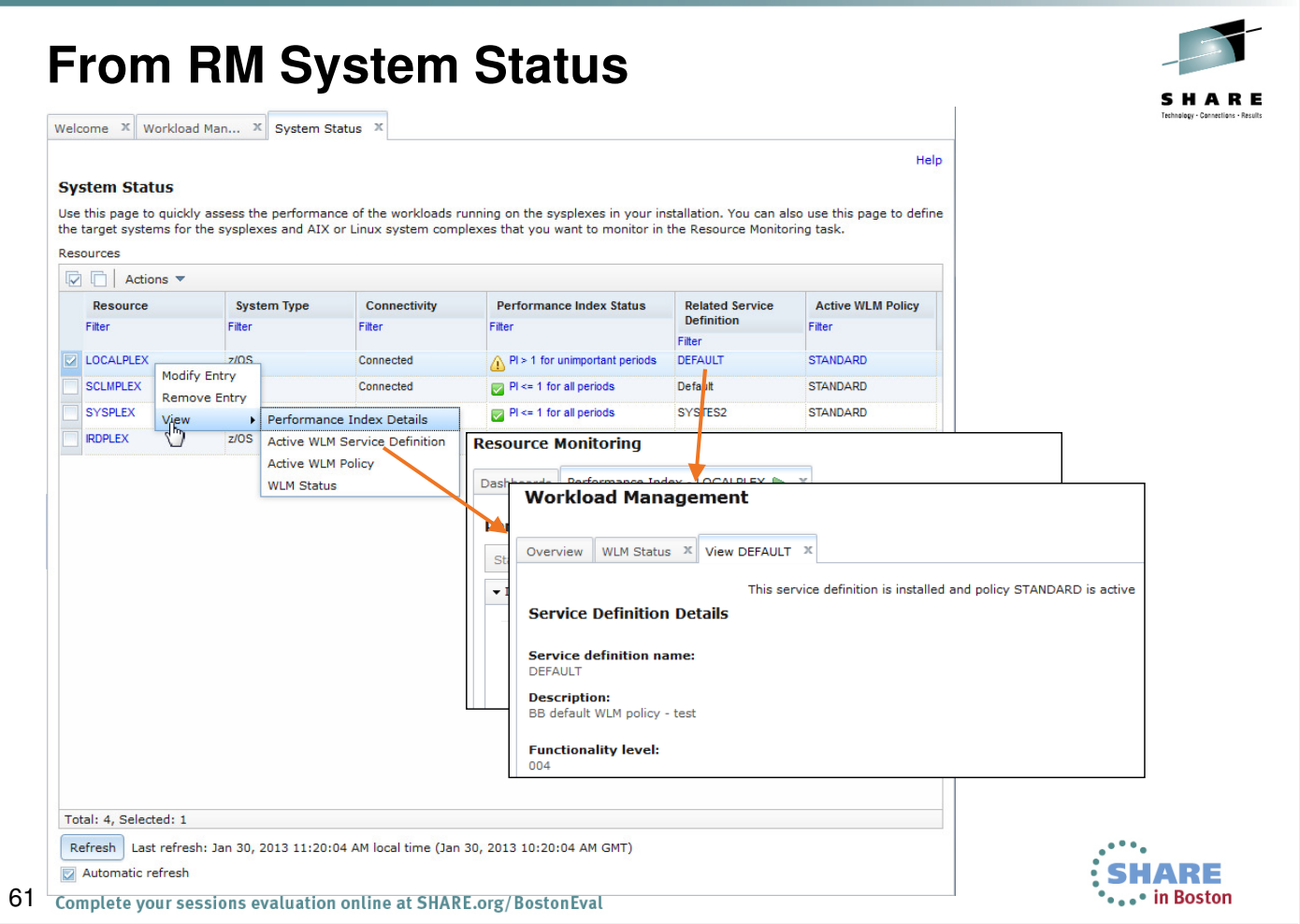

**The Common** 

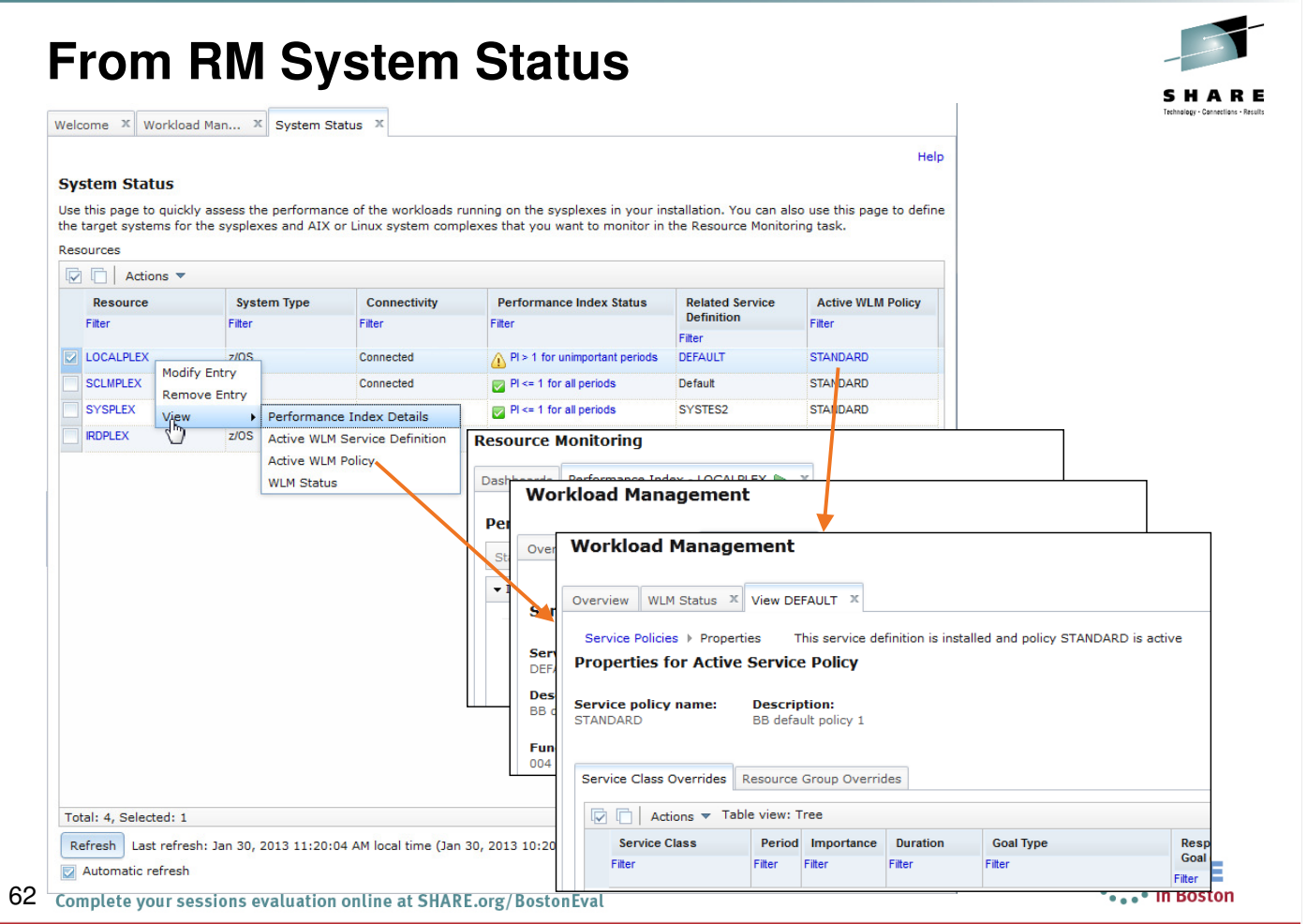

\_\_\_\_\_\_\_\_\_

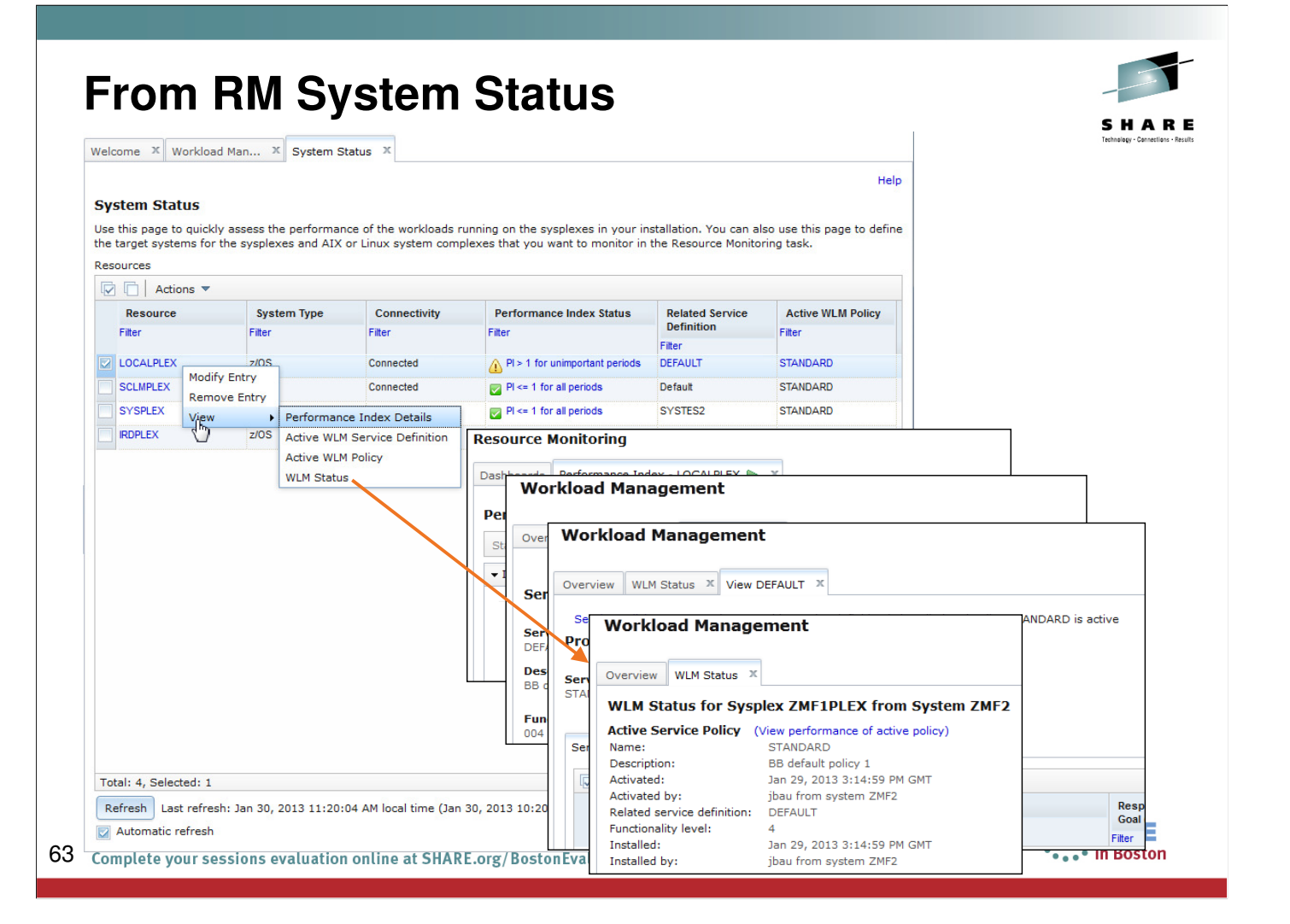

## **From WLM to RM Dashboard (Service Classes)**

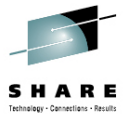

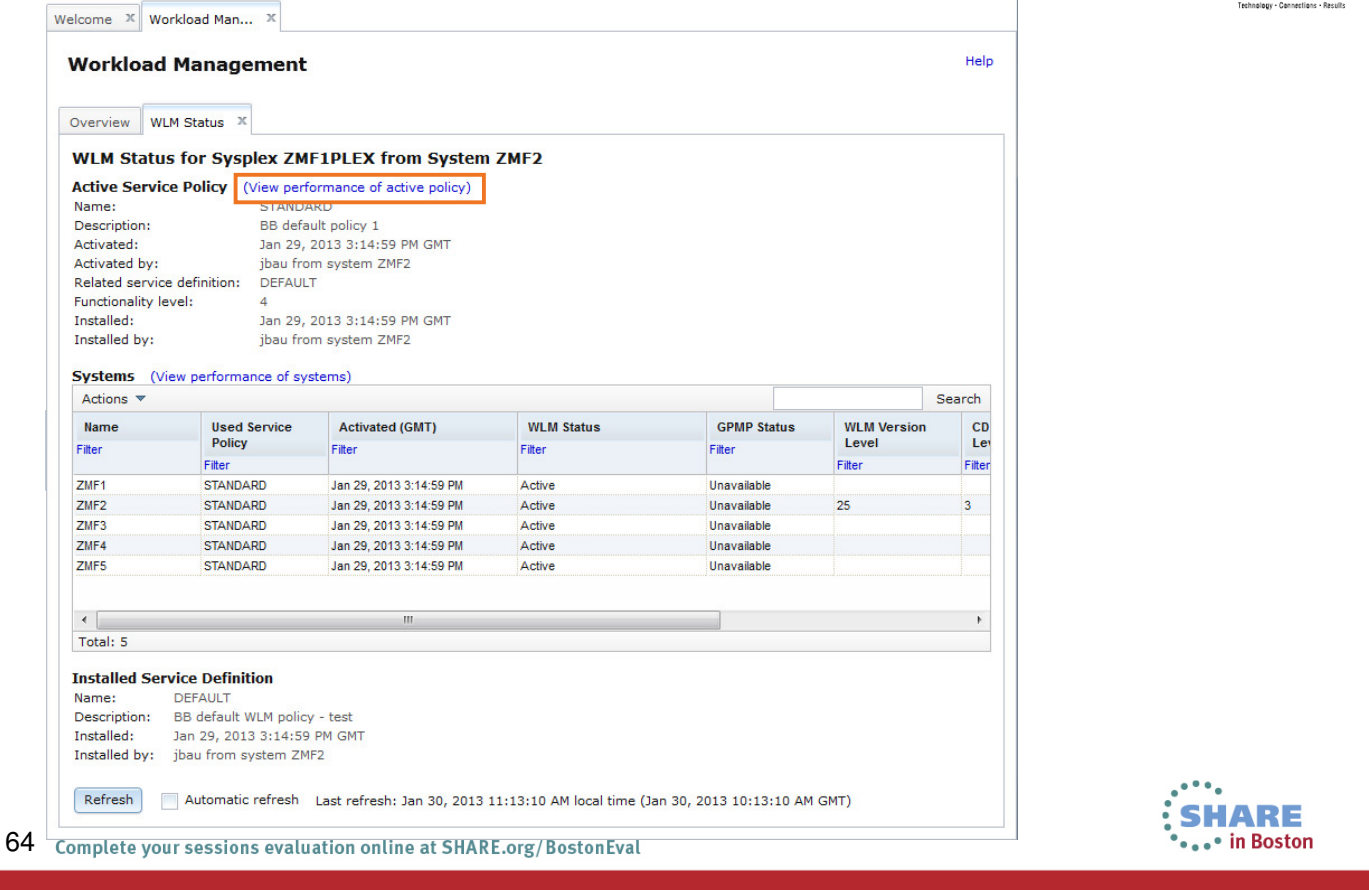

- By linking the Workload Management task and the Resource Monitoring task, you can open dashboards with performance metrics for service classes, workloads and report classes from within the Workload Management task.
- From a Resource Monitoring dashboard with performance metrics for service classes, workloads and report classes you can open the corresponding information in the WLM service definition.

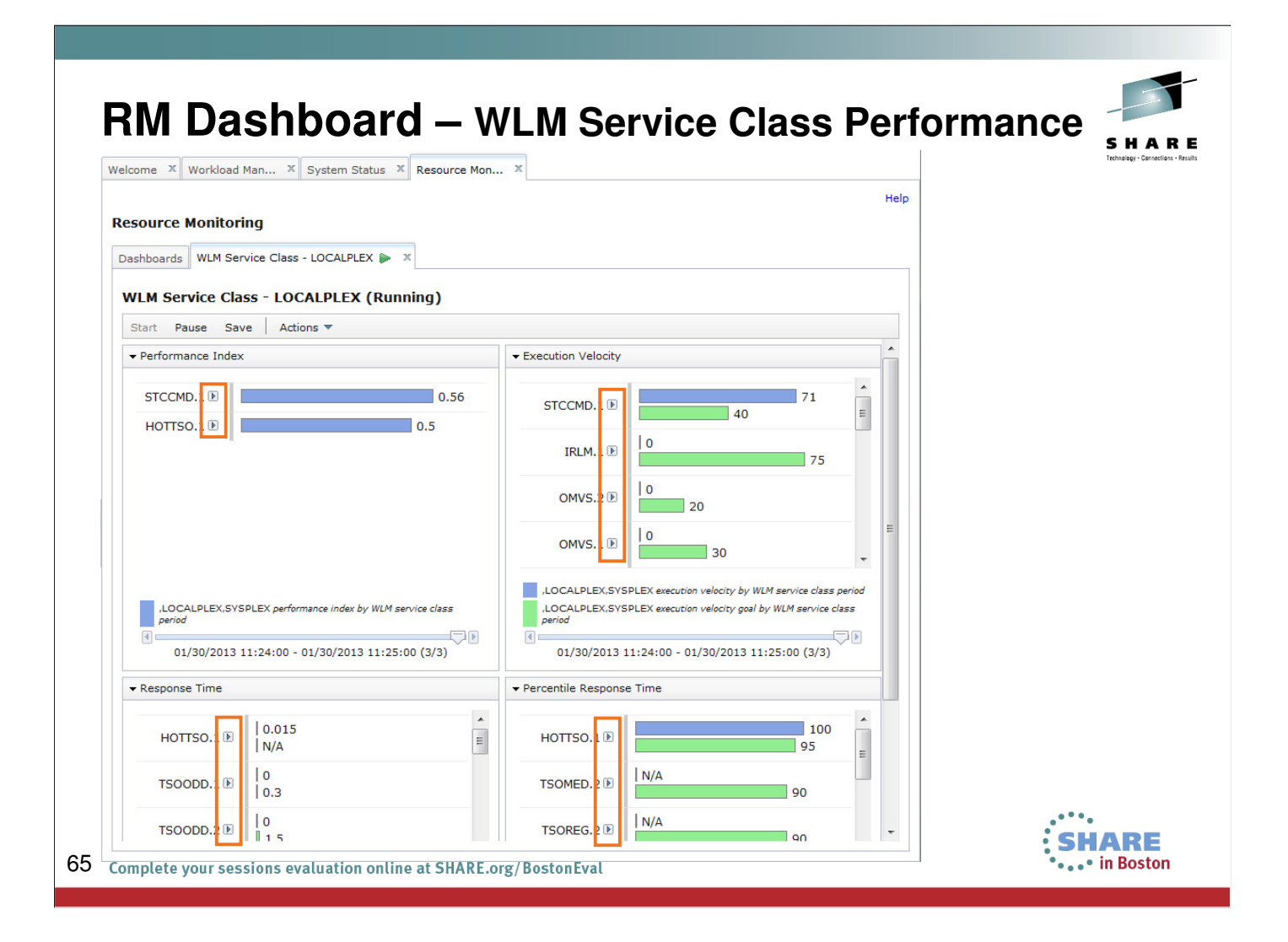

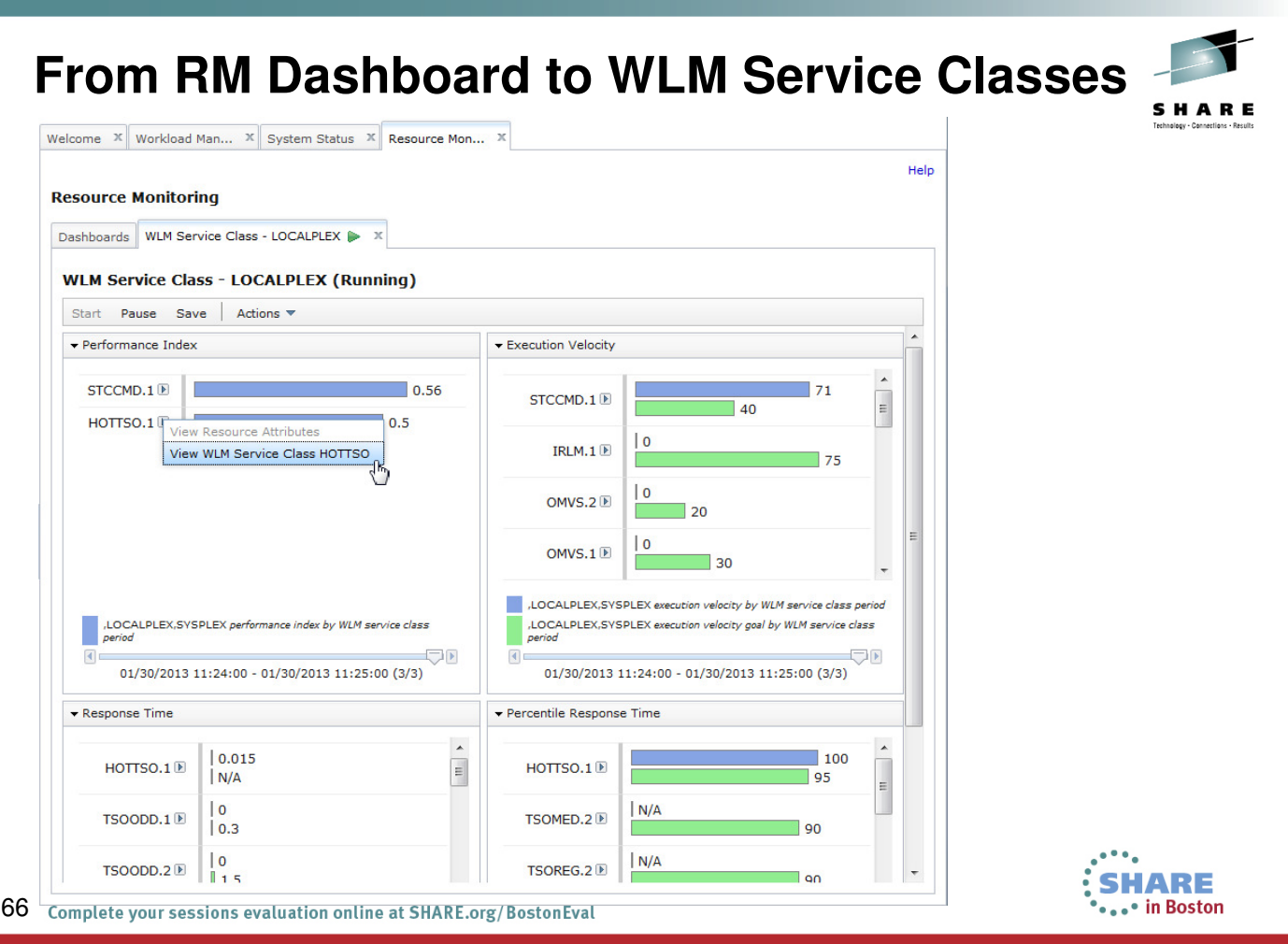

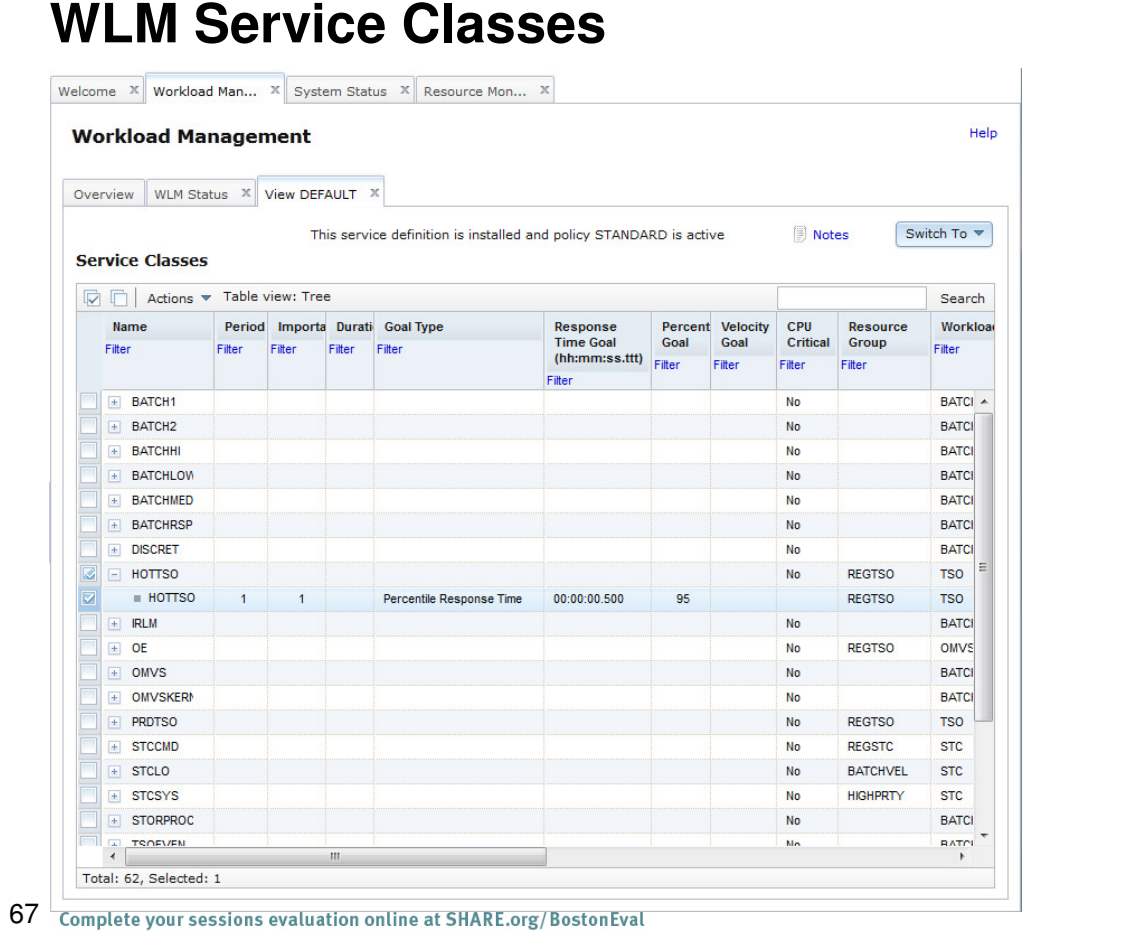

SHARE

 $\sum_{n=1}^{1}$ <br>SHARE

# **From WLM to RM Dashboard (Workloads)**

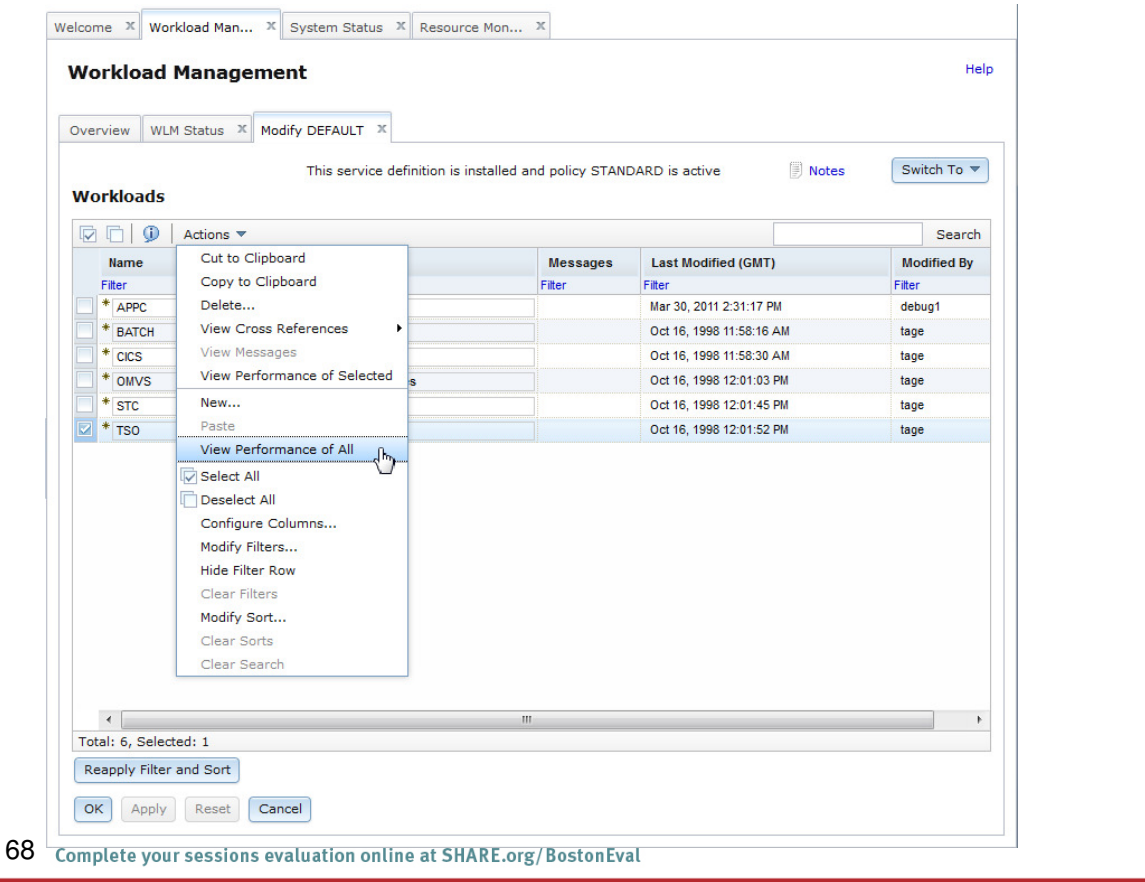

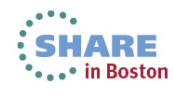

SHARE

### **RM Dashboard – WLM Workload Performance**

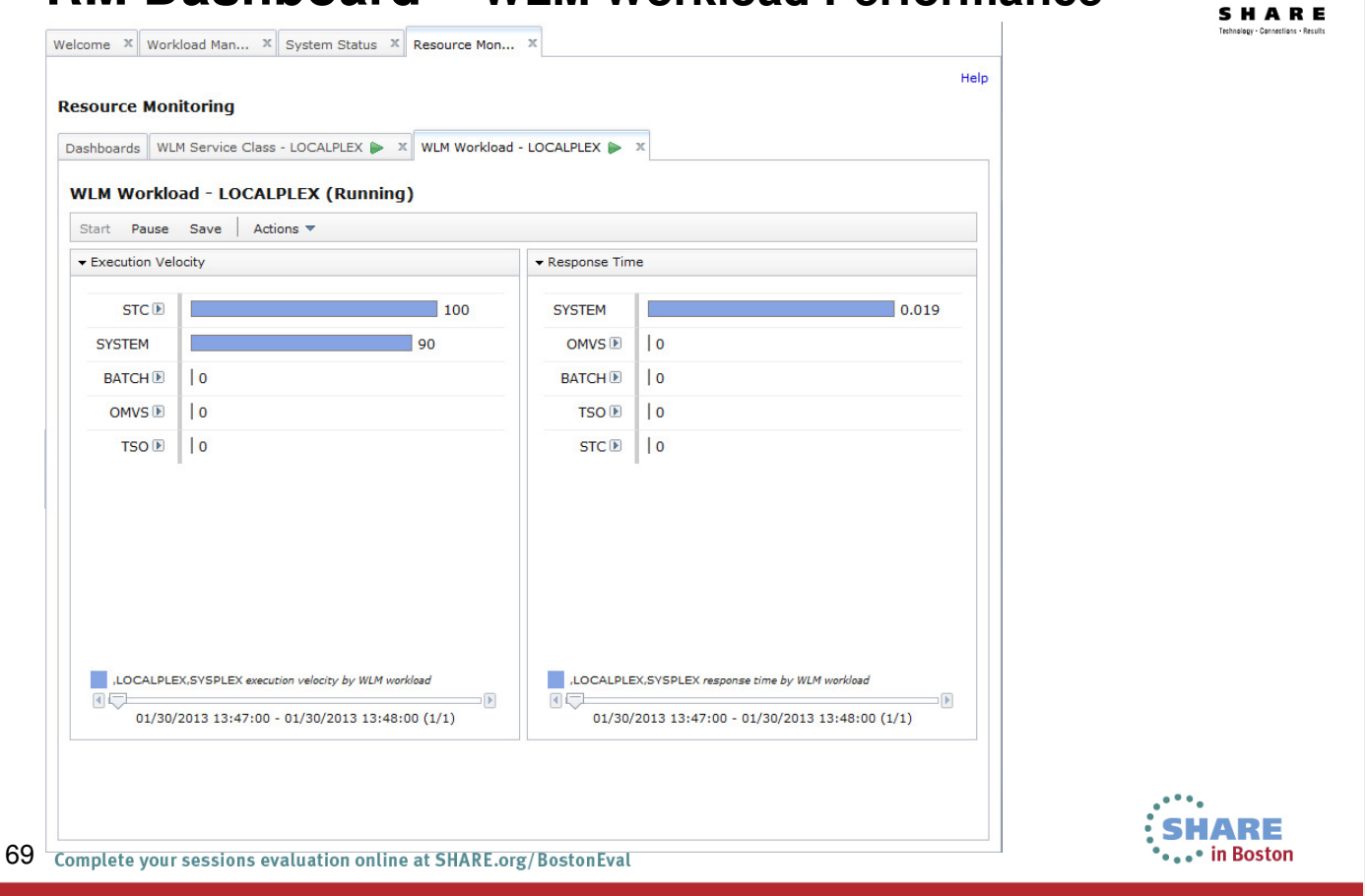

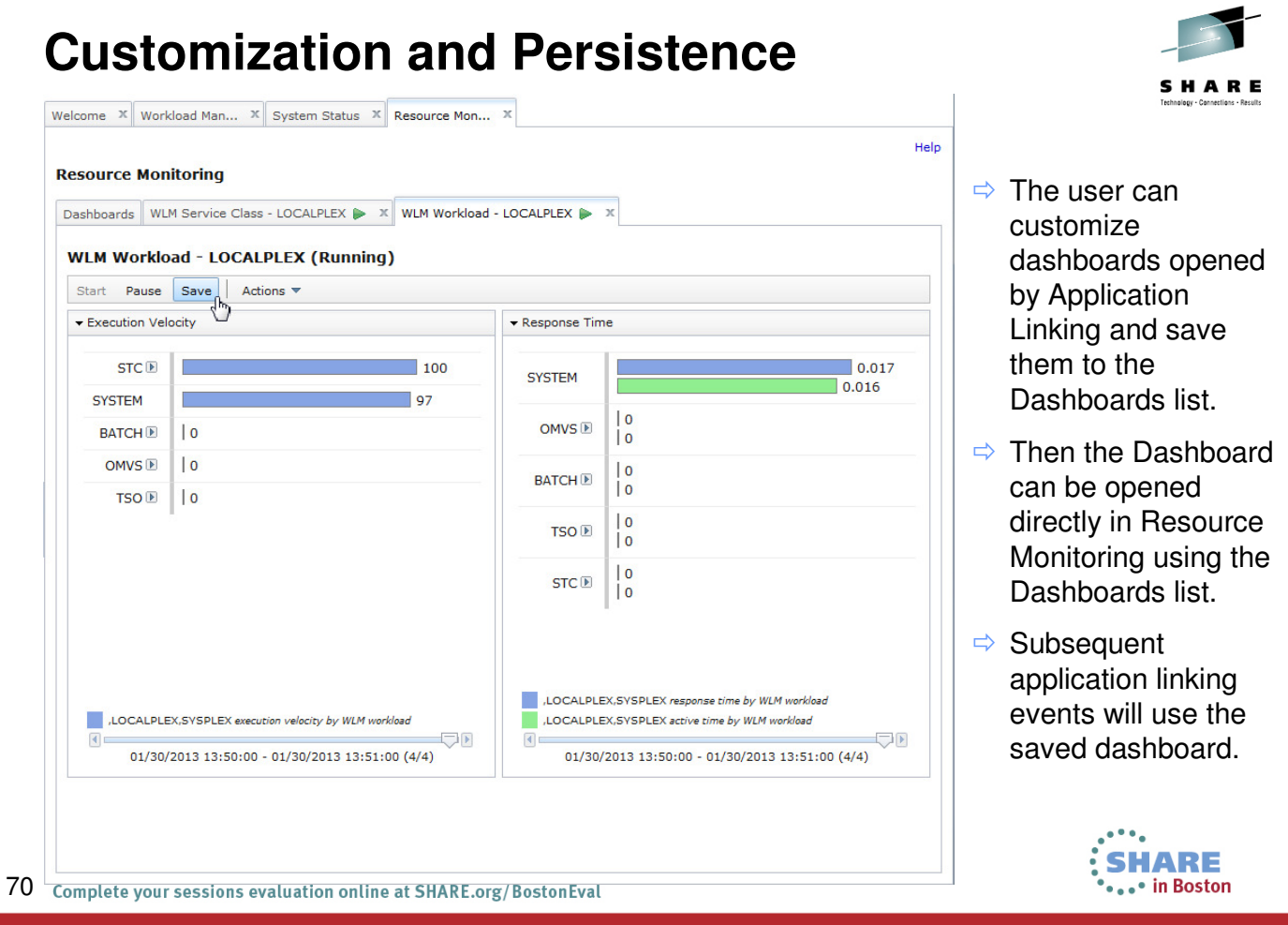

# **Conditions for Application Linking between WLM & RM**

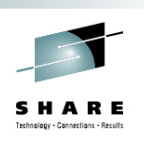

- ► In the Workload Management task, the View Performance... actions and links are only available if the service definition in the View/Modify tab is currently activated in the Sysplex.
- ► In the System Status task, the WLM related View actions (and corresponding links) are only available if the selected resource is the z/OS sysplex where z/OSMF is running in (local sysplex).
- ► In a monitoring dashboard, the context menu icon is only visible if the performance data is retrieved from the local sysplex and the chart is related to WLM definitions, i.e.,
	- $\Rightarrow$  The resources in the chart are WLM service classes, service class periods, report classes, or workloads.
	- $\Rightarrow$  The metric is filtered by a workscope of a WLM service class, service class period, report class, or workload. (Example: % using by MVS image [BATCH,S] , where [BATCH,S] means:

filtered by workscope of service class BATCH)

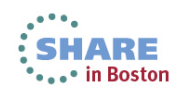

# **Resource Monitoring – Windows Support**

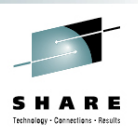

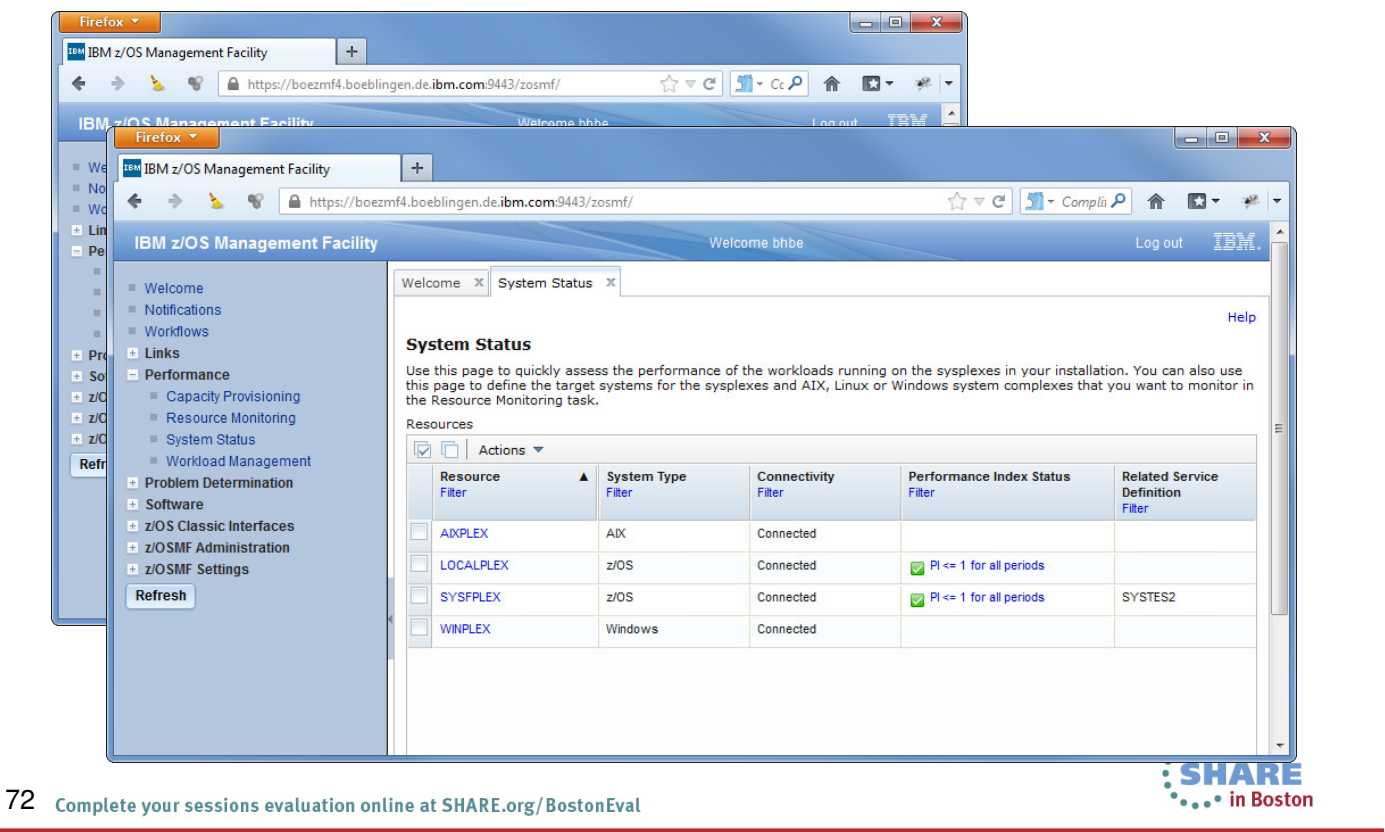

- The Resource Monitoring plugin for z/OSMF V2.1 can exploit the new Windows performance data provided by RMF XP on a z/OS 2.1 system.
- Just define the connection to GPM4CIM with the System Status task.
- The z/OSMF Resource Monitoring will instantly start to retrieve the performance data and displays the connection status in the System Status window.
- You can now use all the Windows performance metrics provided by GPM4CIM when you create a new Monitoring Dashboard.
## **Resource Monitoring – Windows Support**

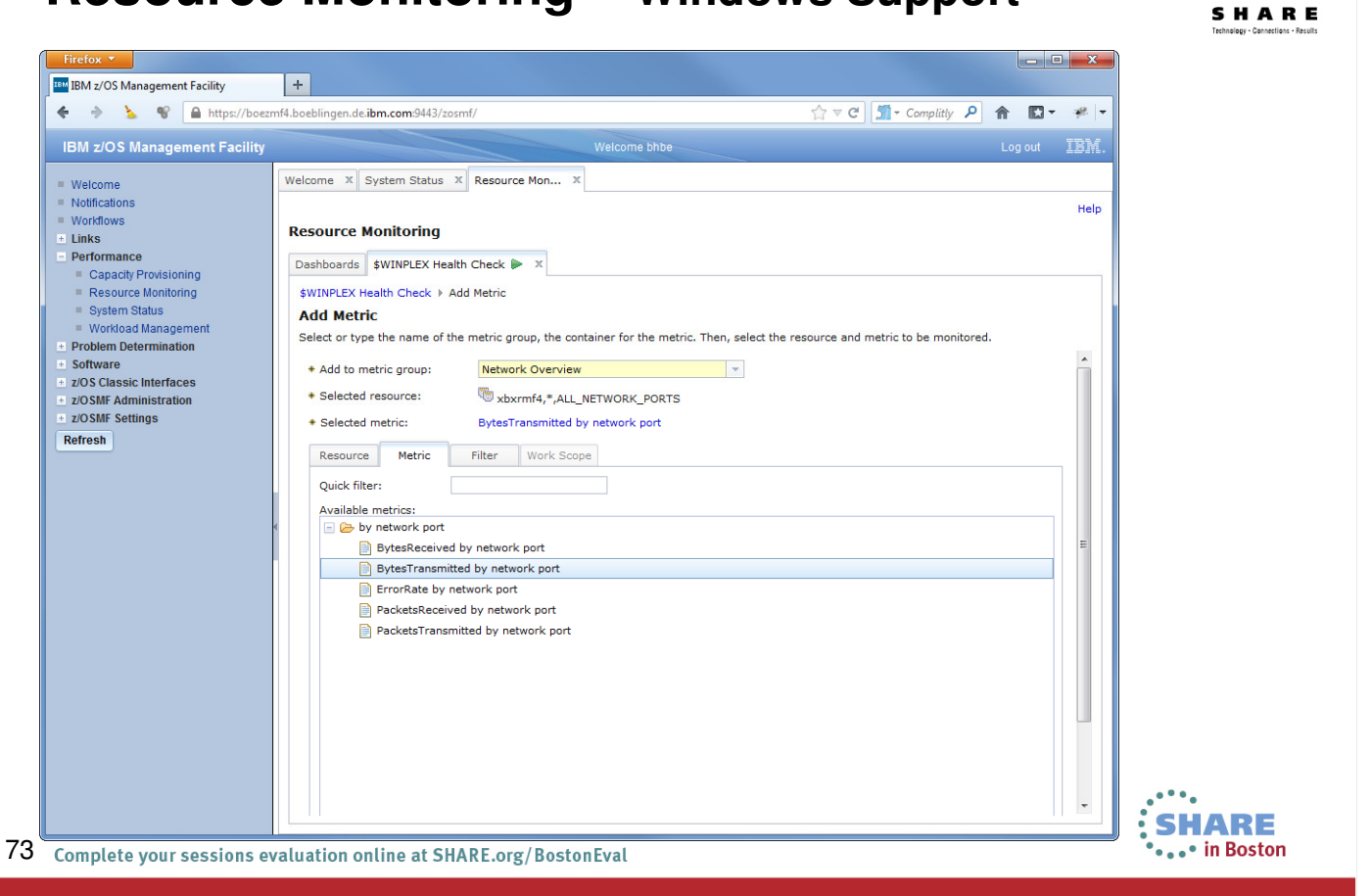

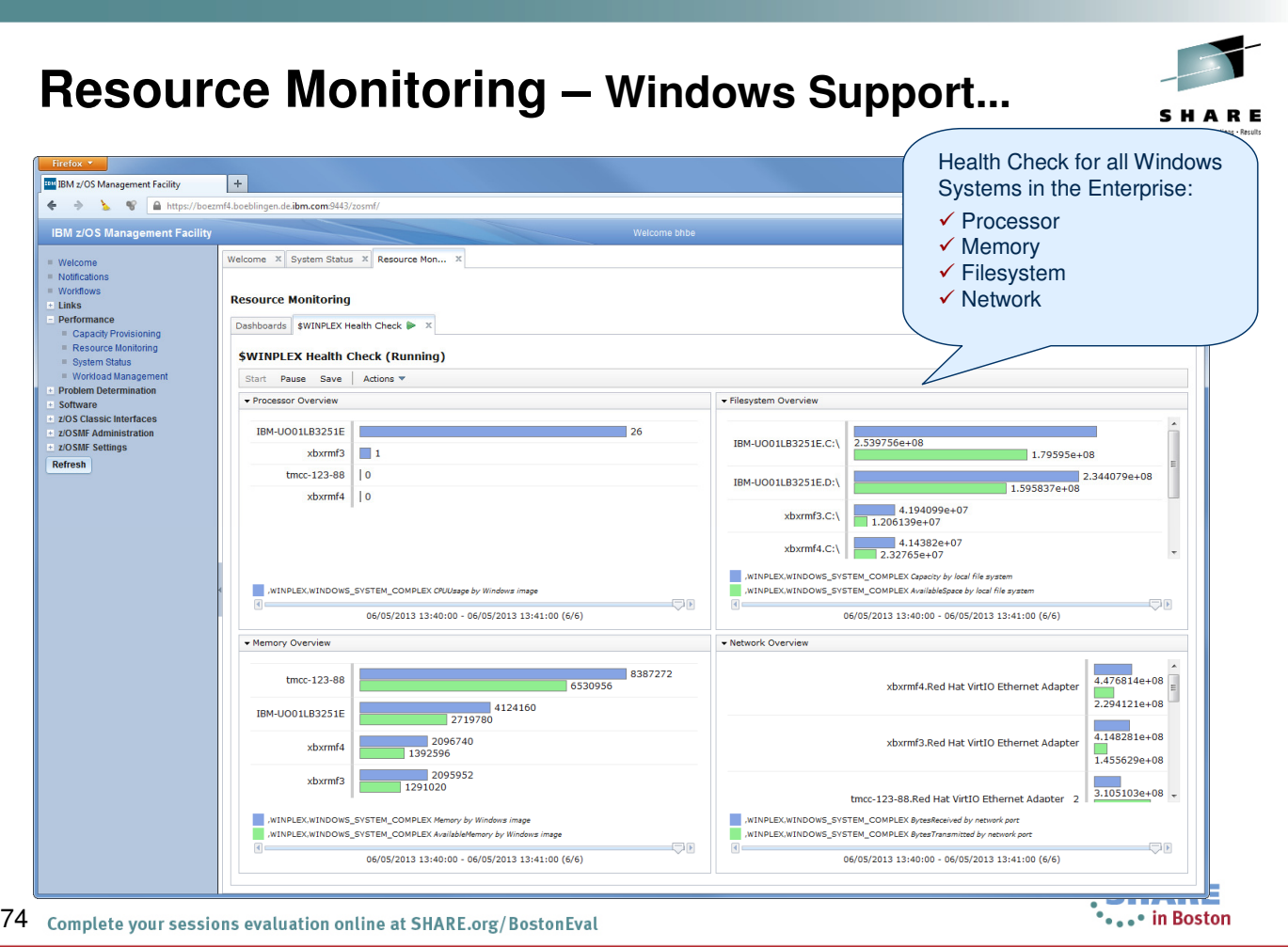

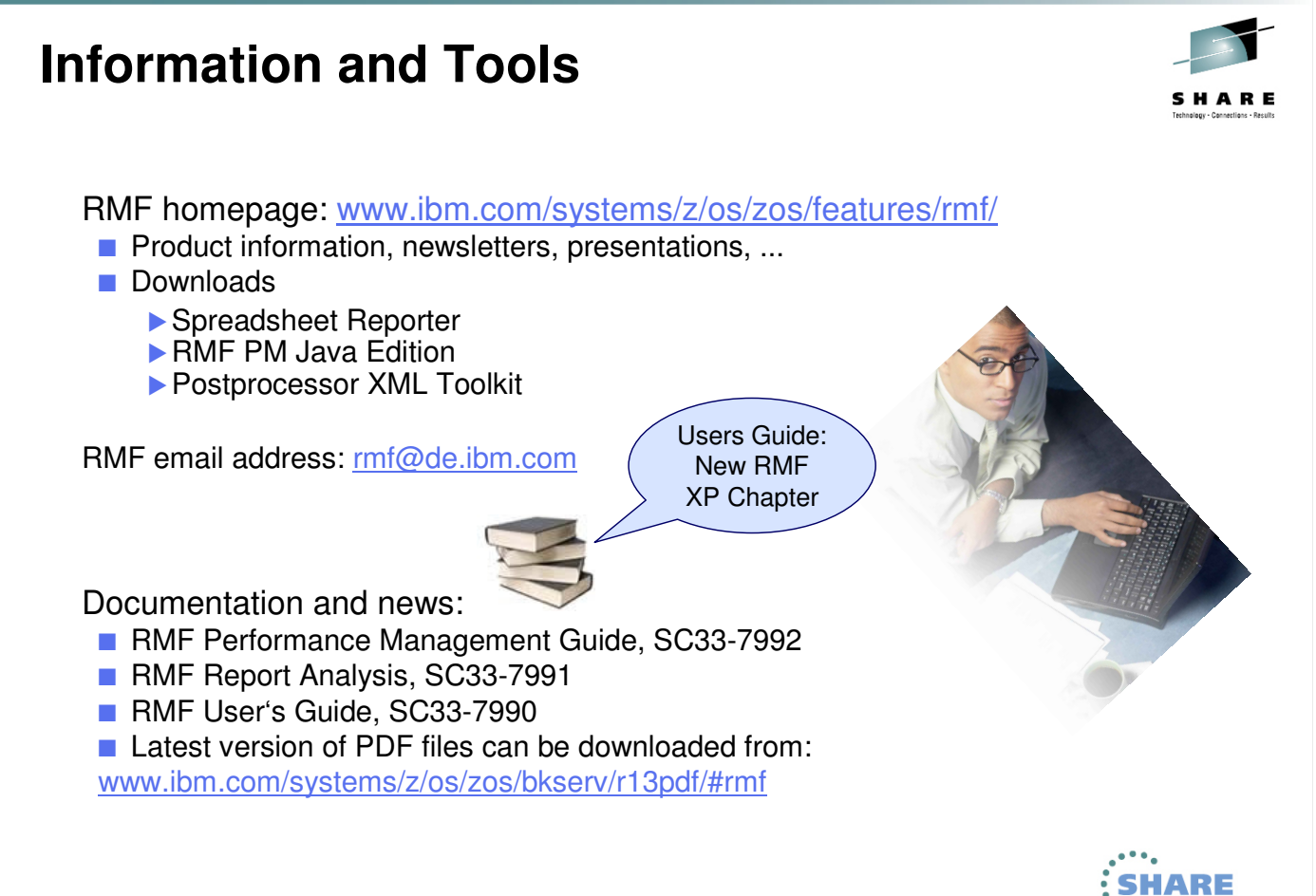

in Boston

75 Complete your sessions evaluation online at SHARE.org/BostonEval

## **Function Reference**

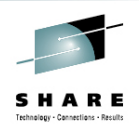

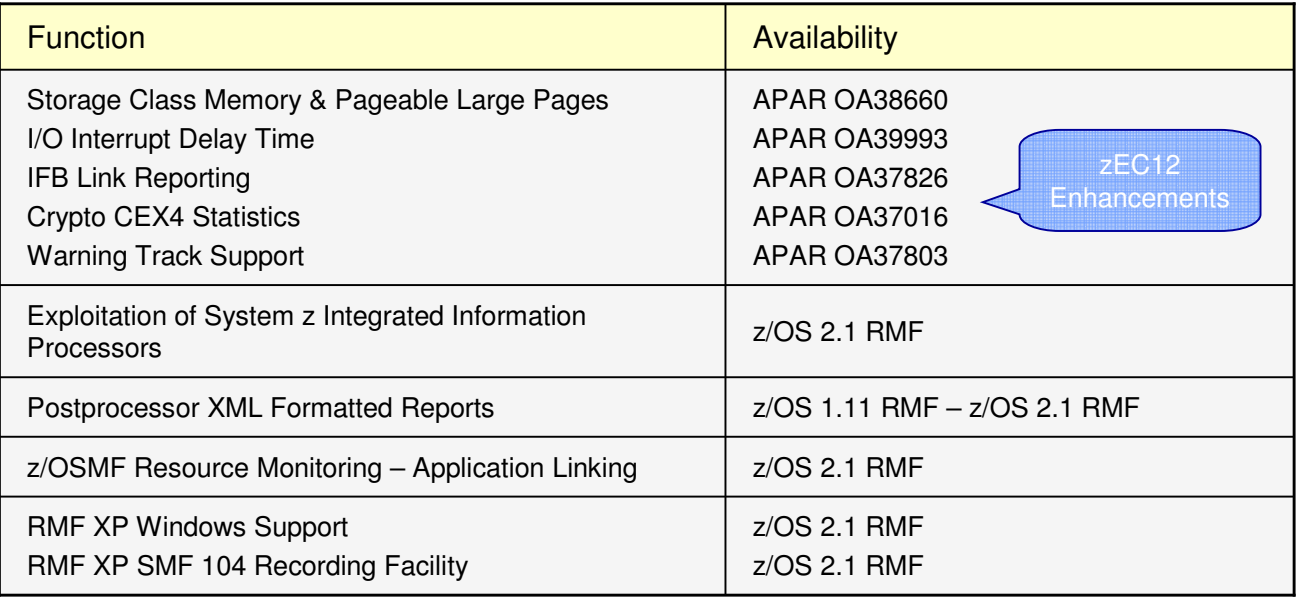

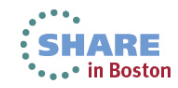

76 Complete your sessions evaluation online at SHARE.org/BostonEval